# **30.5 Controlar la E/S externa en LT**

## **30.5.1 Sumario**

La DIO con LT incorporado soporta entradas y salidas especiales además de la E/S estándar. Estas incluyen Entrada de contador de alta velocidad, Salida de pulsos, Salida de PWM y Captura de pulsos.

- Entrada del contador de alta velocidad Puede recibir un pulso de hasta 100KHz (hasta 50KHz para un contador de 2 fases)
- Salida de pulsos: Puede transmitir un pulso de hasta 65KHz.
- Salida de PWM: Puede transmitir un pulso de hasta 65KHz.
- Captura de pulsos Puede detectar un pulso a 100 KHz (activado por más de 5 microsegundos).

La ubicación y la forma en que se asignan los terminales de E/S difiere entre la E/S estándar y la E/S especial. Véase la siguiente tabla.

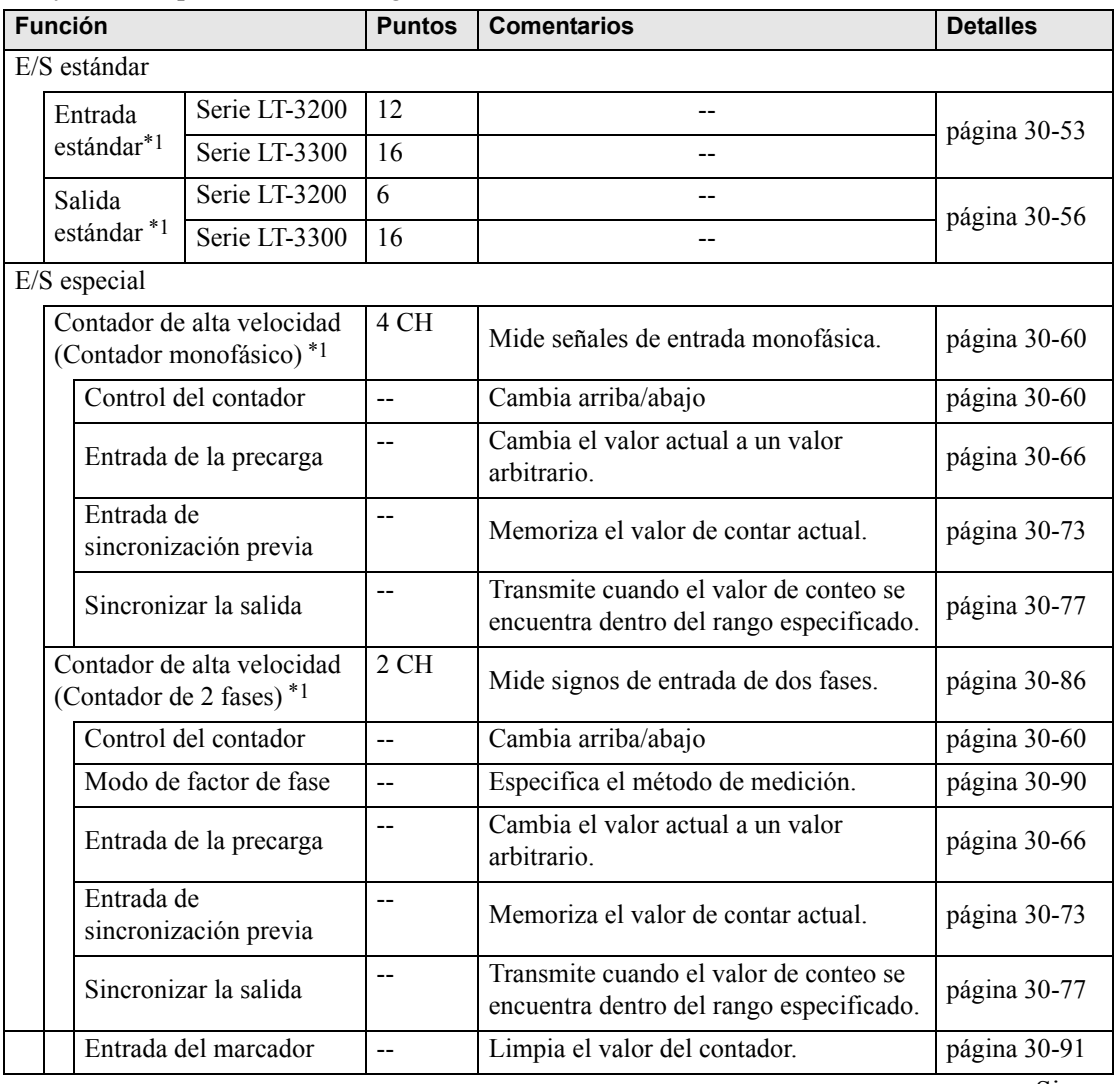

Sigue

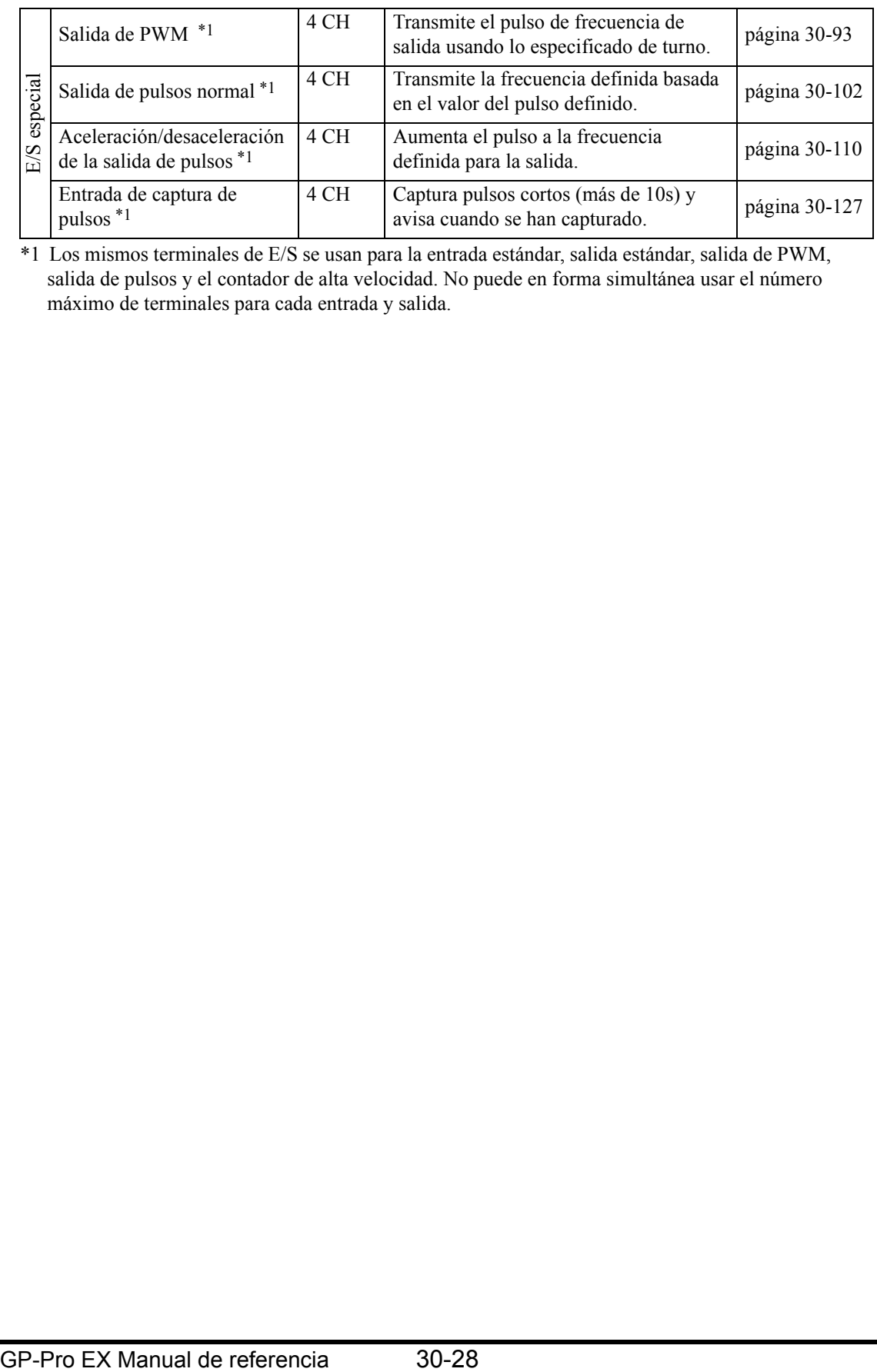

<span id="page-1-0"></span>\*1 Los mismos terminales de E/S se usan para la entrada estándar, salida estándar, salida de PWM, salida de pulsos y el contador de alta velocidad. No puede en forma simultánea usar el número máximo de terminales para cada entrada y salida.

# <span id="page-2-0"></span>**30.5.2 Asignar E/S (común)**

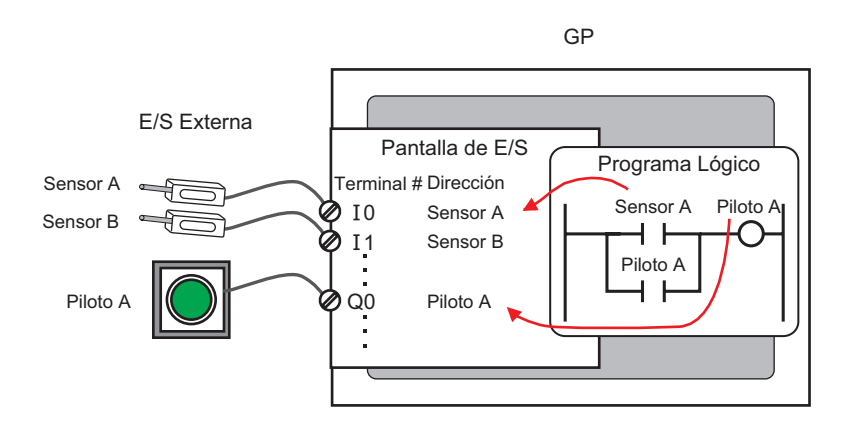

## **Estructura del terminal**

Se asignan terminales diferentes para la E/S estándar y para la E/S especial (contador de alta velocidad y salida de PWM, etc.).

Terminal para entrada estándar:X8 a X11 (Serie LT-3200)

X8 a X15 (Serie LT-3300)

Terminal para la salida estándar Y4 a Y15 (Serie LT-3200)

Y4 a Y15 (Serie LT-3300)

El terminal común para la E/S estándar y E/S especial: X0 a X7, Y0 a Y3

Serie LT-3200

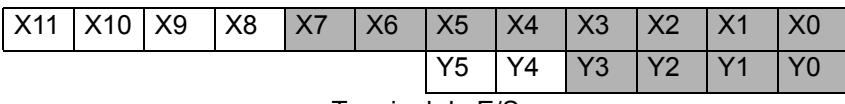

Terminal de E/S

Serie LT-3300

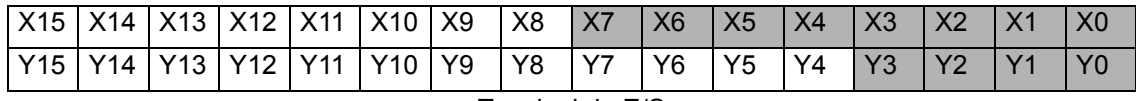

Terminal de E/S

# ■ Configurar la E/S estándar, contador de alta velocidad, salida de PWM y **salida de pulsos**

Esta sección describe como destinar los terminales de entrada X0 a X7 y los terminales de salida Y0 a Y3. Tal como se muestra a continuación, divida los terminales de E/S en cuatro grupos basado en un canal (CH) constando de dos terminales de entrada y un terminal de salida. Seleccione la combinación para cada canal desde aquellos proporcionados por GP-Pro EX.

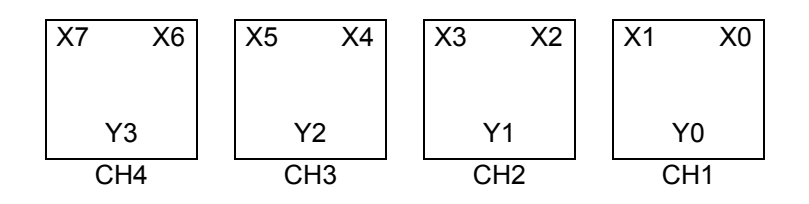

[Pantalla de configuración del controlador de E/S de GP-Pro EX]

Seleccione [Controlador de E/S] en los Ajustes del sistema para mostrar la siguiente pantalla. Por ejemplo, para la Serie LT-3200

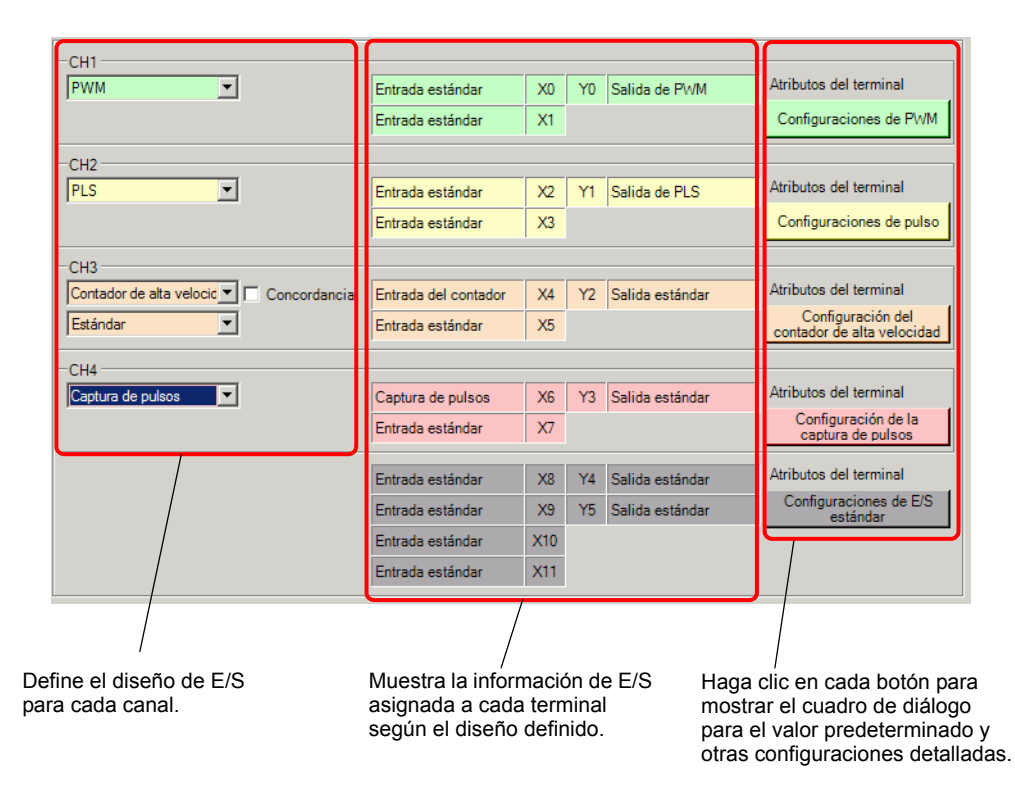

# **Combinar la E/S estándar y la E/S especial**

Dependiendo de si se usa el contador de alta velocidad o no (contador de 2 fases), la combinación difiere de la siguiente forma.

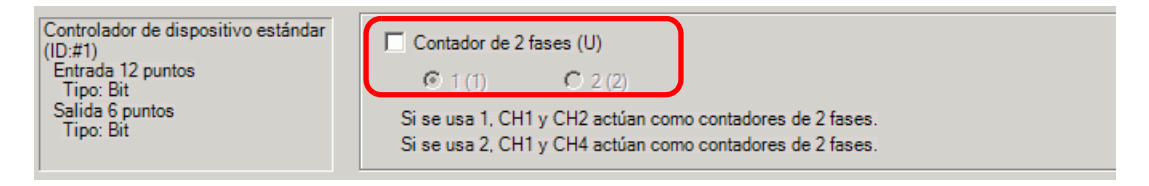

#### No se usa el contador de dos fases (CH1 a CH4)

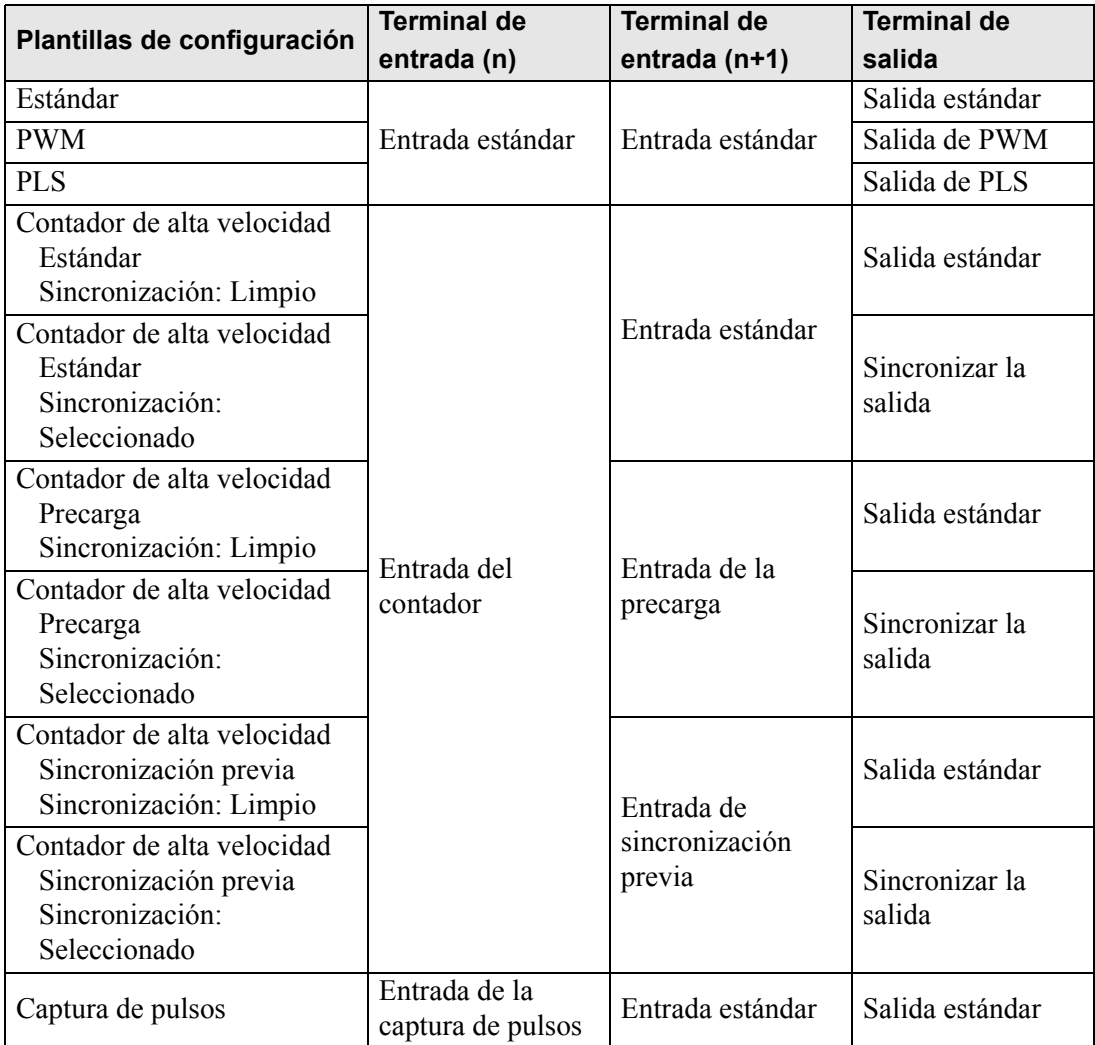

# Un contador de 2 fases (CH1)

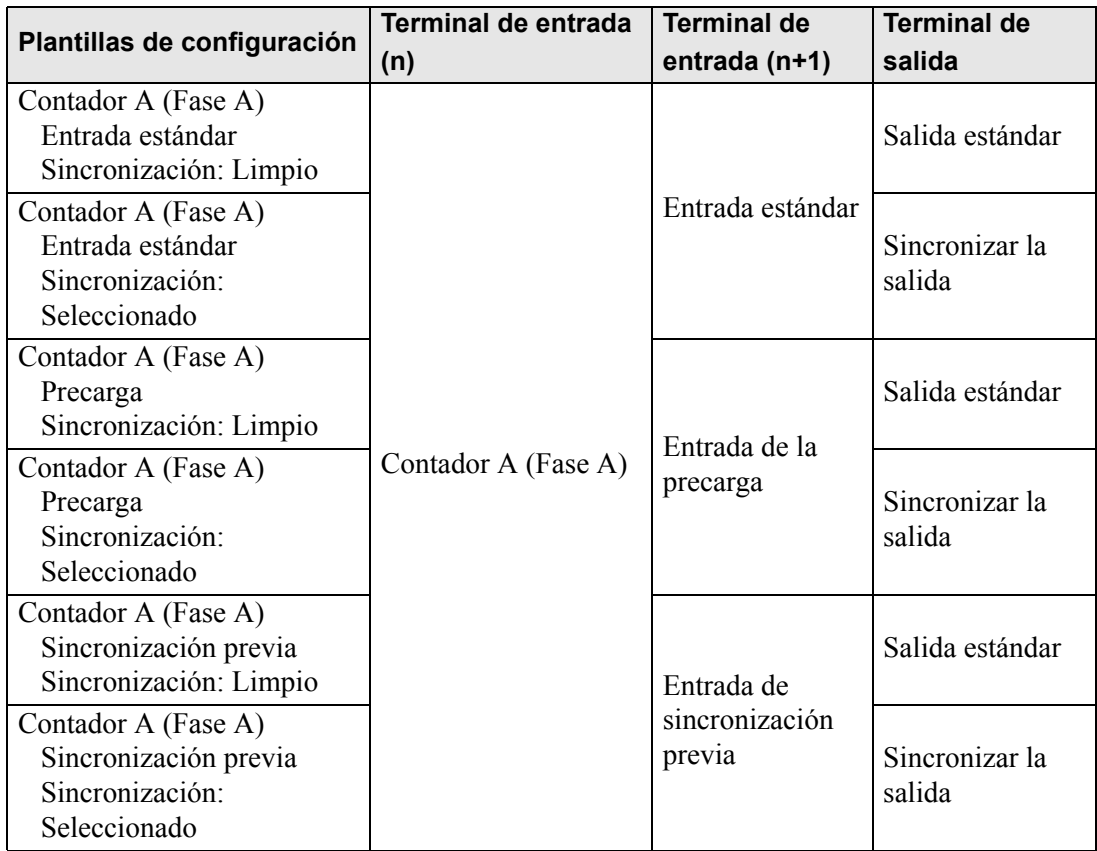

# Un contador de 2 fases (CH2)

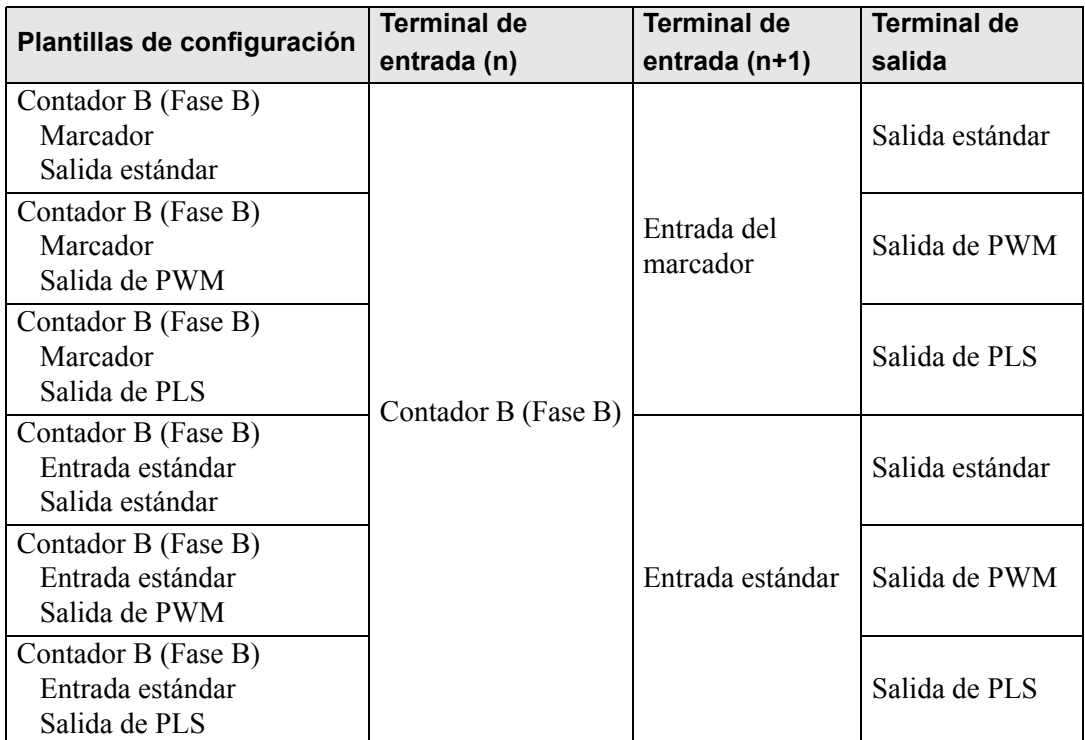

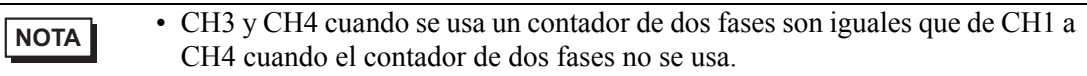

# Contadores de 2 fases (CH1 y CH3)

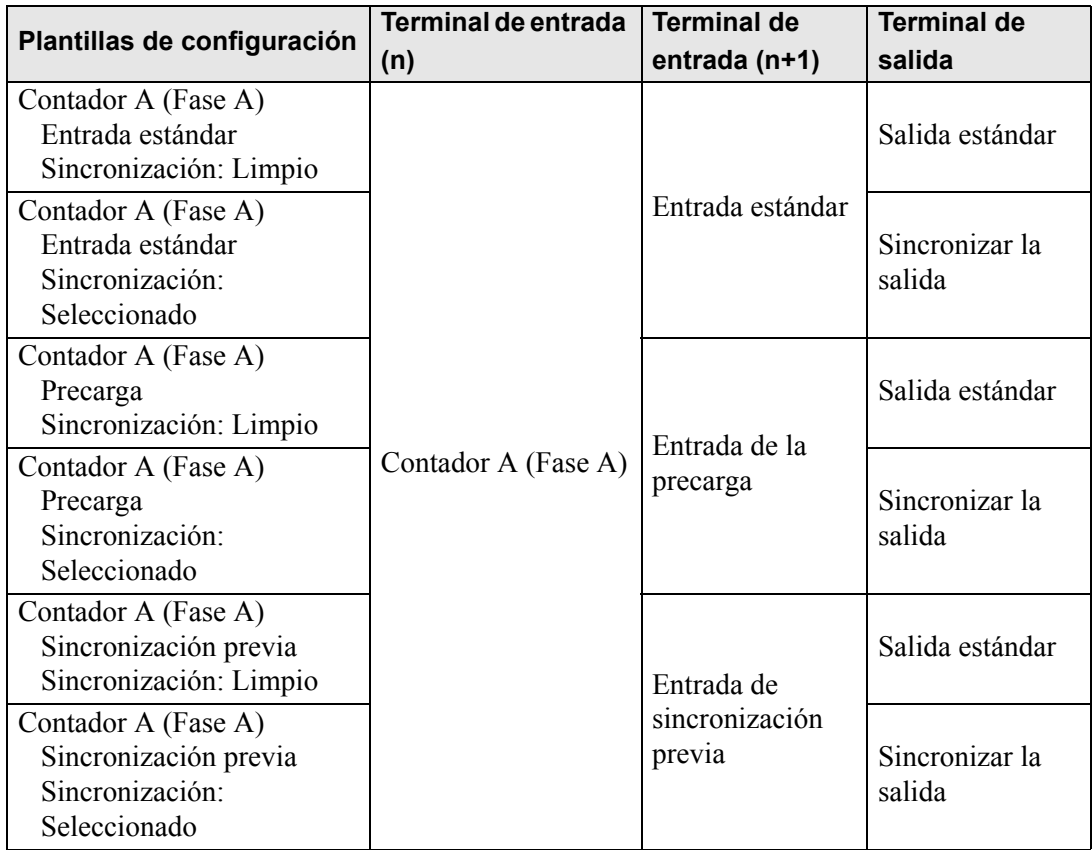

# Dos contadores de 2 fases (CH2 y CH4)

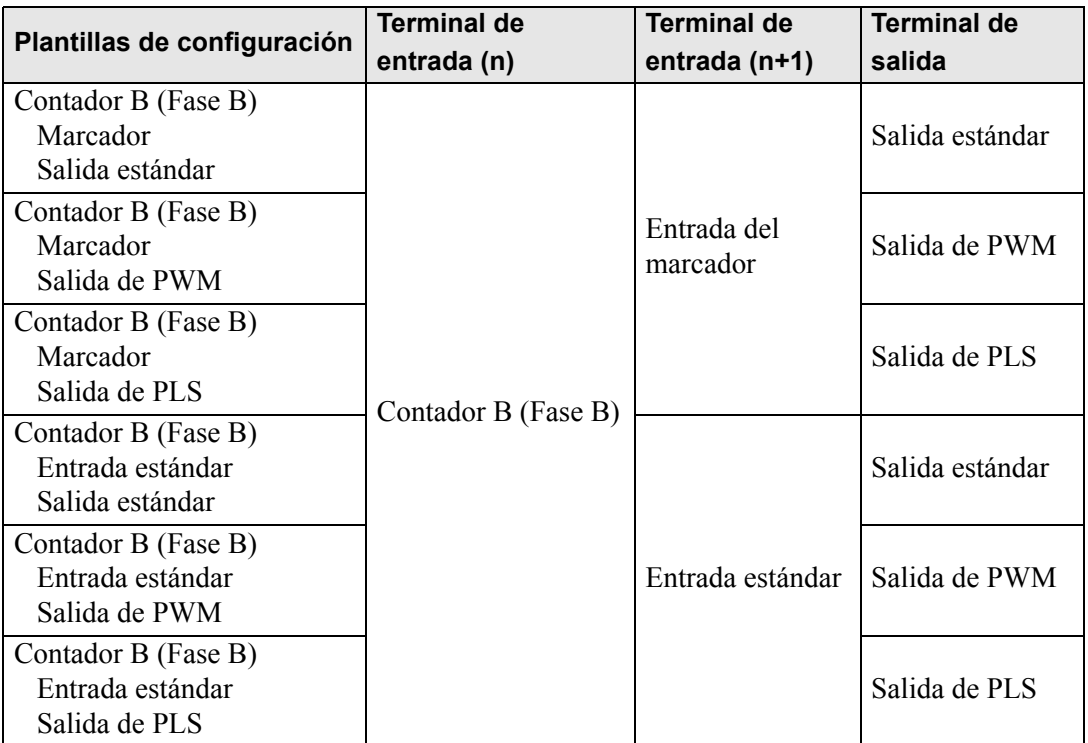

# **Variables del sistema de E/S especial**

Una vez que todos los terminales se han asignado en el [Controlador de E/S], asigne los terminales de E/S estándar en la [Pantalla de E/S]. Tenga presente que los terminales destinados a E/S especial se asignan a variables de sistema (formato de número entero) para almacenar su información única.

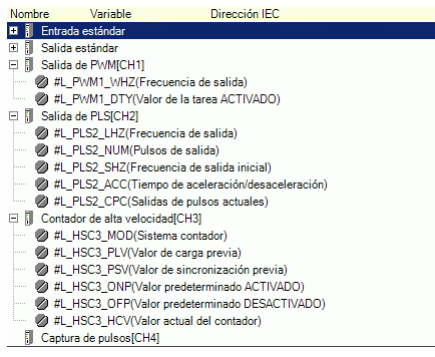

Detalles de la variable del sistema.

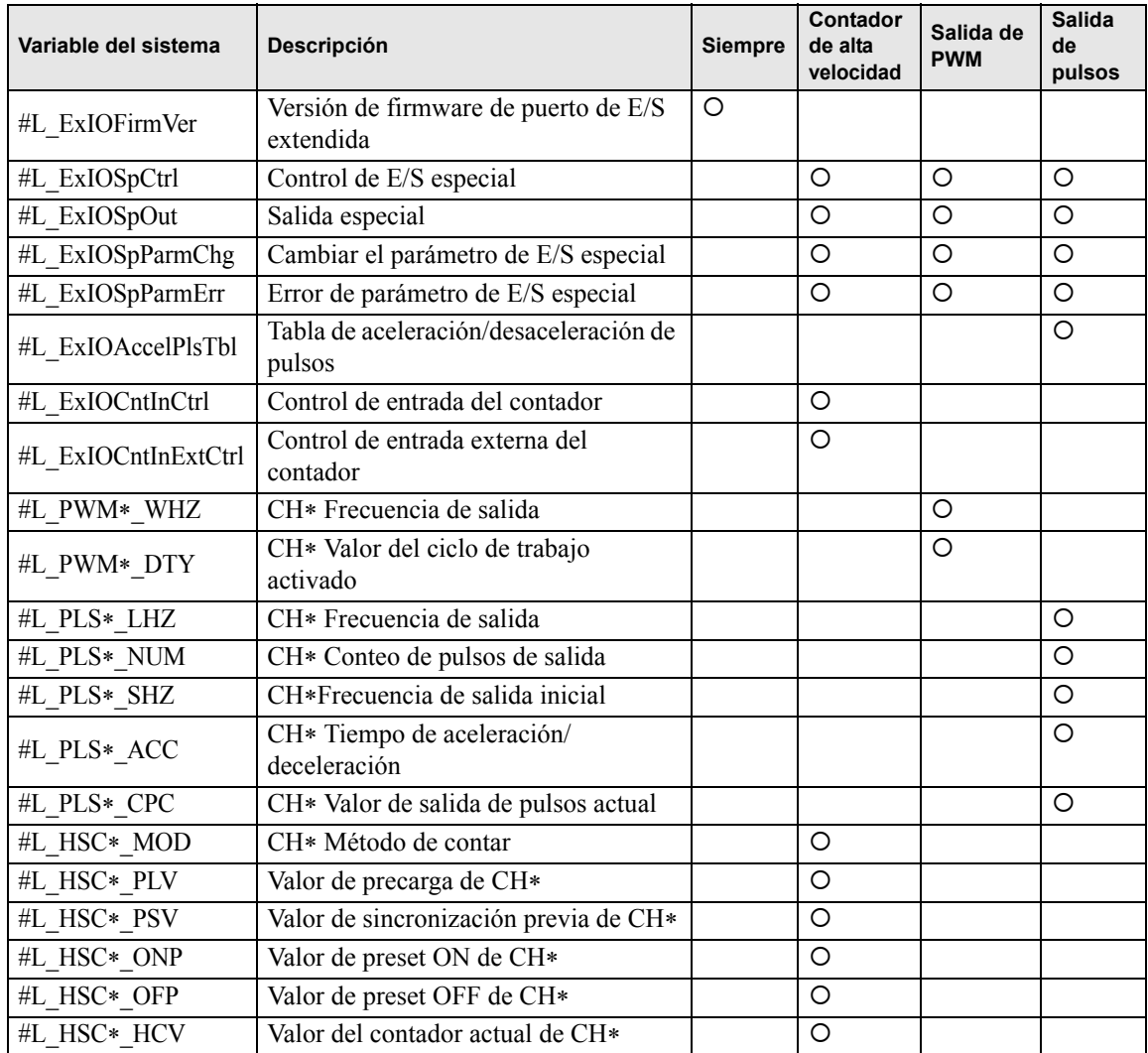

**Versión de firmware de la placa de E/S extendida (#L\_ExIOFirmVer)**

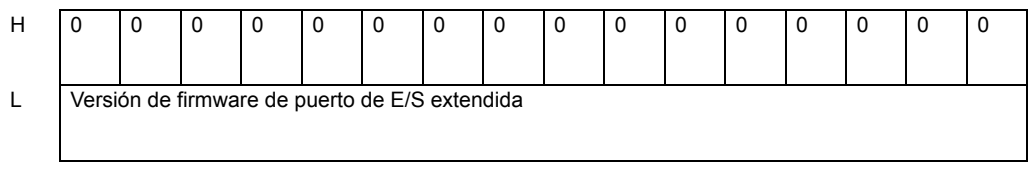

En los 16 bits inferiores, almacena la versión del firmware de la placa de E/S extendida. Para "Revisión 01,05," se almacena como "0x0105."

# **Control de E/S especial (#L\_ExIOSpCtrl)**

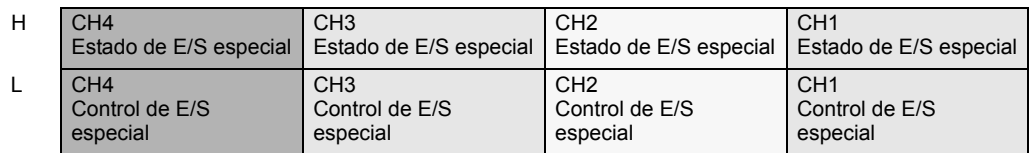

Control de E/S especial

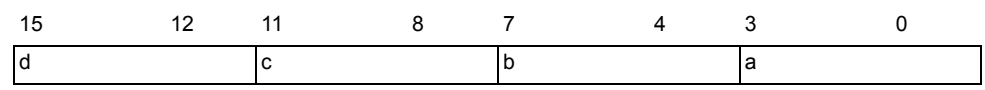

Esta variable usa el CH especificado en las configuraciones del controlador de E/S como la información de configuración de 4 bits para controlar la operación de E/S especial.

a: Control de E/S especial de CH1 c: Control de E/S especial de CH3

b: Control de E/S especial de CH2 d: Control de E/S especial de CH4

Salida de PWM

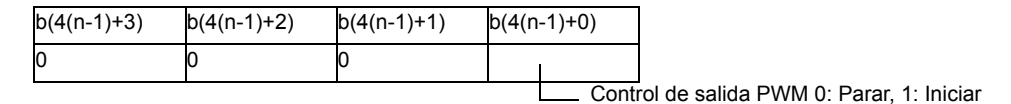

#### Salida de pulsos

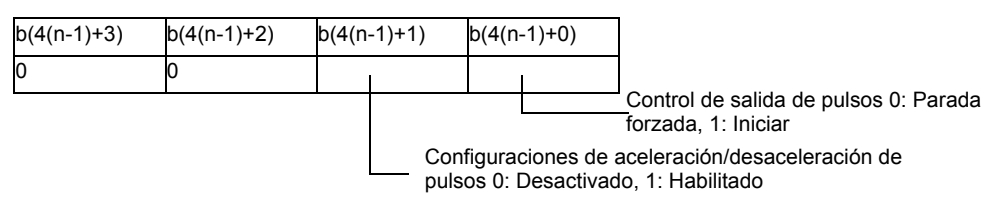

Contador de alta velocidad (incluyendo el contador de dos fases)

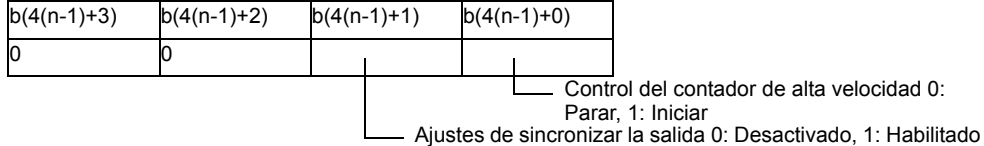

Captura de pulsos

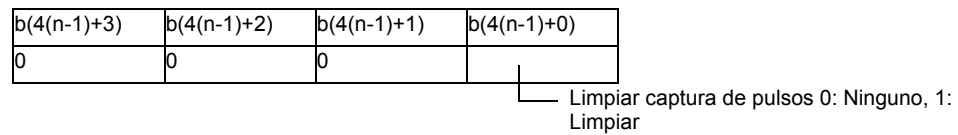

\* Cuando se aplica un número CH a "n", se puede encontrar el número de bit aplicable "b". Estado de E/S especial

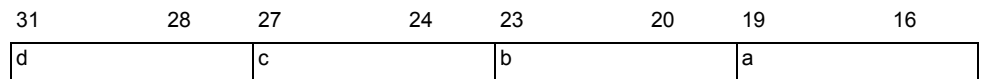

Esta variable usa el CH especificado en las configuraciones del controlador de E/S como la información de configuración de 4 bits para mostrar el estado de E/S especial.

- a: Estado de E/S especial de CH1 c: Estado de E/S especial de CH3
- b: Estado de E/S especial de CH3 d: Estado de E/S especial de CH4

Salida de PWM

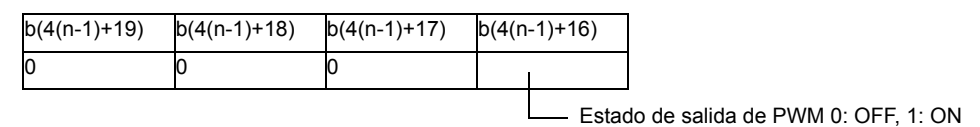

Salida de pulsos

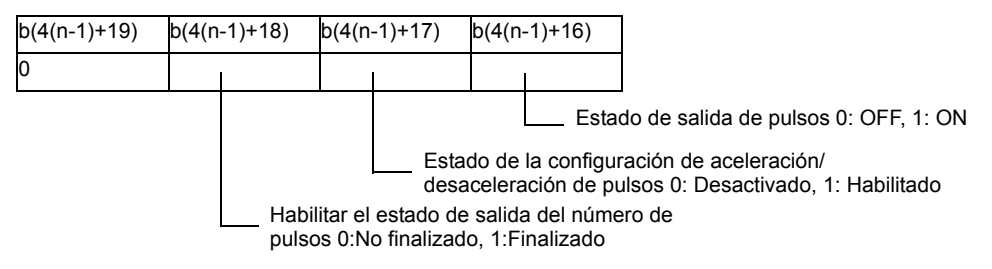

Contador de alta velocidad (incluyendo el contador de dos fases)

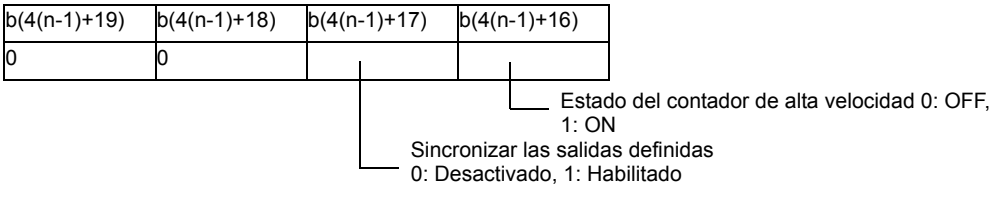

Captura de pulsos

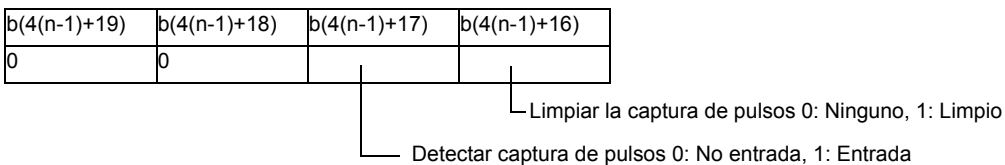

\* Cuando se aplica un número CH a "n", se puede encontrar el número de bit aplicable "b".

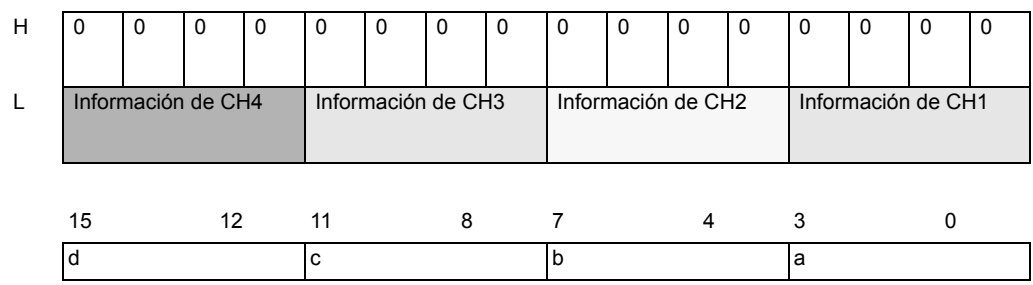

◆ Salida de E/S especial (#L\_ExIOSpOut)

Esta variable usa el CH especificado en las configuraciones del controlador de E/S como la información de configuración de 4 bits para mostrar el estado de salida de E/S especial.

a: Estado de salida de E/S especial de CH1 c: Estado de salida de E/S especial de CH3

b: Estado de salida de E/S especial de CH2 d: Estado de salida de E/S especial de CH4

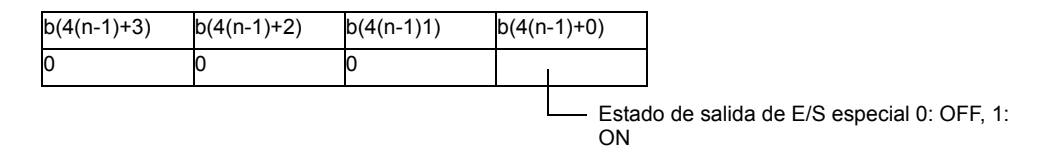

\* Cuando se aplica un número CH a "n", se puede encontrar el número de bit aplicable "b".

## **Cambio del parámetro de E/S especial (#L\_ExIOSpParmChg)**

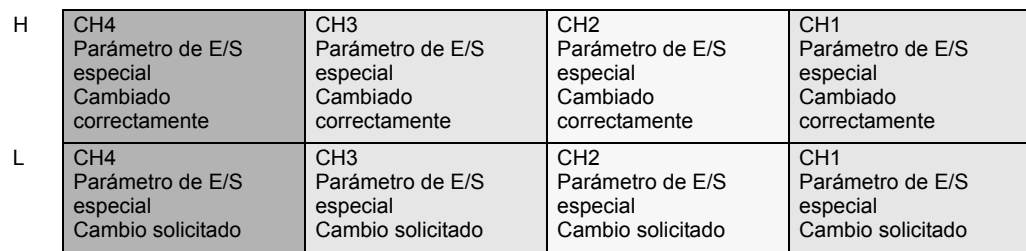

Solicitar cambio de parámetro de E/S especial.

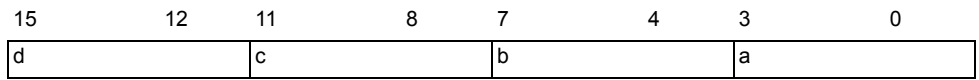

Esta variable usa el CH especificado en las configuraciones del controlador de E/S como la información de configuración de 4 bits para solicitar el cambio del parámetro de E/S.

- a: Solicitud de cambio de parámetro de E/S especial de CH1
- b: Solicitud de cambio de parámetro de E/S especial de CH2
- c: Solicitud de cambio de parámetro de E/S especial de CH3
- d: Solicitud de cambio de parámetro de E/S especial de CH4

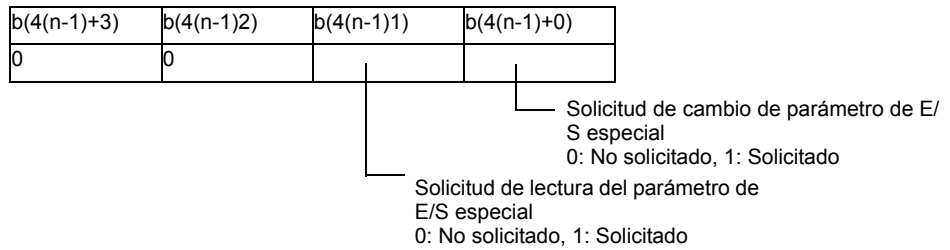

- Cambie el parámetro antes de activar el bit para la solicitud de cambio del parámetro de E/S especial.
- \* Aquí no puede cambiar el parámetro para la aceleración/deceleración de pulsos. Use un señalizador de solicitud de creación de tabla para la de aceleración/desaceleración de pulsos.
- \* Al leer el parámetro de aceleración/desaceleración de pulsos, active el señalizador para la aceleración/desaceleración de pulsos para controlar la operación de E/S especial.
- \* \* Cuando se aplica un número CH a "n", se puede encontrar el número de bit aplicable "b".

#### Cambio de parámetro de E/S especial finalizado

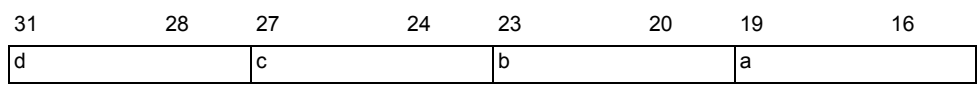

Esta variable usa el CH especificado en las configuraciones del controlador de E/S como la información de configuración de 4 bits para anunciar la finalización del cambio del parámetro de E/S.

- a: Parámetro de E/S especial de CH1 cambiado con éxito
- b: Parámetro de E/S especial de CH2 cambiado con éxito
- c: Parámetro de E/S especial de CH3 cambiado con éxito
- d: Parámetro de E/S especial de CH4 cambiado con éxito

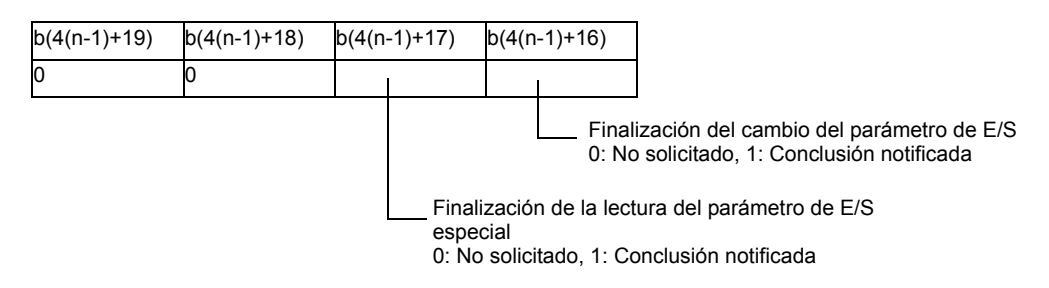

\* Cuando se aplica un número CH a "n", se puede encontrar el número de bit aplicable "b".

## **Error de parámetro de E/S especial (#L\_ExIOSpParmErr)**

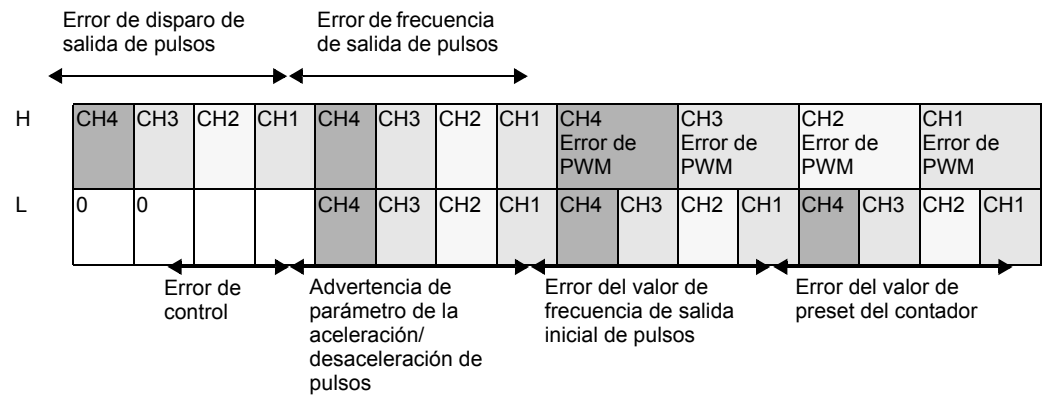

El bit aplicable se activa si se produce un error cuando el parámetro cambia a un parámetro de E/S especial.

#### Error de PWM

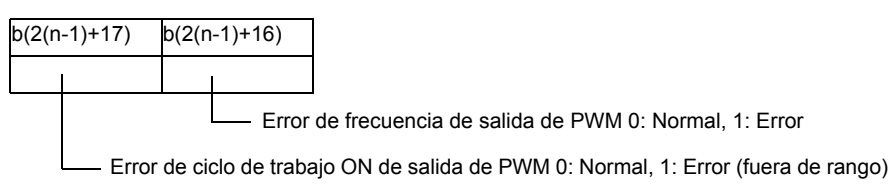

\* Cuando se aplica un número CH a "n", se puede encontrar el número de bit aplicable "b".

#### Error de frecuencia de salida de pulsos

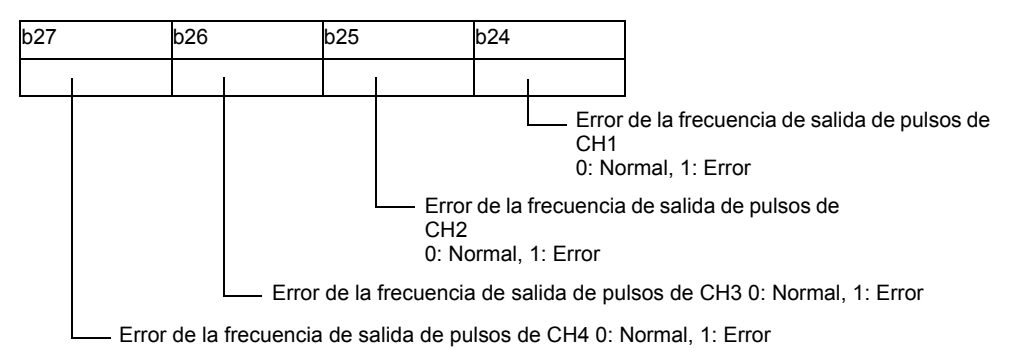

#### Error de disparo de salida de pulsos

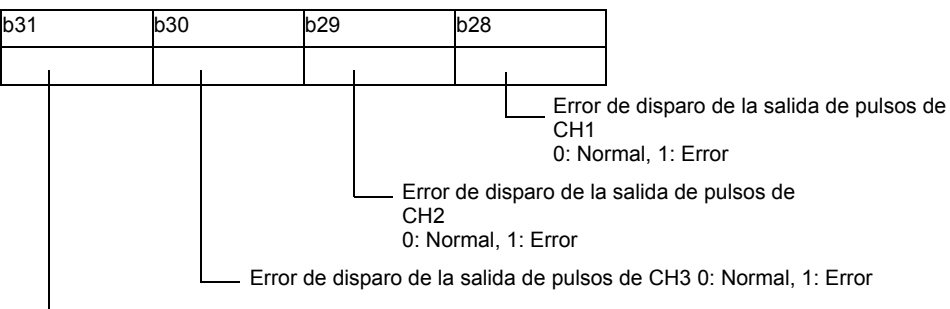

Error de disparo de la salida de pulsos de CH4 0: Normal, 1: Error

#### Error del valor de preset del contador

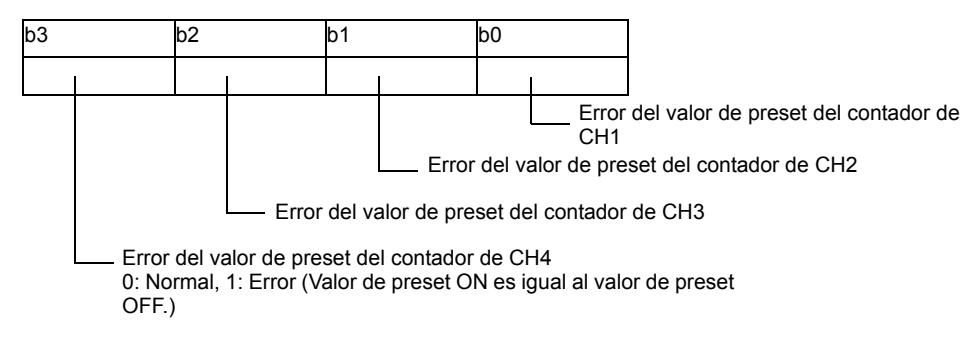

Error del valor de frecuencia de salida inicial de pulsos

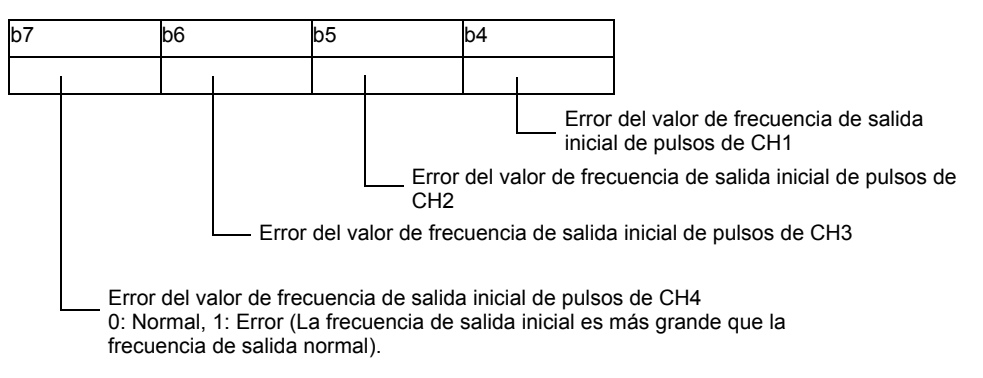

Advertencia de parámetro de la aceleración/desaceleración de pulsos

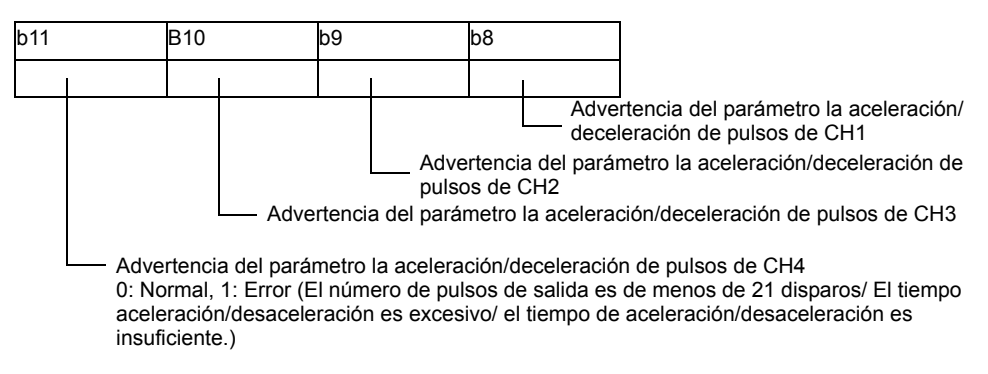

#### Error de control

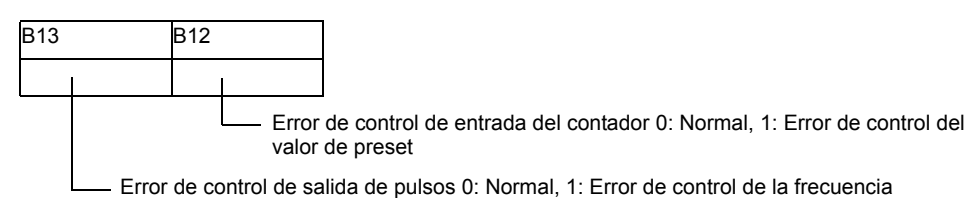

- \* El error de control de entrada del contador sucede cuando los 16 bits inferiores en el Valor de preset ON o Valor de preset OFF es xxxxFFFFh o xxxx0000h.
- \* El error de control de salida de pulsos sucede cuando el total del tiempo de revisión de la condición de entrada del contador y tiempo de revisión de la condición de salida de pulsos excede el ancho mínimo para la salida de pulsos.

Para obtener más información, véase ["30.5.14 Restricciones" \(página 30-134\)](#page-107-0).

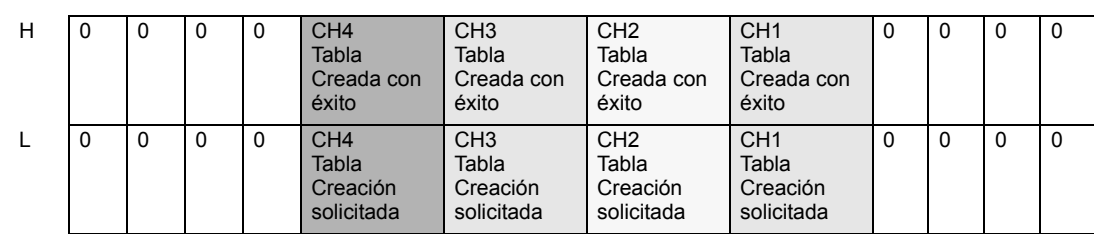

## **Tabla de aceleración/desaceleración de pulsos (#L\_ExIOAccelPlsTbl)**

#### Solicitud para crear la tabla de aceleración/desaceleración de pulsos

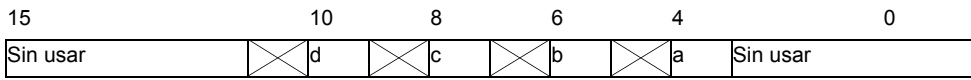

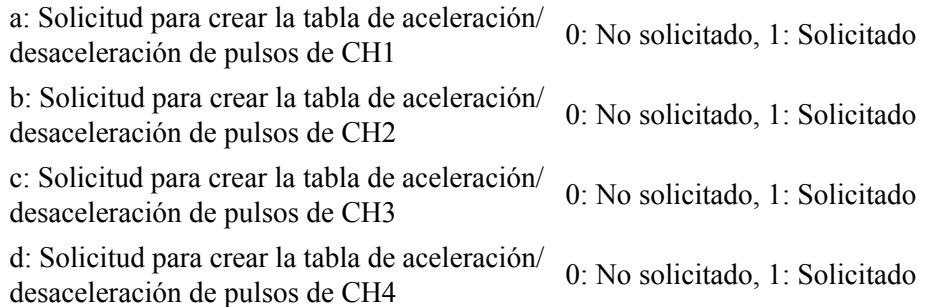

La tabla de aceleración/desaceleración se ha creado con éxito.

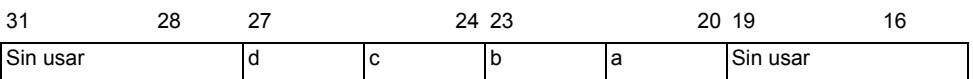

a: La tabla de aceleración/desaceleración de pulsos de CH1 se ha creado con éxito b: La tabla de aceleración/desaceleración de pulsos de CH2 se ha creado con éxito c: La tabla de aceleración/desaceleración de pulsos de CH3 se ha creado con éxito

d: La tabla de aceleración/desaceleración de pulsos de CH4 se ha creado con éxito

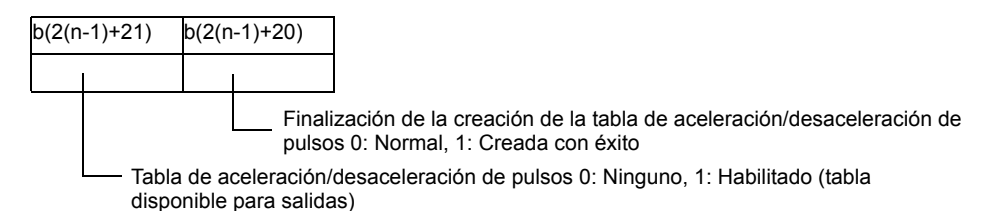

\* Cuando se aplica un número CH a "n", se puede encontrar el número de bit aplicable "b".

## ◆ Control de entrada del contador (#L\_ExIOCntInCtrl)

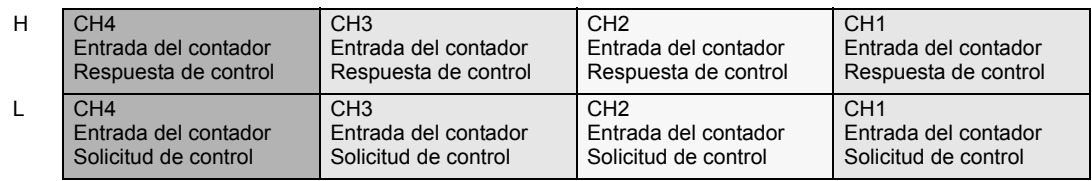

Solicitud de control sólo para la entrada del contador

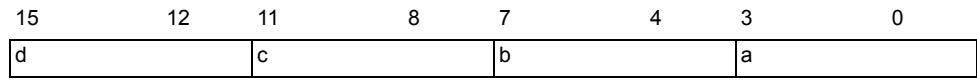

Esta variable usa el CH especificado en las configuraciones del controlador de E/S como la información de configuración de 4 bits para solicitar el control de entrada del contador.

- a: Solicitud de control de entrada del contador de CH1
- b: Solicitud de control de entrada del contador de CH2
- c: Solicitud de control de entrada del contador de CH3
- d: Solicitud de control de entrada del contador de CH4

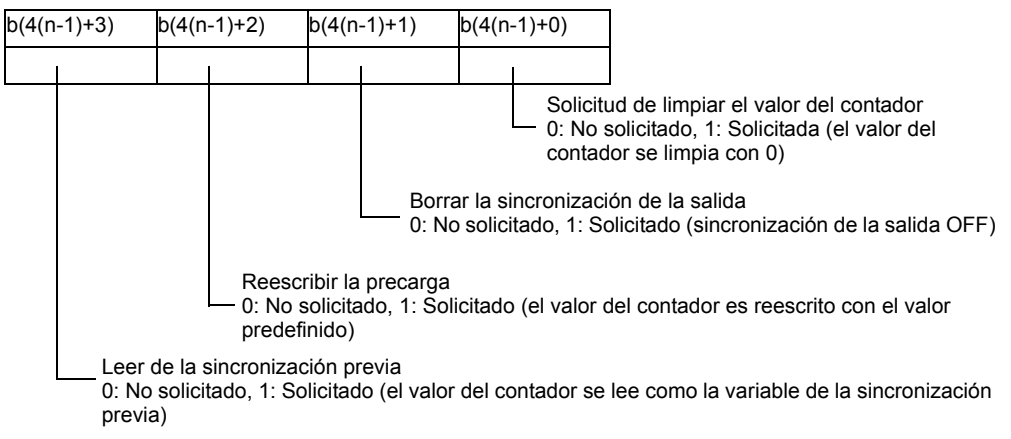

\* Cuando se aplica un número CH a "n", se puede encontrar el número de bit aplicable "b".

Respuesta de control de entrada del contador

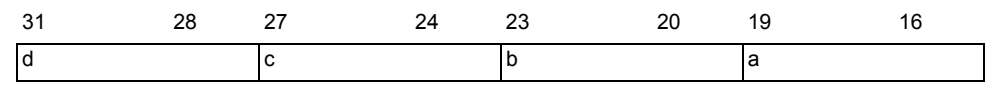

Esta variable usa el CH especificado en las configuraciones del controlador de E/S como la información de configuración de 4 bits para almacenar el control de entrada del contador.

- a: Respuesta de control de entrada del contador de CH1
- b: Respuesta de control de entrada del contador de CH2
- c: Respuesta de control de entrada del contador de CH3
- d: Respuesta de control de entrada del contador de CH4

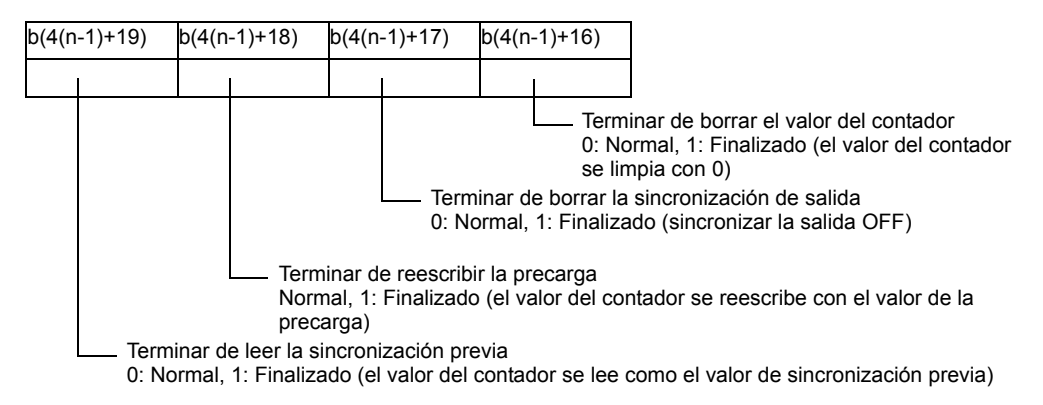

\* Cuando se aplica un número CH a "n", se puede encontrar el número de bit aplicable "b".

## **Control de entrada externa del contador (#L\_ExIOCntInExtCtrl)**

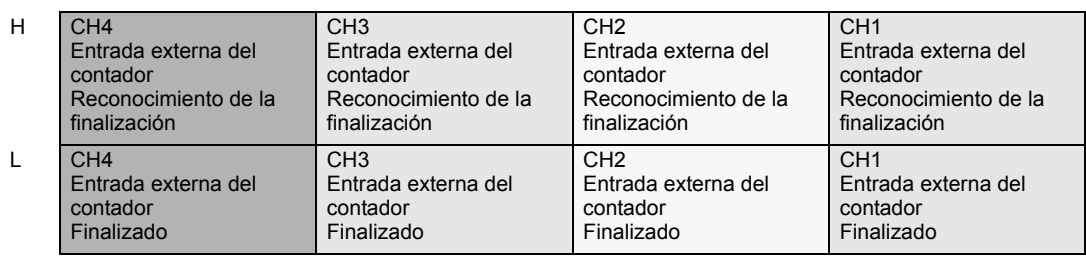

Finalización de la entrada externa del contador

La entrada externa del contador (entrada de precarga/sincronización previa/entrada del marcador \*1) se activa y le avisa que la lectura o sobreescritura del valor del contador se ha llevado a cabo con éxito.

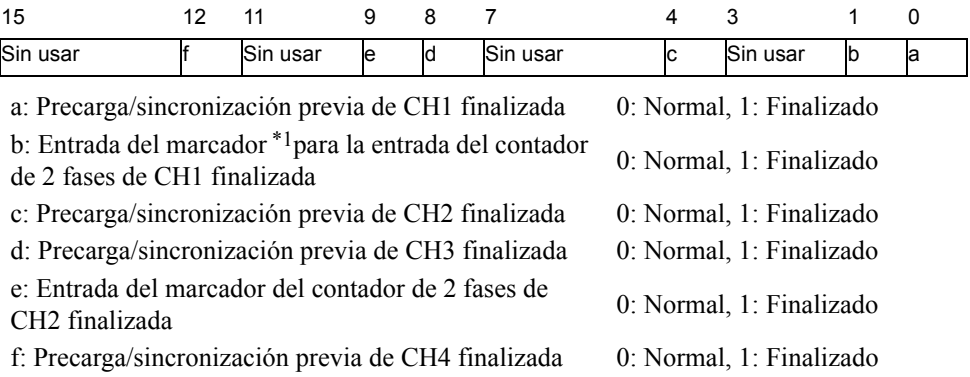

#### Confirmación de la entrada externa del contador finalizada

Use esta variable al confirmar que la entrada externa del contador (entrada marcador/entrada de precarga/sincronización previa) [\\*1\)](#page-19-0) está completa.

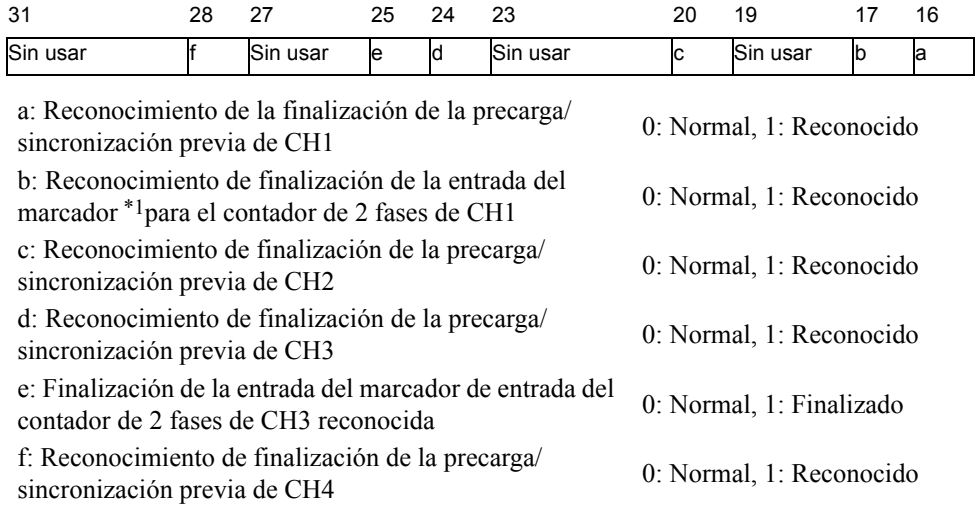

<span id="page-19-0"></span>\*1 La entrada del marcador es sólo para usar el contador de 2 fases

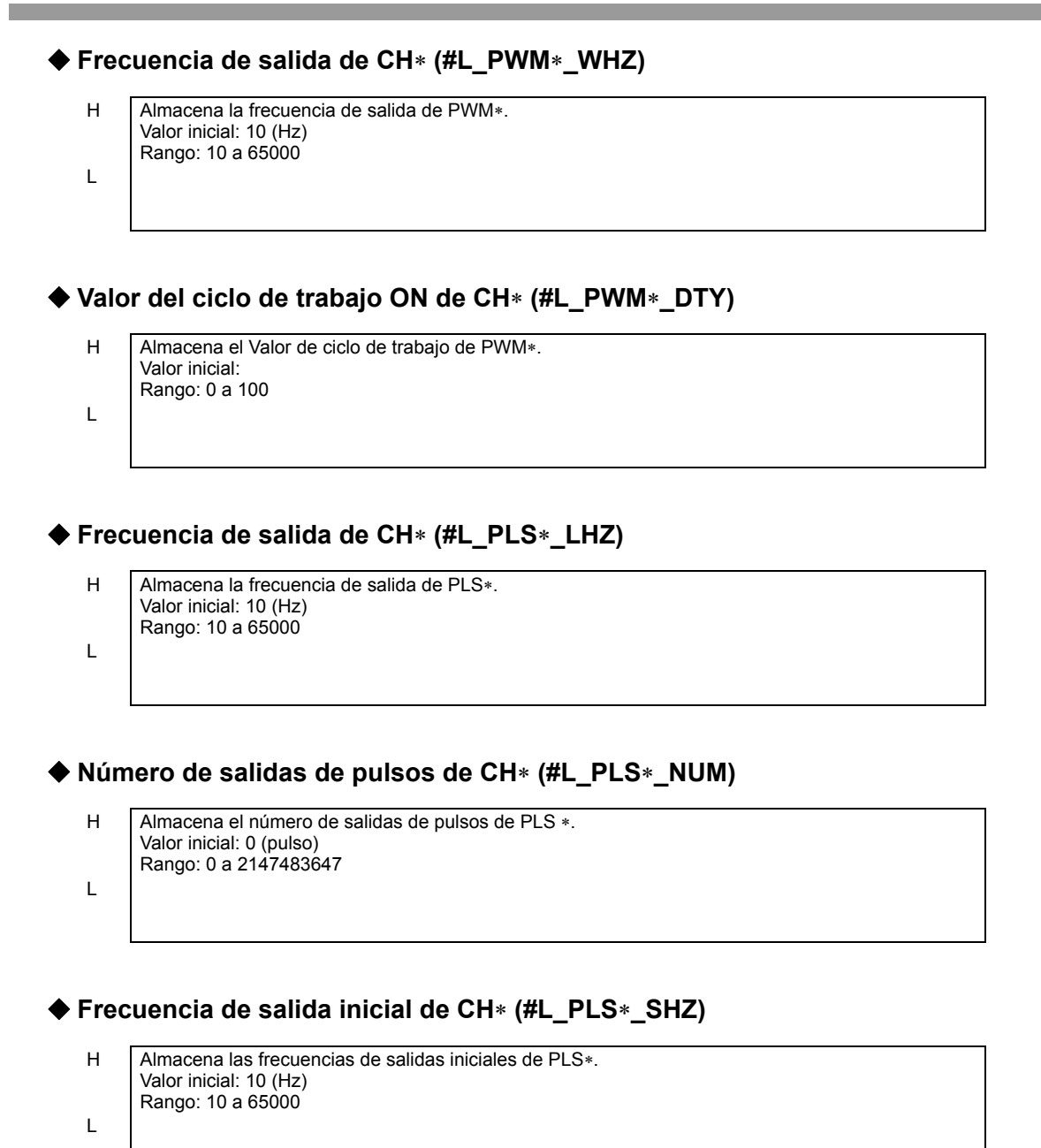

# **Tiempo de aceleración/desaceleración de CH**∗ **(#L\_PLS**∗**\_ACC)**

H Almacena el tiempo de aceleración/desaceleración de PLS∗. Valor inicial: 0 (milisegundos) Rango: 0 a 65535

L

#### **Valor actual de la salida de pulsos de CH**∗ **(#L\_PLS**∗**\_CPC)**

H Almacena el valor de salida de pulsos de PLS∗ actual. Valor inicial: - Rango de valores: 0 a 2147483647

#### **Método de contar de CH**∗ **(#L\_HSC**∗**\_MOD)**

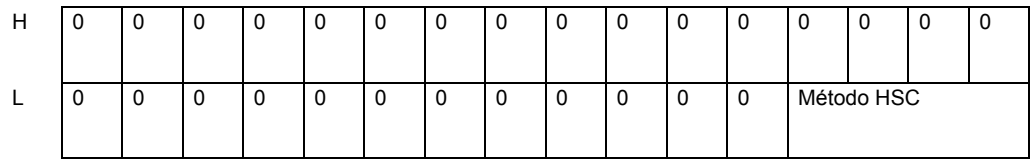

Método HSC

L

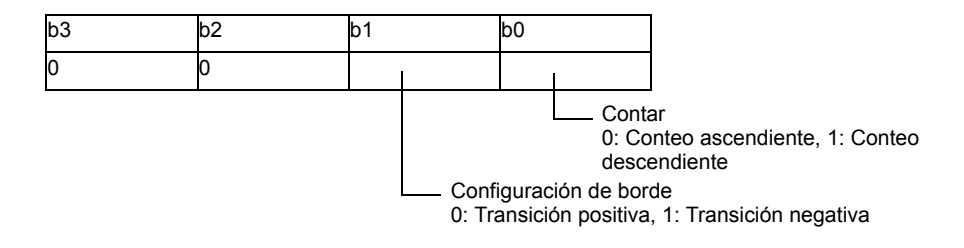

## **Valor de precarga de CH**∗ **(#L\_HSC**∗**\_PLV)**

- 
- H Almacena el valor de precarga de HSC∗. Valor predeterminado: 0 Rango: −2147483648 a 2147483647
- L

## **Valor de sincronización previa de CH**∗ **(#L\_HSC**∗**\_PLV)**

H Almacena el valor de sincronización previa de HSC∗. Valor inicial: - Rango: −2147483648 a 2147483647

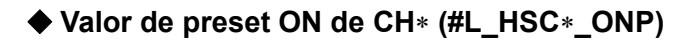

L

- H Almacena el valor de preset ON de HSC∗ Valor inicial: -2147483647 Rango de valores: −2147483647 a 2147483646
- L

# **Valor de preset OFF de CH**∗ **(#L\_HSC**∗**\_OFP)**

- L
- H Almacena el valor de preset OFF de HSC∗. Valor predeterminado: 2147483646 Rango de valores: −2147483647 a 2147483646

#### **Valor actual del contador de CH**∗ **(#L\_HSC**∗**\_HCV)**

- H Almacena el valor actual del contador de HSC∗. Valor inicial: - Rango de valores: -2147483648 a 2147483647
- L

# **30.5.3 Especificación de la interfaz**

La placa de E/S envía el orden de control desde la unidad LT como se muestra a continuación, para controlar varias E/S. Todas las órdenes e información en la placa de E/S se envían y se reciben en I/F RAM.

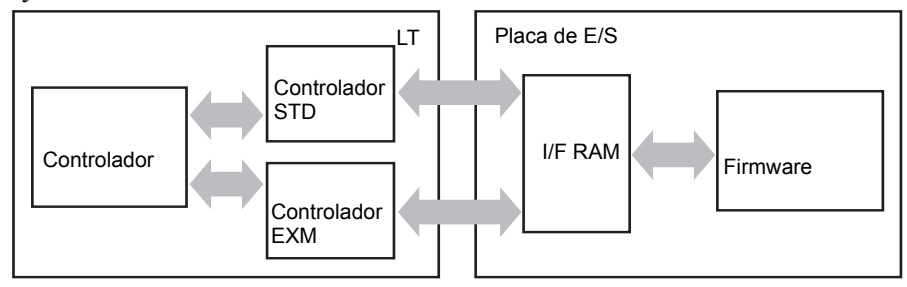

## **Procesamiento de la placa de E/S**

El procesamiento la placa de E/S es principalmente para refrescar los datos de E/S y controlar la E/S especial por solicitud de la LT. Estos se procesan a través de la operación de E/S interrumpida, procesamiento de ciclo fijo de 0,5 milisegundos, procesamiento de ciclo fijo de 2 milisegundos y siempre en operación. La prioridad de la operación sigue el orden del procesamiento interrumpido de E/S especial, procesamiento de ciclo fijo de 0,5 milisegundos, procesamiento de ciclo fijo de 2 milisegundos y siempre en operación. Por ejemplo, para ejecutar el procesamiento de E/S especial mientras se ejecuta el procesamiento fijo de 2 milisegundos, la operación de ciclo fijo de 2 milisegundos se detiene a fin de ejecutar la operación de interrupción de E/S especial.

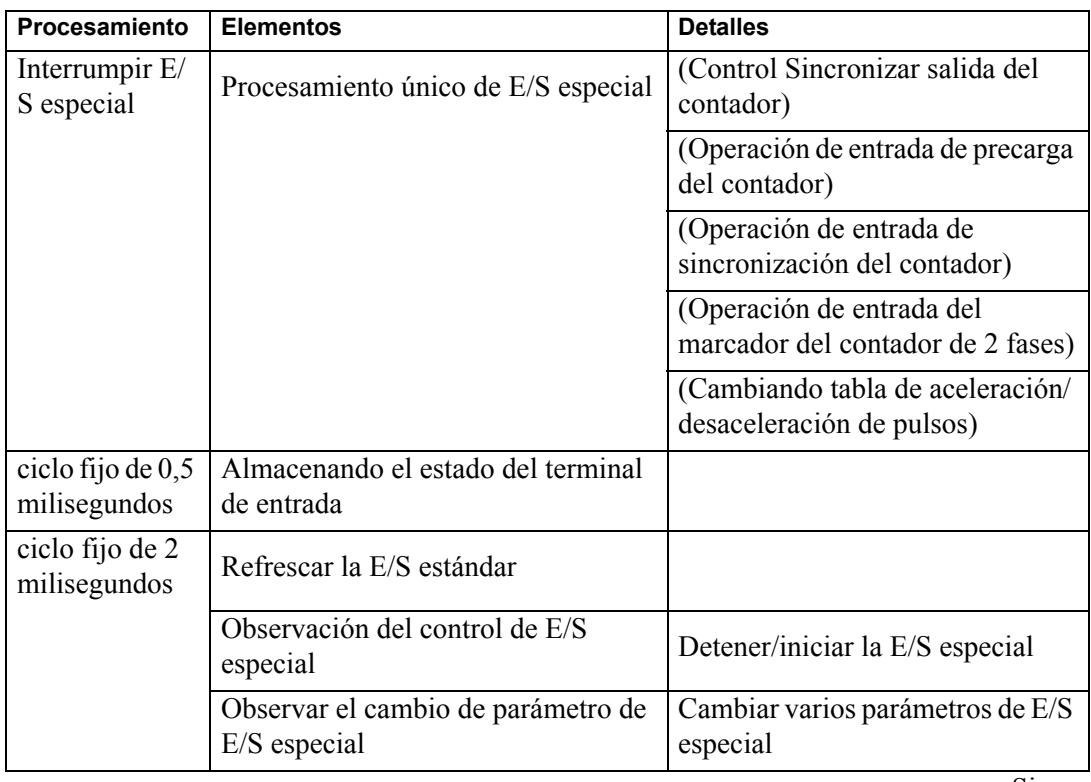

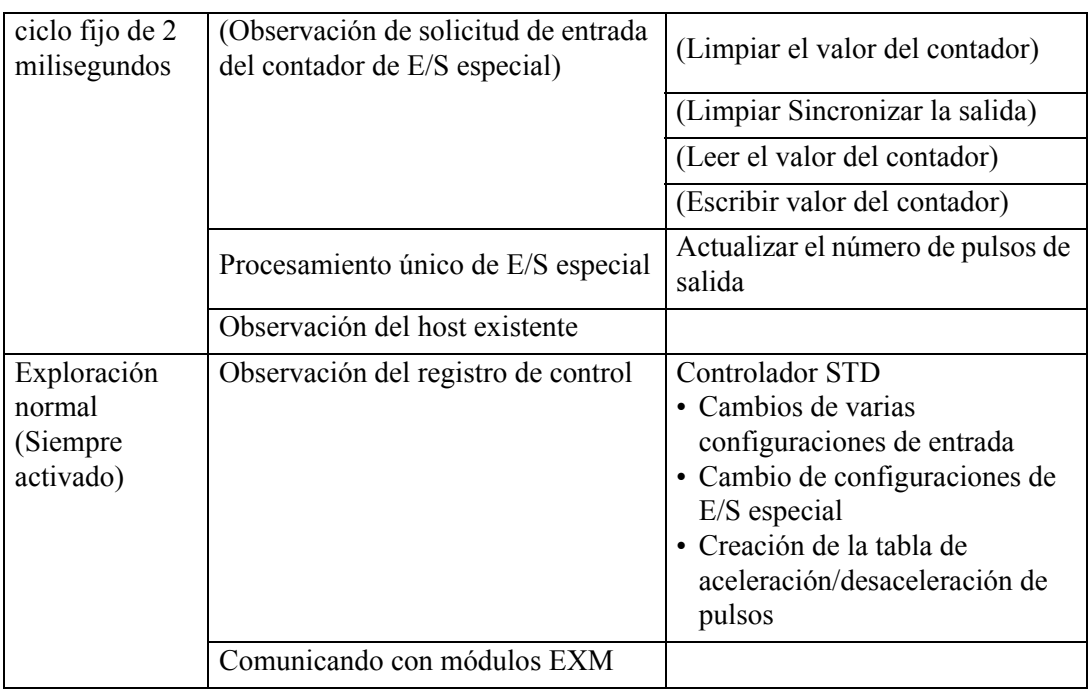

#### **Para ejecutar el procesamiento únicamente para la E/S estándar**

Lo siguiente es una referencia que describe la transición de cada proceso.

Por conveniencia, cada proceso usa el mismo tiempo de procesamiento.

Para E/S estándar, no hay nada que cause que el tiempo de procesamiento fluctúe.

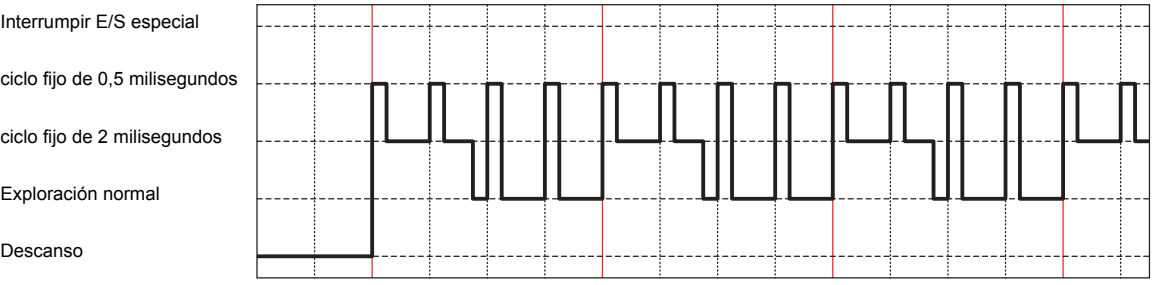

## **Para usar E/S especial**

Cuando cambia el parámetro mientras ejecuta la E/S especial, el tiempo de procesamiento del ciclo fijo de 2 milisegundos cambia. Si el tiempo de procesamiento del ciclo fijo de 2

milisegundos aumenta, afecta el tiempo de exploración normal que, por consiguiente, también aumenta.

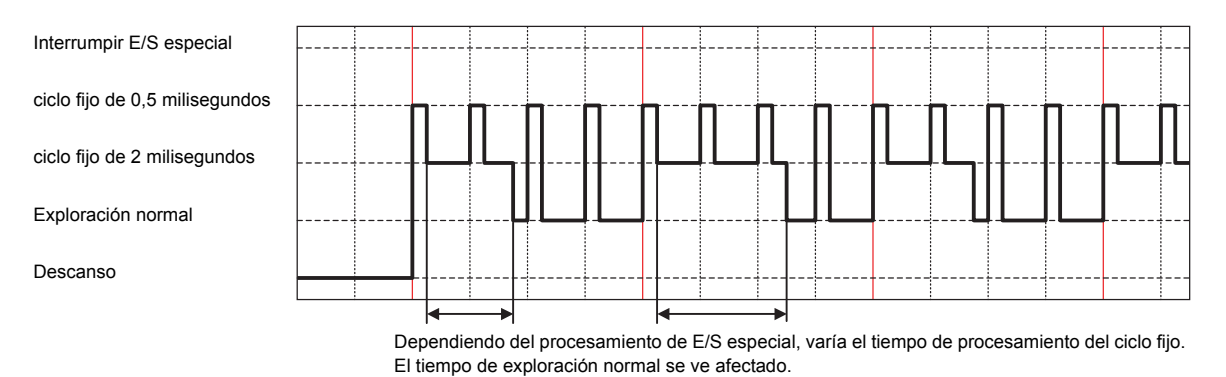

#### **Interrumpir el procesamiento**

Cuando usa una E/S especial que interrumpe otros procesamientos, puede ejecutar el procesamiento de interrupción de E/S especial en cualquier momento. Ya que el procesamiento de interrupción de E/S especial afecta todos los tiempos de procesamiento, dichos tiempos también aumentan.

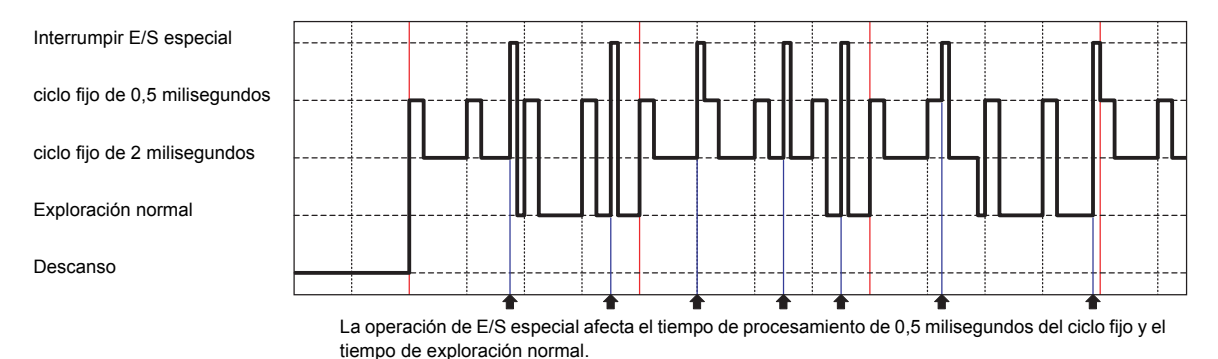

## <span id="page-26-0"></span>**30.5.4 Entrada estándar**

El microordenador en la placa de E/S observa el estado del terminal de entrada a actualizaciones de bucle de 0,5 milisegundos y escribe el estado de entrada al I/F RAM cuando la E/S se refresca cada 2 milisegundos de actualizaciones de bucle. Cuando se define el filtro de entrada digital, los datos de muestreo especificados cuando se refresca la E/S se rastrean y el resultado se escribe en I/F RAM. El valor escrito a I/F RAM se lee según el tiempo de exploración de la unidad LT.

Cuando se selecciona [Palabra] como el [Tipo] en el cuadro [Configuraciones de E/S estándar], para las variables de 32 bits asignadas a E/S, los 12 bits inferiores se usan para la Serie LT-3200 mientras que los 16 bits inferiores se usan para la Serie LT-3300. No utilice áreas sin usar de variables asignadas (fijar a 0). Si se actualiza un valor para un área sin usar (por ejemplo, a 20 bits), se borra cuando se realiza la próxima exploración.

## **Filtro de entrada digital**

El filtro de entrada digital es una función que elimina el ruido de señales de entrada como el software. Para el filtro de entrada digital, el mínimo es 0,5 milisegundos y puede usar hasta 20 milisegundos en unidades de 0,5 milisegundos.

Una vez que se configura el filtro de entrada digital, almacena los datos muestreados en actualizaciones de bucle de 0,5 milisegundos y lee el estado del terminal de entrada antes del tiempo definido cuando se refresca la E/S para actualizaciones de bucle de 2 milisegundos, luego compara los datos.

Si todos los estados del terminal de entrada muestran el mismo estado, use el estado como valor de terminal de entrada. Si no, use el valor previo. (Si el número de datos no alcanza el nivel suficiente dentro del tiempo de filtrado, seleccione el estado de entrada OFF cuando se configura el filtro de entrada digital.)

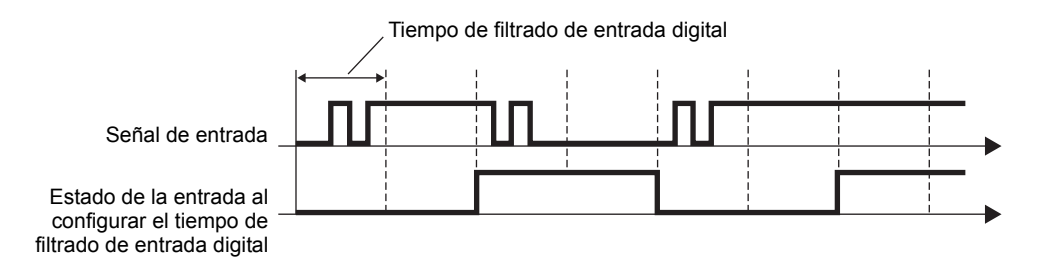

**IMPORTANTE** • Basado en las características de salida y el ruido del dispositivo al que se está conectando, configure el tiempo de filtrado de la entrada digital. • Si se selecciona E/S especial en configuraciones del terminal CH, no puede

- usar los terminales de entrada del CH para la entrada estándar.
- )Para obtener información acerca de los retrasos causados por el hardware, véase ["30.5.14 Restricciones" \(página 30-134\).](#page-107-0)

# **Procedimiento de configuración**

1 En [Ajustes del sistema], seleccione [Controlador de E/S] y haga clic en [Configuraciones de E/S estándar] en la pantalla [Controlador interno 1].

#### **Para la Serie LT-3200 Para la Serie LT-3300**

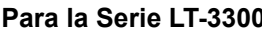

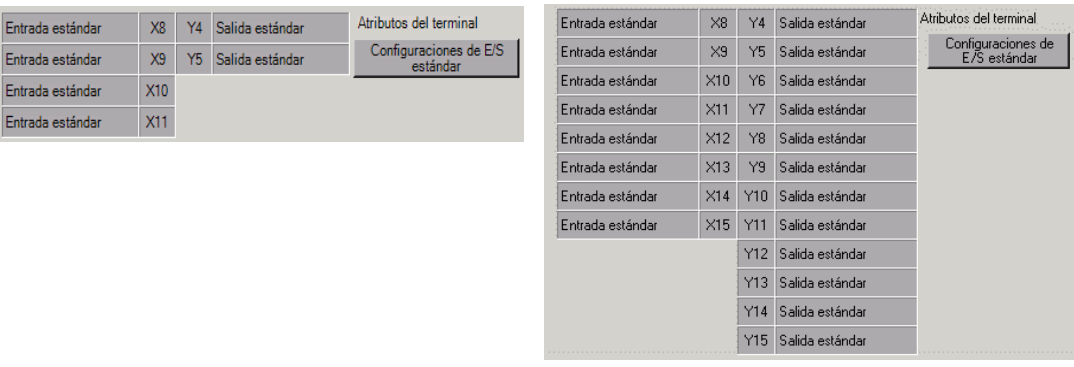

2 Aparece el cuadro de diálogo [Configuraciones de E/S estándar]. El rango del tiempo de filtrado de la entrada digital va desde 0 milisegundos a 20 milisegundos en unidades de 0,5 milisegundos.

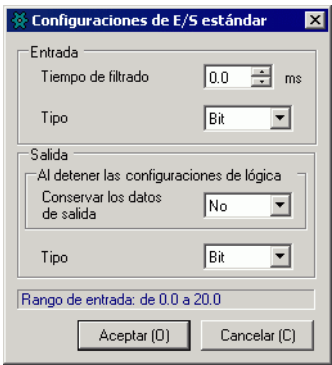

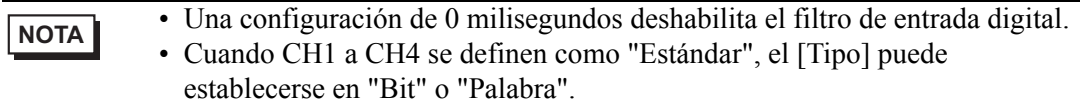

#### **IMPORTANTE** • Cuando el [Tipo] de Entrada o de Salida se define como "Palabra", no se puede seleccionar I/O especial en CH1 a CH4. Cuando configure I/O especial, defina todo [Tipo] a "Bit".

- Tenga cuidado cuando cambie el [Tipo] mientras la E/S ya está destinada. Puede que la asignación de E/S se cancele o que se produzcan errores al guardar o transferir.
- )"  [Precauciones al cambiar de tipo" \(página 30-55\)](#page-28-0)

## <span id="page-28-0"></span>**Precauciones al cambiar de tipo**

- Cuando cambie del tipo bit al tipo palabra, si la E/S se ha asignado a I0-I11 y Q0-Q5 en la Serie LT-3200 y también a I0-I15 y Q0-Q15 en la Serie LT-3300, se cancelará la asignación de E/S. Más aún, las variables destinadas a I0 y Q0 se destinan a IW0 y QW0 en forma directa. Sin embargo, ya que las variables de bit se destinan a la E/S de tipo palabra, se producirá un error durante la comprobación de errores cuando guarde y transfiera.
- Asimismo, cuando el tipo palabra cambia a tipo bit, las variables destinadas a IW0 y QW0 se destinan a I0 y Q0 en forma directa. Sin embargo, ya que las variables de palabra se destinan a la E/S de tipo bit, se produce un error durante la comprobación de errores cuando guarda y transfiere.

## <span id="page-29-0"></span>**30.5.5 Salida estándar**

La característica de salida estándar escribe los datos de salida desde el controlador STD al I/ F RAM cada tiempo de exploración de LT. Después, el tablero de E/S lee el área especificada de salida cada actualización de bucle de 2 milisegundos. El valor de lectura se ve reflejado en el terminal de salida en el tablero de E/S.

Usar la función de salida estándar para seleccionar si se guarda o no el estado salida al detener programas lógicos.

Cuando se selecciona [Palabra] como el [Tipo] en el cuadro [Configuraciones de E/S estándar], para las variables de 32 bits asignadas a E/S, los 6 bits inferiores se usan para la Serie LT-3200 mientras que los 16 bits inferiores se usan para la Serie LT-3300. No utilice áreas sin usar de variables asignadas (fijar a 0). Si se actualiza un valor para un área sin usar (por ejemplo. a 20 bits), no afecta ninguna otra salida. Además, el valor sigue siendo el mismo y no se borra.

## **Guardar la salida cuando la lógica para**

Esta función guarda el estado de salida en la salida estándar cuando se detiene el programa lógico. Cuando se reinicia el programa lógico, el estado vuelve a la variable destinada. Además, cuando cambia a offline, reinicia, o desactiva la alimentación, la E/S se inicializa y la salida guardada pasa a ser TODO OFF.

**IMPORTANTE** • Todos los terminales usan las mismas configuraciones de salida cuando se detiene la lógica.

• Si selecciona E/S especial en la configuración de los terminales CH, no puede usar el terminal de salida CH para salida estándar.

## **Procedimiento de configuración**

1 En [Ajustes del sistema], seleccione [Controlador de E/S] y haga clic en [Configuraciones de E/S estándar] en la pantalla [Controlador interno 1].

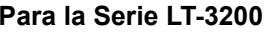

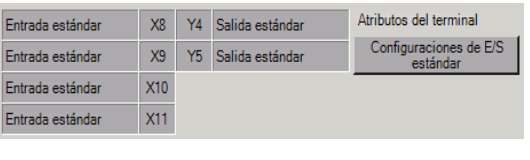

#### Para la Serie LT-3300

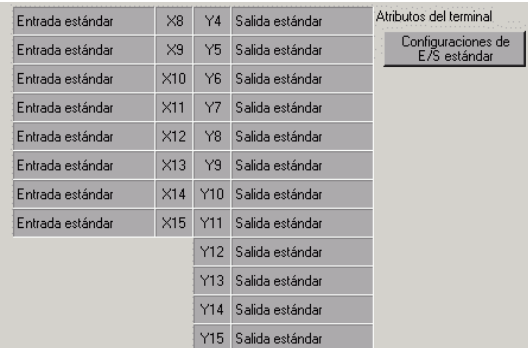

2 Aparece el cuadro de diálogo [Configuraciones de E/S estándar]. Defina la el parámetro [Conservar los datos de salida].

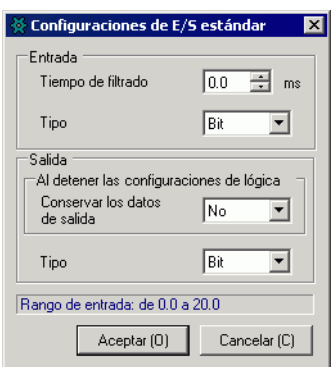

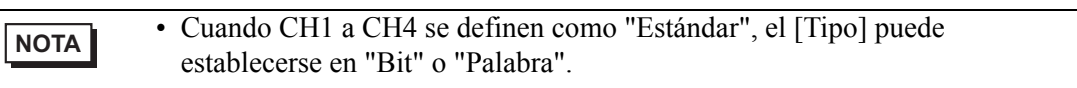

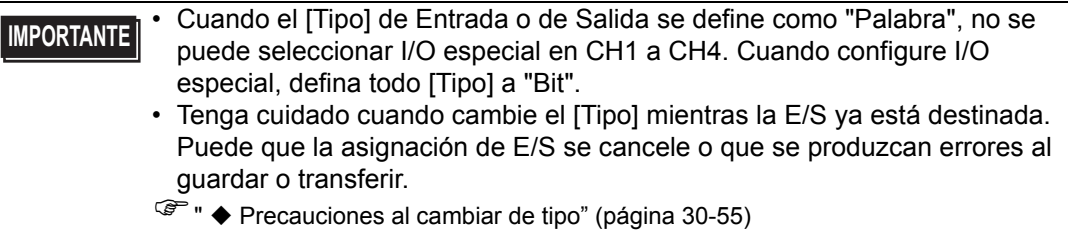

# **30.5.6 Contador de alta velocidad (Común)**

El contador de alta velocidad puede contar la señal de pulso máxima de CH de 100kHz comenzando desde -2147483648 a 2147483647 (32 bits).

Algunos contadores de alta velocidad son contadores monofásicos que tienen un terminal de entrada y otros contadores de 2 fases que tienen dos terminales de entrada. Dependiendo del tipo del contador, las características importantes y el número de terminal a asignar difieren tal como se muestra a continuación.

Para obtener más información acerca del contador monofásico y contador de 2 fases, véase lo siguiente.

**F** ["30.5.7 Contador de alta velocidad \(Ajustes del contador monofásico\)" \(página 30-60\)](#page-33-0)<br>**F** "30.5.8 Contador de alta velocidad (configuración de 2 fases)" (página 30-86)

) ["30.5.8 Contador de alta velocidad \(configuración de 2 fases\)" \(página 30-86\)](#page-59-0)

#### **Sumario de funciones soportadas**

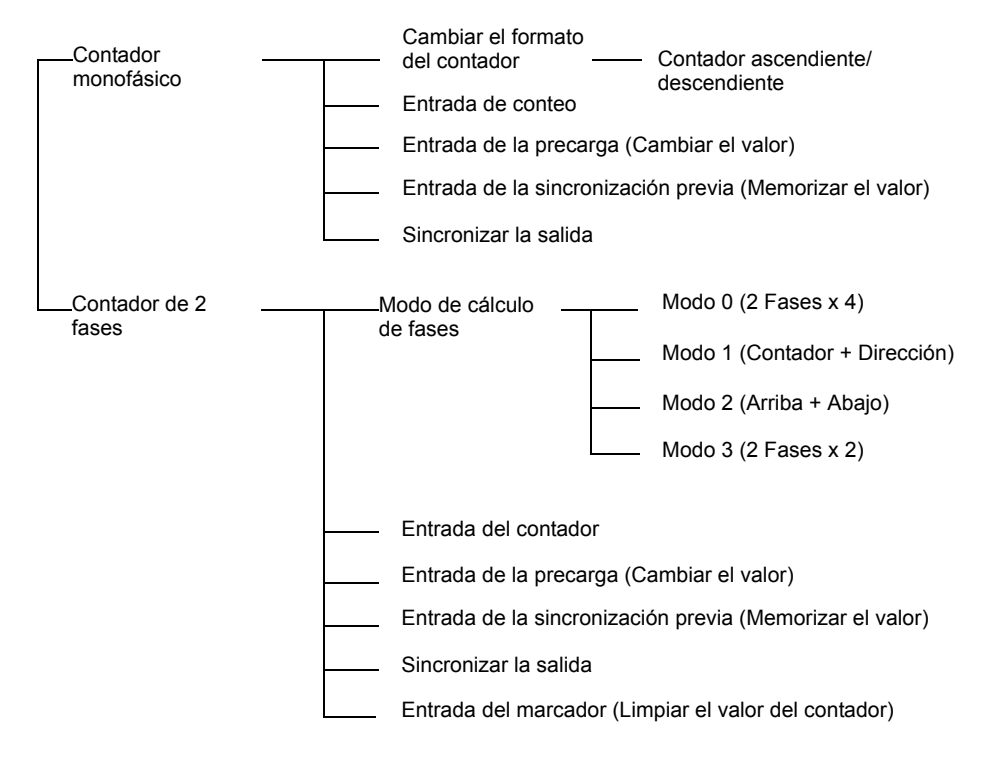

**NOTA** • Para ver los números de terminales disponibles, consulte lo siguiente. )["30.5.2 Asignar E/S \(común\)" \(página 30-29\)](#page-2-0)

# <span id="page-32-0"></span>■ Retener el valor del contador y retener la salida coincidente cuando la **lógica se detiene**

Esta función guarda el valor de contador actual y el estado de salida cuando se detiene el programa lógico. Una vez que se reinicia el programa lógico, la operación comienza con los valores guardados. Si va offline, reinicia o desactiva la energía, se redefine el valor del contador retenido.

# **Procedimiento de configuración**

1 En [Ajustes del sistema], seleccione [Controlador de E/S] y haga clic en [Configuración del contador de alta velocidad] en la pantalla [Controlador interno 1].

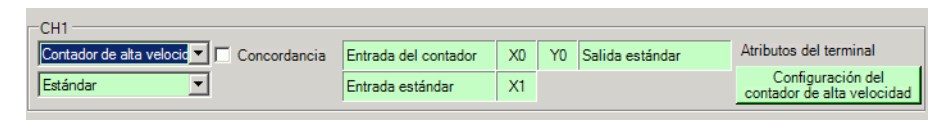

2 Aparece el cuadro de diálogo [Configuración del contador de alta velocidad]. En [Al detener las configuraciones de lógica], seleccione Aceptar en el menú desplegable Guardar el valor del contador, luego haga clic en [Aceptar].

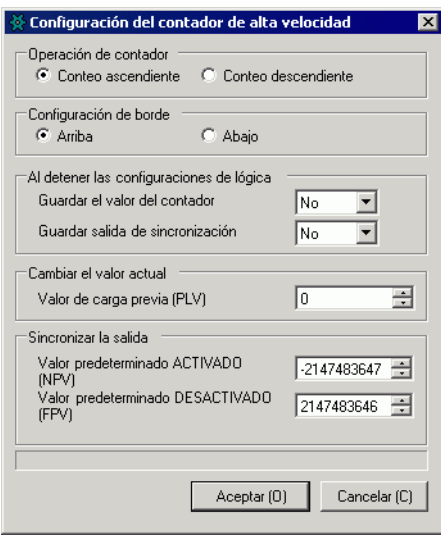

# <span id="page-33-0"></span>**30.5.7 Contador de alta velocidad (Ajustes del contador monofásico)**

El contador monofásico es un contador que tiene un terminal de entrada y mide señales de entrada monofásicas. Puede usar hasta cuatro contadores monofásicos.

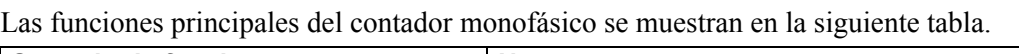

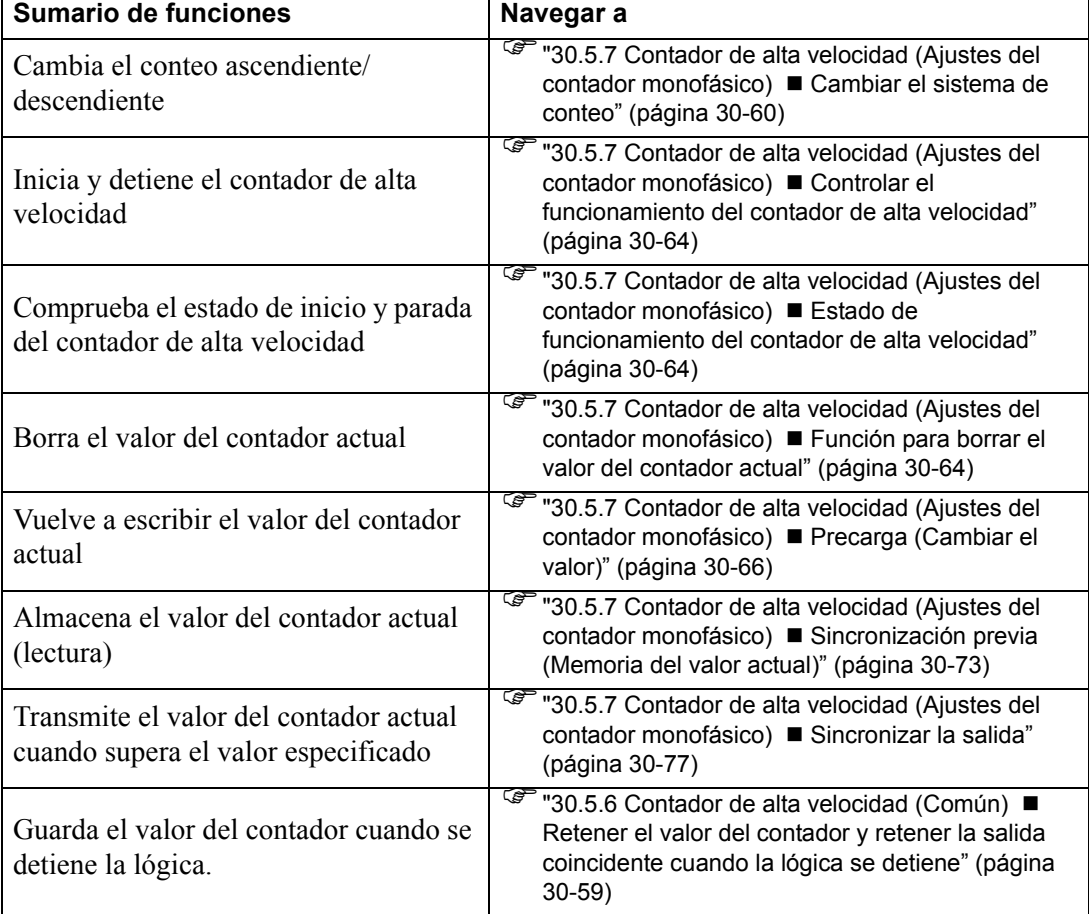

## <span id="page-33-1"></span>**Cambiar el sistema de conteo**

El sistema de conteo se puede cambiar desde contador ascendiente a contador descendiente o desde contador descendiente al contador ascendiente mientras se cuenta. El cambio de conteo se puede definir según el CH al que asigna el contador.

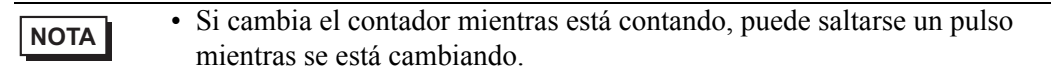

## **◆ Sumario**

En GP-Pro EX, puede definir el valor inicial para cada parámetro. Después que el sistema está funcionando, puede cambiar los parámetros con variables del sistema. El procedimiento para cambiar el formato de contar se resume a continuación.

#### Configurar los valores iniciales

Véase los procedimientos de configuración de GP-Pro EX.

#### Cambiar después que el sistema se está ejecutando

Definir las operaciones del contador y configuración de transición en [Cambiar el formato del contador]

Defina los parámetros en [Solicitar cambio de parámetro de E/S especial].

Reconocer que el parámetro ha cambiado en [Cambio del parámetro de E/S especial finalizado]

[Controlar E/S especial] para ejecutar.

Véase [Estado de E/S especial] para confirmación.

- **IMPORTANTE | Las operaciones [Solicitar cambio de parámetro de E/S especial] y [Cambio** del parámetro de E/S especial finalizado] reflejan todos los parámetros de CH que cambia.
	- Inmediatamente después de la transferencia, las operaciones usan valores de parámetro configurados en GP-Pro EX. Todo reinicio, incluyendo ir offline, reiniciar y desactivar la energía, usa las variables de sistema almacenadas como parámetros.

## **Proceso de configuración en GP-Pro EX**

En [Ajustes del sistema], seleccione [Controlador de E/S] y haga clic en [Configuración del contador de alta velocidad] en la pantalla [Controlador interno].

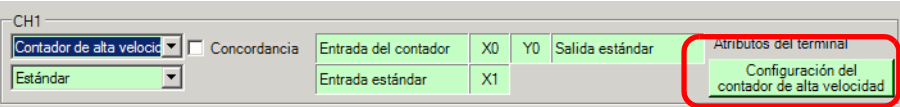

En el cuadro de diálogo [Configuración del contador de alta velocidad], seleccionar el botón de radio de contar hacia arriba o hacia abajo en el área de operación del contador.

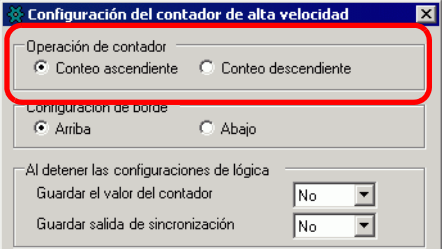

## **Configurar el proceso con variables del sistema**

- 1 Definir el formato del contador usando la variable del sistema #L\_HSC\*\_MOD. El nombre de la variable del sistema se ajusta para coincidir con la salida de pulsos del CH al que se asigna.
- 2 Los detalles de la variable de sistema (#L\_HSC\*\_MOD) se muestran a continuación. Desactive el bit 0 para contar en forma progresiva y actívelo para contar en forma regresiva. Además, active el primer bit para detectar un pulso ascendiente y desactívelo para detectar un pulso descendiente.

#### #L\_HSC\*\_MOD

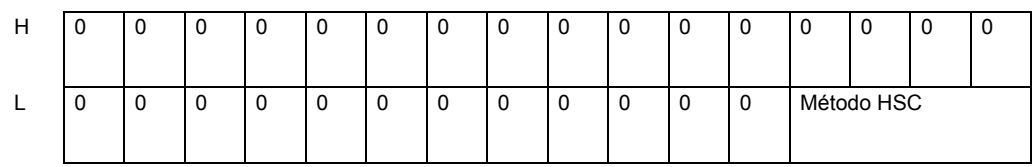

Método HSC

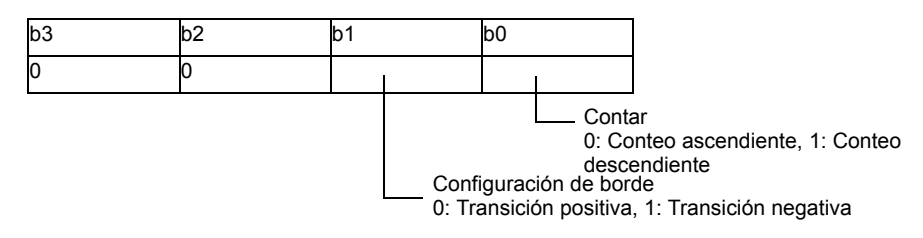

3 Para el método de contar, cambie el parámetro en "Solicitar cambio de parámetro de E/S especial."

"Solicitar cambio de parámetro de E/S especial" cambia el parámetro en la variable de sistema (#L\_ExIOSpParmChg). Luego, confirme la finalización en [Cambio del parámetro de E/S especial finalizado]. Dependiendo del CH al que asigna el parámetro, el señalizador de solicitud y el señalizador de finalización tendrán diferentes posiciones de bit.

#### #L\_ExIOSpParmChg

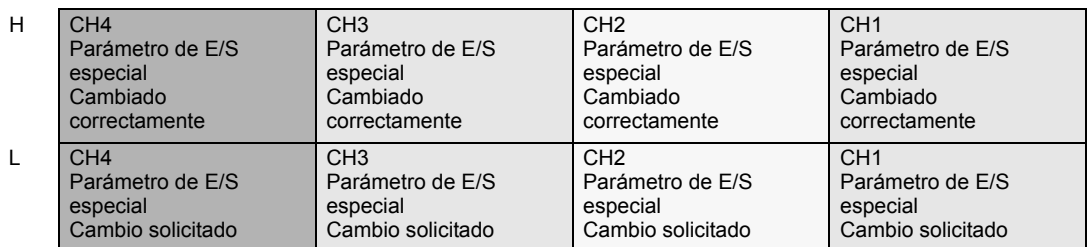

Solicitar cambio de parámetro de E/S especial.

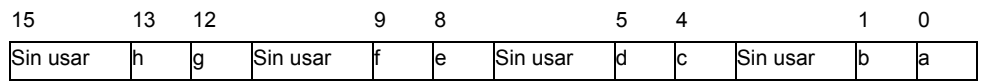

Esta variable usa el CH especificado en las configuraciones del controlador de E/S como la información de configuración de 4 bits para solicitar el cambio del parámetro de E/S.

a: Solicitud de cambio de parámetro de E/S especial de CH1

c: Solicitud de cambio de parámetro de E/S especial de CH2

e: Solicitud de cambio de parámetro de E/S especial de CH3

g: Solicitud de cambio de parámetro de E/S especial de CH4
También puede leer las configuraciones previas usando los bits de operación que se muestran a continuación.

- b: Solicitud de lectura del parámetro de E/S especial de CH1
- d: Solicitud de lectura del parámetro de E/S especial de CH2
- f: Solicitud de lectura del parámetro de E/S especial de CH3
- h: Solicitud de lectura del parámetro de E/S especial de CH4
- 4 La siguiente ilustración describe los detalles de las variables asignadas a [Cambio del parámetro de E/S especial finalizado]. El bit de monitorización difiere dependiendo del CH al que se asigna el contador de alta velocidad.

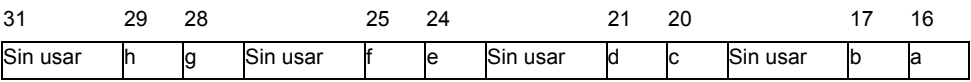

- a: Parámetro de E/S especial de CH1 cambiado con éxito
- c: Parámetro de E/S especial de CH2 cambiado con éxito
- e: Parámetro de E/S especial de CH3 cambiado con éxito
- g: Parámetro de E/S especial de CH4 cambiado con éxito

También puede leer las configuraciones previas usando los bits de observación que se muestran a continuación.

- b: El parámetro de E/S especial de CH1 se ha leído con éxito
- d: El parámetro de E/S especial de CH2 se ha leído con éxito
- f: El parámetro de E/S especial de CH3 se ha leído con éxito
- h: El parámetro de E/S especial de CH4 se ha leído con éxito
- 5 La figura a continuación muestra el cronograma del señalizador para la solicitud y finalización de cambio del parámetro de E/S especial.

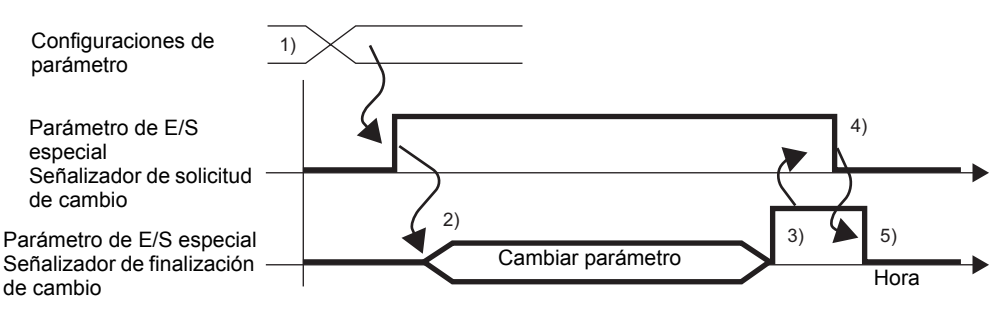

- 1) Configurar los ajustes para contar y borde.
- 2) Activar el señalizador de solicitud para el cambio de parámetro de E/S especial para cambiar el parámetro.
- 3) Una vez que se ha cambiado el parámetro, se activa el señalizador de finalización.
- 4) Reconocer que el señalizador de finalización está ON y desactivar el señalizador de solicitud.
- 5) Cuando se reconoce que el señalizador de solicitud está OFF, se desactiva el señalizador de finalización.

# <span id="page-37-0"></span>**Controlar el funcionamiento del contador de alta velocidad**

Use esta función para iniciar y detener el contador de alta velocidad. Active el señalizador del contador de alta velocidad bajo el control de E/S especial de CH en la variable del sistema (#L\_ExIOSpCtrl) para iniciar el contador y desactívelo para detener el contador. El bit de operación diferirá dependiendo del CH al que asigna el contador de alta velocidad.

#### #L\_ExIOSpCtrl

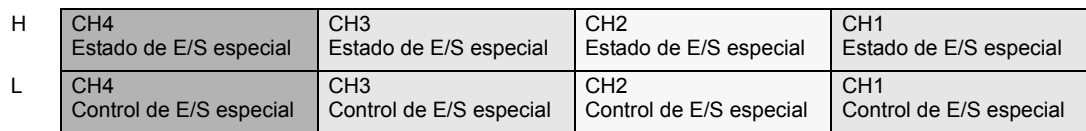

Control de E/S especial

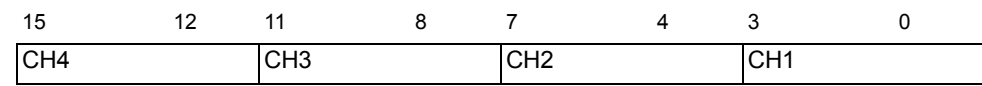

Para iniciar, active el bit de inicio (bit 0) para cada CH, y para parar, desactívelo.

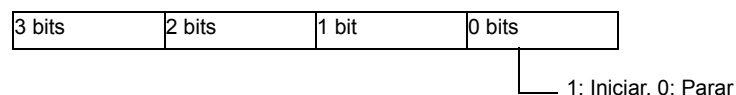

## <span id="page-37-1"></span>**Estado de funcionamiento del contador de alta velocidad**

Esta función muestra el estado del contador de alta velocidad. El señalizador del contador de alta velocidad muestra el estado del contador bajo el estado de E/S salida especial del CH en la variable del sistema (#L\_ExIOSpCtrl). Si el señalizador está ON, el contador está ON. Si el señalizador está OFF, el contador está OFF. El bit de observación diferirá dependiendo del CH al que asigna el contador de alta velocidad.

#### Estado de E/S especial

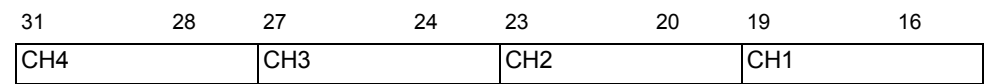

Si el bit de inicio (bit 0) de cada CH es 1, el contador está ON. Si es 0, el contador está OFF.

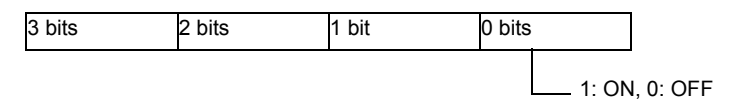

# **Función para borrar el valor del contador actual**

Use esta función para borrar el valor del contador actual Además, puede reconocer que el valor actual se ha borrado. La función de borrar está disponible cuando el contador está ON u OFF.

Para limpiar el valor del contador actual con 0, active el señalizador de limpiar bajo la solicitud de control de entrada del contador CH en la variable del sistema

(#L\_ExIOCntInCtrl). El bit de operación diferirá dependiendo del CH al que asigna el contador de alta velocidad.

## #L\_ExIOCntInCtrl

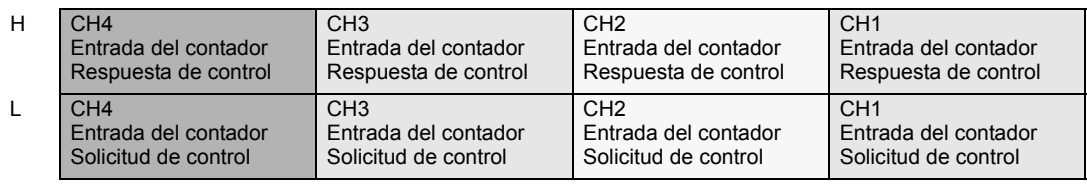

#### Solicitud de control de entrada del contador

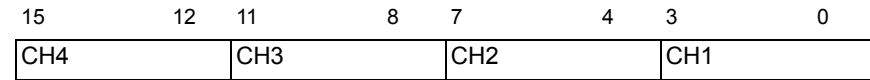

Active el bit de inicio (bit 0) de cada CH para limpiar el valor del contador.

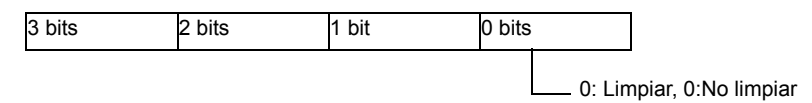

Para las variables asignadas en [Respuesta de control de entrada del contador ], el bit de observación difiere dependiendo del CH al que asigna el contador de alta velocidad, tal como se muestra a continuación.

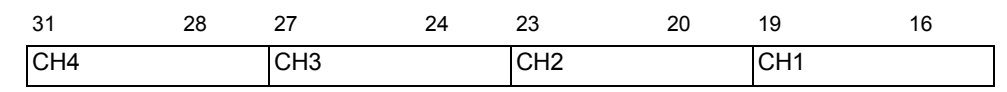

Si el bit de inicio del CH (bit 0 ) es 1, el valor se ha borrado. Si es 0, el valor no se ha borrado.

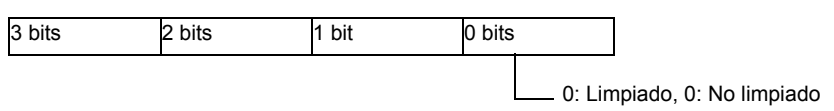

La siguiente figura muestra el cronograma del señalizador para limpiar el valor del contador actual y la finalización.

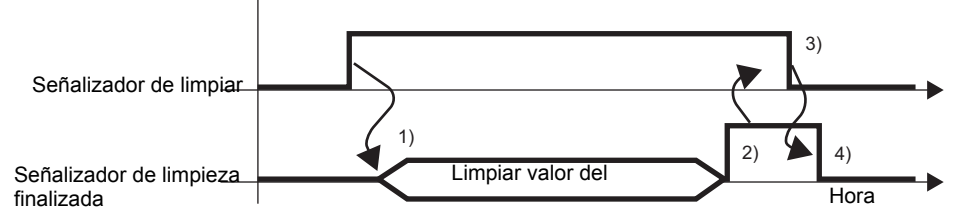

- 1) Active el señalizador de solicitud para limpiar el valor del contador actual.
- 2) Una vez que se limpia el valor del contador actual, se desactiva el señalizador de finalización de limpiar valor del contador.
- 3) Reconozca que el señalizador de finalización de limpiar el valor del contador está ON y desactive el señalizador de solicitud para limpiar el valor del contador.
- 4) Cuando se reconoce que el señalizador de solicitud para limpiar el valor del contador está OFF, el señalizador de finalización de limpiar el valor del contador se desactiva.

# <span id="page-39-0"></span>**Precarga (Cambiar el valor)**

Use la función de precarga para reescribir el valor del contador actual con un valor de su elección. Use la entrada externa o el señalizador de solicitud para escribir el valor. Active el señalizador de solicitud de precarga bajo el la solicitud de control de entrada del contador de CH en la variable del sistema (#L\_ExIOCntInCtrl) para escribir el valor del contador actual con la variable del sistema (#L\_HSC\*\_PLV) usando la función de precarga. El bit de operación diferirá dependiendo del CH al que asigna el contador de alta velocidad.

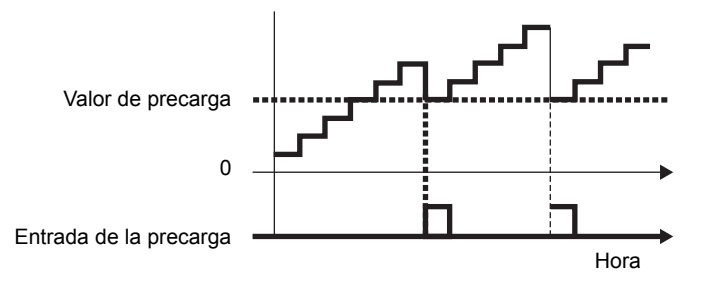

## **◆ Sumario**

En GP-Pro EX, puede definir el valor inicial para cada parámetro. Después que el sistema está funcionando, puede cambiar los parámetros con variables del sistema. El procedimiento para configurar la entrada de precarga se resume a continuación.

## Configurar los valores iniciales

Véase los procedimientos de configuración de GP-Pro EX.

## Cambiar después que el sistema se está ejecutando

Configurar el valor de precarga.

Defina el parámetro [Solicitar cambio de parámetro de E/S especial].

 En [Cambio del parámetro de E/S especial finalizado], reconozca que el parámetro se ha cambiado.

Escriba el valor con la entrada externa o el señalizador de solicitud.

Si usa la entrada externa para reescribir, confirme el valor en [Mostrar entrada externa del contador finalizado]. Si usa el señalizador para reescribir, confirme el valor en [Estado de E/S especial].

**IMPORTANTE** • Las operaciones [Solicitar cambio de parámetro de E/S especial] y [Cambio del parámetro de E/S especial finalizado] reflejan todos los parámetros de CH que cambia.

• Inmediatamente después de la transferencia, las operaciones usan valores de parámetros definidos en GP-Pro EX. Todo reinicio, incluyendo ir offline, reiniciar y apagar el equipo, usa las variables de sistema almacenadas como parámetros.

## **Proceso de configuración en GP-Pro EX**

En [Ajustes del sistema], seleccione [Controlador de E/S] y haga clic en [Configuración del contador de alta velocidad] en la pantalla [Controlador interno 1].

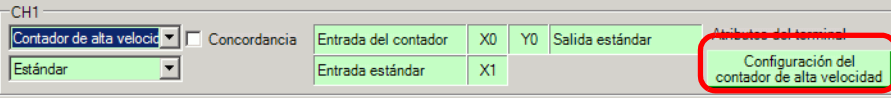

En el cuadro de diálogo [Configuraciones del contador de alta velocidad], seleccione el valor de precarga desde el campo de valor de precarga.

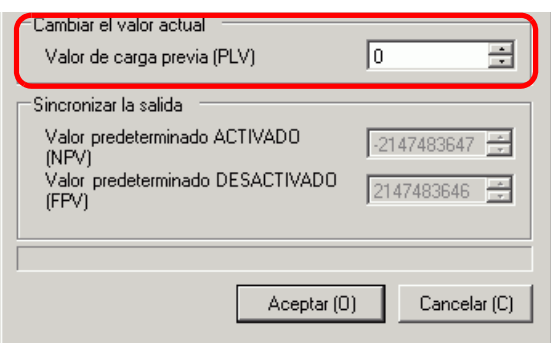

## **Configurar el proceso con variables del sistema**

- 1 El valor de precarga se especifica con variables del sistema (#L\_HSC\*\_PLV). El nombre de la variable del sistema se ajusta para coincidir con la salida de pulsos del CH al que se asigna.
- 2 Para especificar el valor desde la variable de sistema (#L\_HSC\*\_PLV), cambiar el parámetro bajo "Solicitar cambio de parámetro de E/S especial" (#L\_ExIOSpParmChg).

## #L\_ExIOSpParmChg

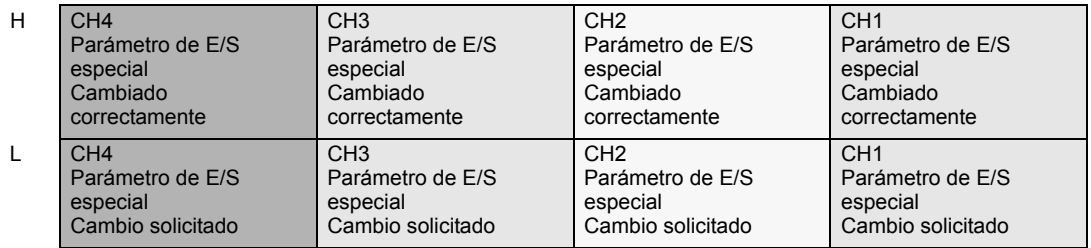

Solicitar cambio de parámetro de E/S especial.

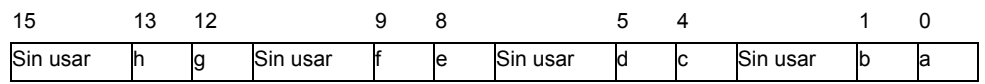

Esta variable usa el CH especificado en las configuraciones del controlador de E/S como la información de configuración de 4 bits para solicitar el cambio del parámetro de E/S.

- a: Solicitud de cambio de parámetro de E/S especial de CH1
- c: Solicitud de cambio de parámetro de E/S especial de CH2
- e: Solicitud de cambio de parámetro de E/S especial de CH3
- g: Solicitud de cambio de parámetro de E/S especial de CH4

También puede leer las configuraciones previas usando los bits de operación que se muestran a continuación.

- b: Solicitud de lectura del parámetro de E/S especial de CH1
- d: Solicitud de lectura del parámetro de E/S especial de CH2
- f: Solicitud de lectura del parámetro de E/S especial de CH3
- h: Solicitud de lectura del parámetro de E/S especial de CH4
- 3 Confirme la finalización en [Cambio del parámetro de E/S especial finalizado]. En cuanto a los detalles de la variable, el bit de observación diferirá dependiendo del CH al que asigna el contador de alta velocidad, tal como se muestra a continuación.

Cambio de parámetro de E/S especial finalizado

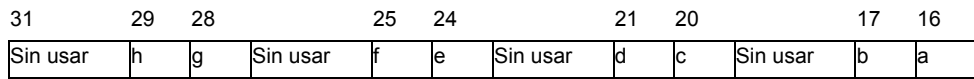

a: Parámetro de E/S especial de CH1 cambiado con éxito

c: Parámetro de E/S especial de CH2 cambiado con éxito

e: Parámetro de E/S especial de CH3 cambiado con éxito

g: Parámetro de E/S especial de CH4 cambiado con éxito

También puede leer las configuraciones previas usando los bits de observación que se muestran a continuación.

b: El parámetro de E/S especial de CH1 se ha leído con éxito

d: El parámetro de E/S especial de CH2 se ha leído con éxito

f: El parámetro de E/S especial de CH3 se ha leído con éxito

h: El parámetro de E/S especial de CH4 se ha leído con éxito

4 La figura a continuación muestra el cronograma del señalizador para la solicitud y finalización de cambio del parámetro de E/S especial.

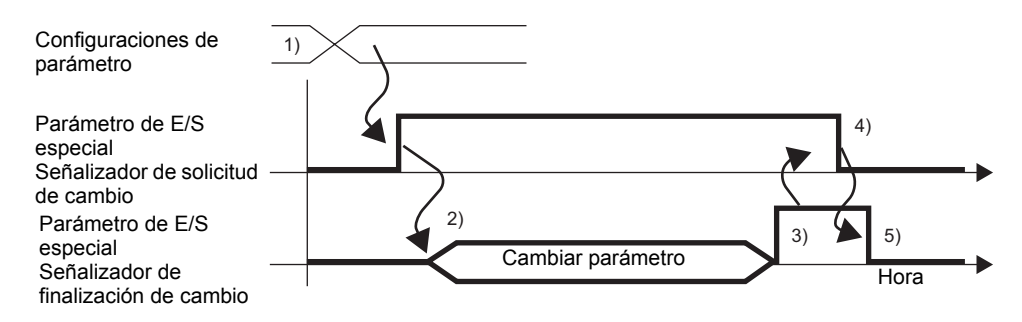

- 1) Configurar el valor de precarga.
- 2) Activar el señalizador de solicitud para el cambio de parámetro de E/S especial para cambiar el parámetro.
- 3) Una vez que se ha cambiado el parámetro, se activa el señalizador de finalización.
- 4) Reconocer que el señalizador de finalización está ON y desactivar el señalizador de solicitud.
- 5) Cuando se reconoce que el señalizador de solicitud está OFF, se desactiva el señalizador de finalización.

## **Reescribir el valor con la entrada externa o el señalizador de solicitud**

Hay dos tipos de activadores para reescribir el valor del contador actual con un valor de su elección. Ellos son: [A] Entrada externa y [B] Señalizador de solicitud.

• [A] Activador de entrada externa

Cuando se activa la señal del terminal de entrada de precarga que se especificó en el [Controlador de E/S], el valor actual se escribe con el valor almacenado en la variable de valor de precarga.

Cuando se activa la señal del terminal de entrada de precarga que se especificó en el [Controlador de E/S], puede comprobar si el cambio se finalizó correctamente. El procedimiento de configuración se muestra a continuación

Cómo reconocer que se ha terminado de reescribir.

#### 1 Use la variable del sistema (#L\_ExIOCntInExtCtrl).

#### #L\_ExIOCntInExtCtrl

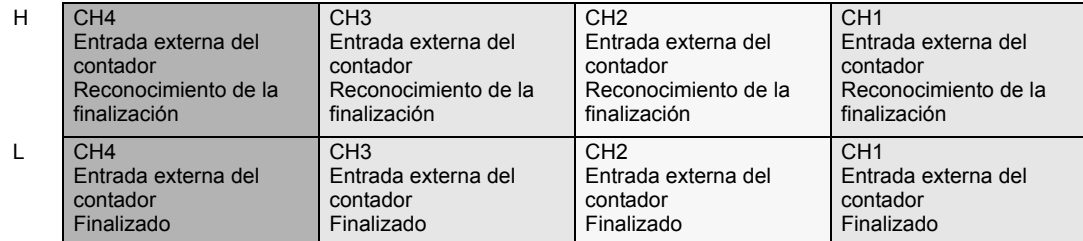

2 Respecto a los detalles de la variable asignada en [Entrada externa del contador finalizada], el bit de observación difiere dependiendo del CH al que asigna el contador de alta velocidad, tal como se muestra a continuación.

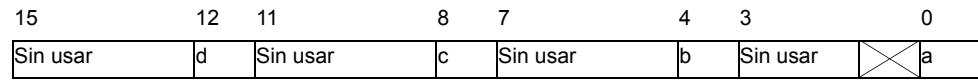

- a: Precarga de CH1 finalizada
- b: Precarga de CH2 finalizada
- c: Precarga de CH3 finalizada
- d: Precarga de CH4 finalizada
- 3 Respecto a los detalles de la variable asignada en [Confirmación de entrada externa del contador finalizada], el bit de operación difiere dependiendo del CH al que asigna el contador de alta velocidad, tal como se muestra a continuación.

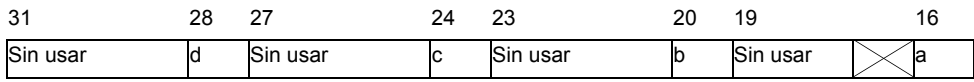

- a: Finalización de la precarga de CH1 reconocida
- b: Finalización de la precarga de CH2 reconocida
- c: Finalización de la precarga de CH3 reconocida
- d: Finalización de la precarga de CH4 reconocida
- 4 La figura abajo muestra el cronograma para [Entrada externa del contador finalizada] y [Confirmación de entrada externa del contador finalizada].

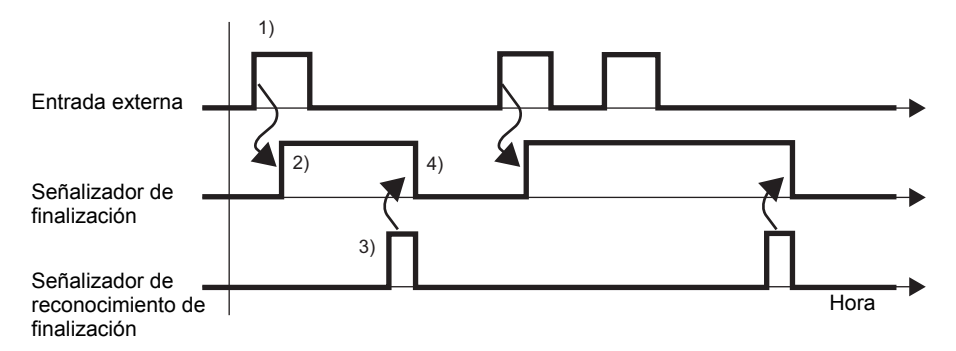

- 1) Cuando la entrada externa se activa, el valor se reescribe con el valor de precarga.
- 2) Una vez que se completa la reescritura, se activa el señalizador de finalización de la entrada externa del contador.
- 3) Reconocer que el señalizador de finalización del contador externo está ON y activar el señalizador que confirma que la entrada externa del contador se ha finalizado.
- 4) Cuando se reconoce que el señalizador que confirma la entrada externa del contador está ON, se desactiva el señalizador de finalización de la entrada externa del contador.

• [B] Solicitar activación del señalizador

Activar el señalizador de solicitud de precarga bajo la solicitud de control de entrada del contador CH en la variable del sistema (#L\_ExIOCntInCtrl) permite la operación de reescritura para el valor del contador actual.

Se activa el señalizador de precarga finalizada bajo la respuesta de control de entrada del contador CH en la variable del sistema (#L\_ExIOCntInCtrl) cuando se finaliza la escritura del valor del contador actual. El bit de operación y bit de monitorización difieren según el CH al que asigna el contador de alta velocidad.

## Cómo reconocer que se ha terminado de reescribir.

1 Use la variable del sistema (#L\_ExIOCntInCtrl).

#### #L\_ExIOCntInCtrl

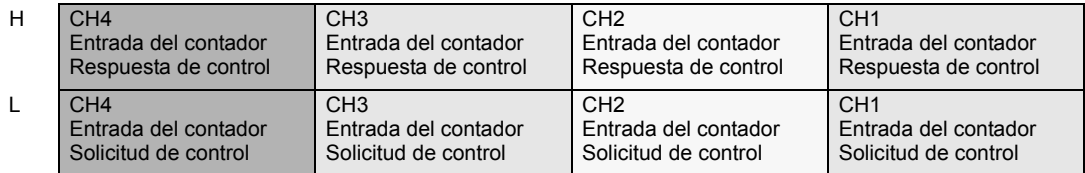

2 Para las variables asignadas en [Solicitud de control de entrada del contador], el bit de operación diferirá dependiendo del CH al que asigna el contador de alta velocidad, tal como se muestra a continuación.

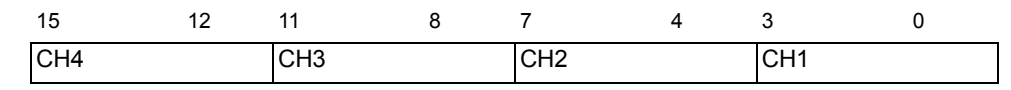

Active el 2ndo bit del CH para reescribir el valor.

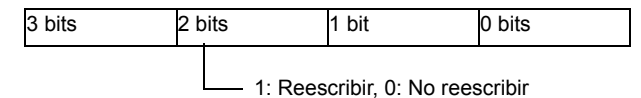

3 Para las variables asignadas en [Respuesta de control de entrada del contador], el bit de observación difiere según el CH al que asigna el contador de alta velocidad, tal como se muestra a continuación.

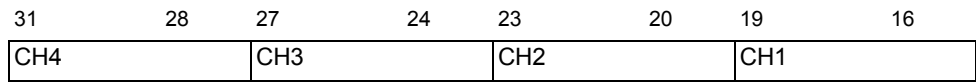

Si el 2º bit del CH es 1, el valor se ha reescrito. Si es 0, el valor no se ha reescrito.

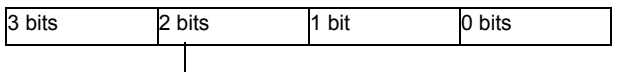

1: Reescribir, 0: No reescribir

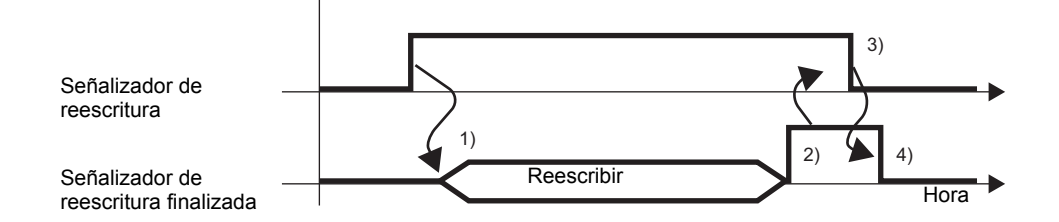

- 1) Active el señalizador de solicitud para el control de entrada del contador para reescribir el valor.
- 2) Una vez que se ha completado la reescritura, se activa el señalizador de finalización de la escritura.
- 3) Reconocer que el señalizador de finalización está ON y desactivar el señalizador de reescritura.
- 4) Cuando se reconoce que el señalizador de reescritura está OFF, se desactiva el señalizador de finalización de escritura.

# <span id="page-46-0"></span>**Sincronización previa (Memoria del valor actual)**

La sincronización previa es una función que memoriza el valor del contador actual. Use la entrada externa o el señalizador de solicitud para memorizar un valor.

Active el señalizador de solicitud la sincronización previa en la solicitud de control de entrada del contador CH en la variable del sistema (#L\_ExIOCntInCtrl) para obtener el valor del contador en la variable del sistema (#L\_HSC\*\_PSV). El bit de operación diferirá dependiendo del CH al que asigna el contador de alta velocidad.

# **◆ Sumario**

El procedimiento para la sincronización previa se resume a continuación.

- 1. Almacenar el valor con la entrada externa o el señalizador de solicitud.
- 2. Si usa la entrada externa para almacenar, reconocer el valor en [Mostrar finalización de la entrada externa del contador].

Si usa el señalizador de solicitud para almacenar, reconocer el valor en [Estado de E/S especial].

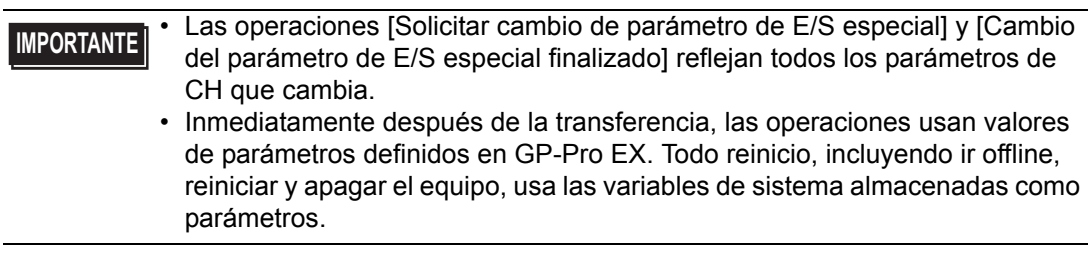

## [A] Activador de entrada externa

Cuando se activa la señal del terminal de entrada de sincronización previa que se especifica en [Controlador de E/S], el valor del contador actual se almacena en la variable del sistema (#L HSC\* PSV).

Se activa la señal del terminal de entrada la sincronización previa que se especificó en el [Controlador de E/S] y puede comprobar si el almacenamiento se finalizó correctamente. El procedimiento de configuración se muestra a continuación

## Cómo reconocer que se ha terminado de almacenar

1 Use la variable del sistema (#L\_ExIOCntInExtCtrl).

## #L\_ExIOCntInExtCtrl

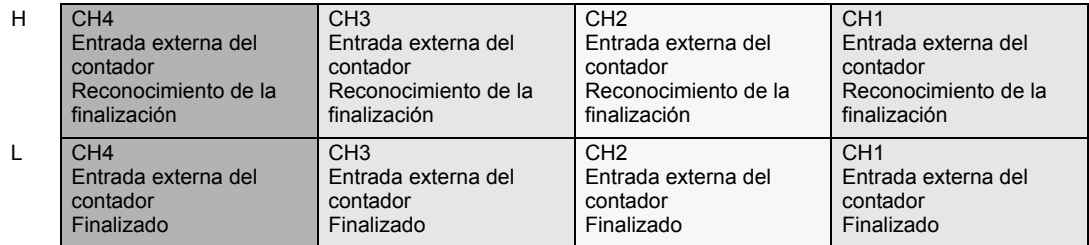

2 Respecto a los detalles de la variable asignada en [Entrada externa del contador finalizada], el bit de observación difiere dependiendo del CH al que asigna el contador de alta velocidad, tal como se muestra a continuación.

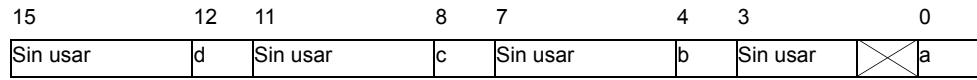

- a: Sincronización previa de CH1 finalizada
- b: Sincronización previa de CH2 finalizada
- c: Sincronización previa de CH2 finalizada
- d: Sincronización previa de CH4 finalizada
- 3 Respecto a los detalles de la variable asignada en [Confirmación de entrada externa del contador finalizada], el bit de operación difiere dependiendo del CH al que asigna el contador de alta velocidad, tal como se muestra a continuación.

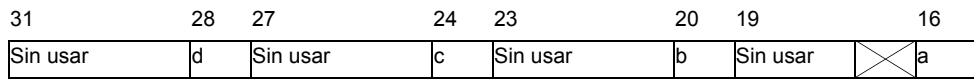

- a: Se ha reconocido la finalización de sincronización previa de CH1
- b: Se ha reconocido la finalización de sincronización previa de CH2
- c: Se ha reconocido la finalización de sincronización previa de CH3
- d: Se ha reconocido la finalización de sincronización previa de CH4
- 4 La figura a continuación muestra un cronograma para [Mostrar finalización de entrada externa del contador] y [Confirmación de entrada externa del contador finalizada].

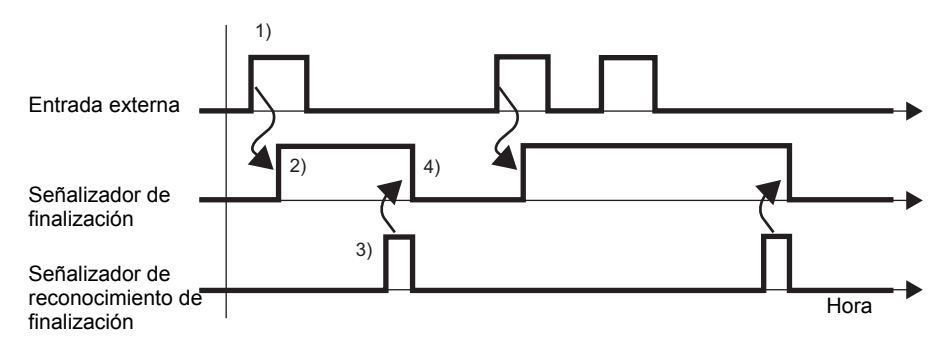

- 1) Cuando se activa la entrada externa, el valor del contador actual se almacena en la variable del sistema (#L\_HSC\*\_PSV).
- 2) Una vez que se almacena el valor, se activa el señalizador de finalización de la entrada externa del contador.
- 3) Reconocer que el señalizador de finalización del contador externo está ON y activar el señalizador que confirma que la entrada externa del contador se ha finalizado.
- 4) Cuando se reconoce que el señalizador que confirma la entrada externa del contador está ON, se desactiva el señalizador de finalización de la entrada externa del contador.

• [B] Solicitar activación del señalizador

Active el señalizador de solicitud de sincronización previa bajo la solicitud de control de entrada del contador CH en la variable del sistema (#L\_ExIOCntInCtrl) para memorizar el valor del contador actual.

Se activa el señalizador de sincronización finalizada bajo la respuesta de control de entrada del contador CH en la variable del sistema (#L\_ExIOCntInCtrl) cuando se termina de guardar el valor del contador actual. El bit de operación y bit de monitorización difieren según el CH al que asigna el contador de alta velocidad.

#### Cómo reconocer que se ha terminado de almacenar

1 Use la variable del sistema (#L\_ExIOCntInCtrl).

#### #L\_ExIOCntInCtrl

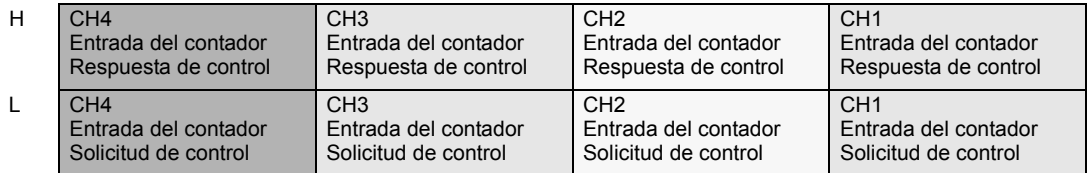

2 Para las variables asignadas en [Solicitud de control de entrada del contador], el bit de operación diferirá dependiendo del CH al que asigna el contador de alta velocidad, tal como se muestra a continuación.

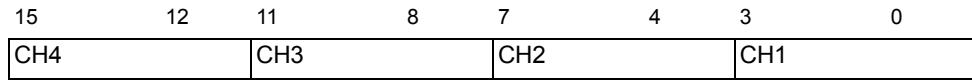

Activa el 3er bit del CH para almacenar el valor de cuenta actual.

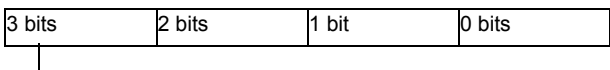

0: Almacenar, 0: No almacenar

3 Para las variables asignadas en [Respuesta de control de entrada del contador], el bit de observación difiere según el CH al que asigna el contador de alta velocidad, tal como se muestra a continuación.

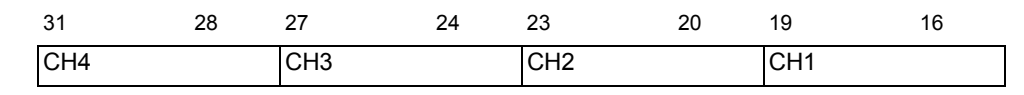

Si el 3er bit del CH es 1, el valor se ha almacenado. Si es 0, el valor no se ha almacenado.

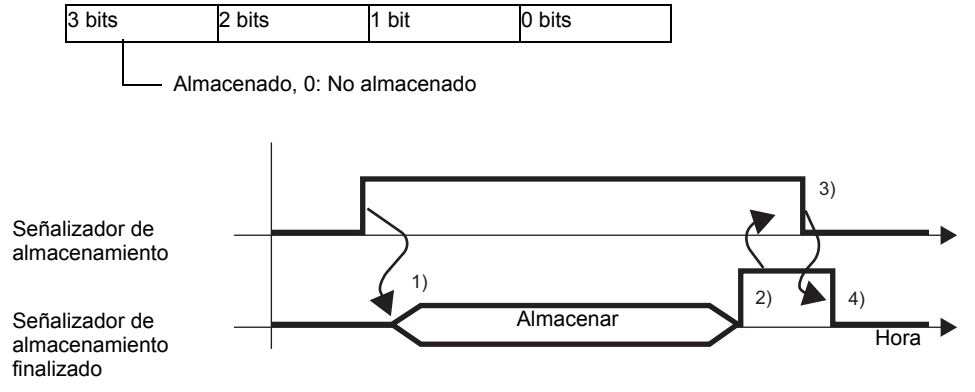

- 1) Activar el señalizador de solicitud para el control de entrada del contador para almacenar el valor.
- 2) Una vez que se almacena el valor, se activa el señalizador de completar almacenamiento.
- 3) Reconocer que el señalizador de almacenamiento finalizado está ON y desactivar el señalizador de almacenar.
- 4) Cuando se reconoce que el señalizador de almacenamiento está OFF, se desactiva el señalizador de finalización del almacenamiento.

# <span id="page-50-0"></span>**Sincronizar la salida**

La salida sincronizada es una salida que se activa cuando el valor del contador actual excede el valor de preset ON y se desactiva cuando el valor del contador excede el valor de preset OFF. Dado que la sincronización de la salida cambia el estado de salida sólo al punto en que el valor del contador actual excede el valor de preset ON, o cuando el valor del contador excede el valor de preset OFF; la sincronización de la salida guarda el estado aun cuando cambia el valor del contador usando operaciones tales como limpiar precarga y valor del contador. Si desactiva el señalizador que habilita/desactiva la función Sincronizar la salida mientras está sincronizando la salida, la sincronización de la salida se desactiva. Sin embargo, la salida no se activa si activa el señalizador que habilita/desactiva la función Sincronizar la salida mientras está en ese estado (aun cuando el estado satisface las condiciones para activar la sincronización de la salida).

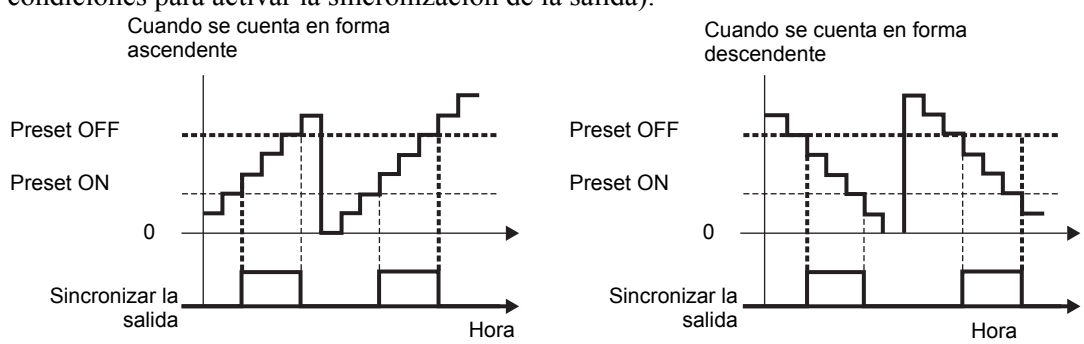

## **◆ Sumario**

En GP-Pro EX, puede definir el valor inicial para cada parámetro. Después que el sistema está funcionando, puede cambiar los parámetros con variables del sistema. El procedimiento para configurar la función Sincronizar la salida se resume a continuación

## Configurar los valores iniciales

Véase los procedimientos de configuración de GP-Pro EX.

## Cambiar después que el sistema se está ejecutando

- 1. Definir el valor de preset ON y el valor de preset OFF.
- 2. Definir el parámetro bajo [Solicitar cambio de parámetro de E/S especial].
- 3. Bajo [Cambio del parámetro de E/S especial finalizado], reconocer que el parámetro se ha cambiado.
- 4. Habilitar la syncronización de la salida en [Controlar E/S especial].
- 5. Véase "Estado de E/S especial" para la confirmación.

- **IMPORTANTE** Las operaciones [Solicitar cambio de parámetro de E/S especial] y [Cambio del parámetro de E/S especial finalizado] reflejan todos los parámetros de CH que cambia.
	- No puede definir 65535 o 65536 para el Valor de preset ON o Valor de preset OFF. (No se pueden especificar los valores con los16 bits inferiores en el Valor de preset ON o Valor de preset ON de xxxxFFFFh o xxxx0000h.)
	- Inmediatamente después de la transferencia, las operaciones usan valores de parámetros definidos en GP-Pro EX. Todo reinicio, incluyendo ir offline, reiniciar y apagar el equipo, usa las variables de sistema almacenadas como parámetros.

## **Configuraciones de valor de preset**

Para definir el Valor de preset ON y el Valor de preset OFF, cambie el parámetro bajo "Solicitar cambio de parámetro de E/S especial" en la variable del sistema (#L\_ExIOSpParmChg).

Luego, confirme la finalización en [Cambio del parámetro de E/S especial finalizado]. Según el CH al que desea asignar el contador de alta velocidad, el señalizador de solicitud y el señalizador de finalización tendrán posiciones de bit diferentes.

1 Especifique el Valor de preset ON y el Valor de preset ON usando GP-Pro EX o la variable del sistema.

Para GP-Pro EX

En [Ajustes del sistema], seleccione [Controlador de E/S] y seleccione la casilla "Concordancia" en la pantalla [Controlador interno 1]. Después haga clic en [Configuraciones del contador de alta velocidad].

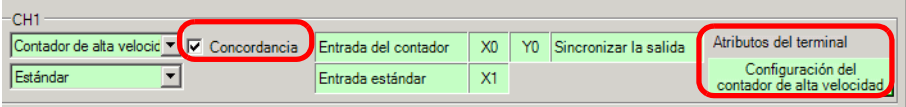

En el cuadro de diálogo [Configuraciones del contador de alta velocidad], seleccione el valor de Sincronizar la salida.

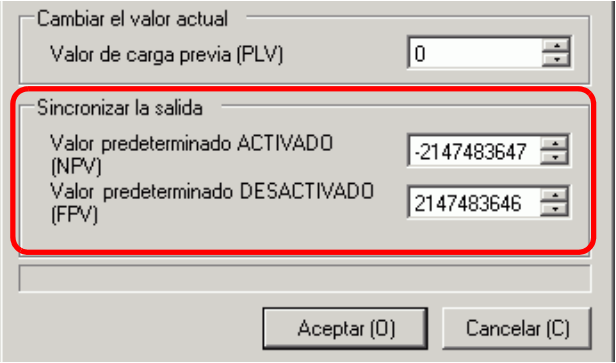

## Para la variable del sistema

Seleccione el valor en Preset ON (#L\_HSC\*\_ONP) y en Preset OFF (#L\_HSC\*\_OFP).

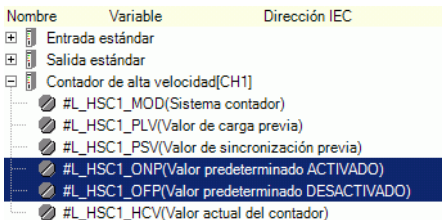

- 2 Para especificar el valor desde la variable del sistema, cambie el parámetro bajo [Solicitar cambio de parámetro de E/S especial].
	- #L\_ExIOSpParmChg

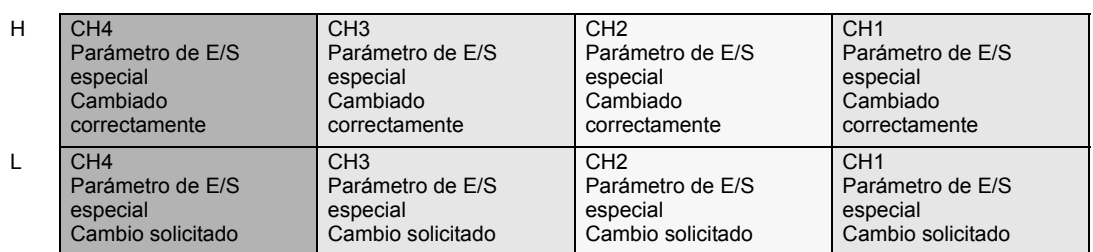

Solicitar cambio de parámetro de E/S especial.

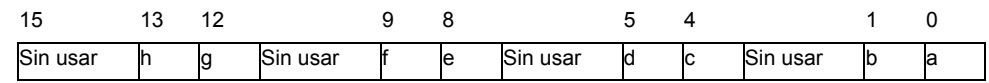

Esta variable usa el CH especificado en las configuraciones del controlador de E/S como la información de configuración de 4 bits para solicitar el cambio del parámetro de E/S.

- a: Solicitud de cambio de parámetro de E/S especial de CH1
- c: Solicitud de cambio de parámetro de E/S especial de CH2
- e: Solicitud de cambio de parámetro de E/S especial de CH3
- g: Solicitud de cambio de parámetro de E/S especial de CH4

También puede leer las configuraciones previas usando los bits de operación que se muestran a continuación.

- b: Solicitud de lectura del parámetro de E/S especial de CH1
- d: Solicitud de lectura del parámetro de E/S especial de CH2
- f: Solicitud de lectura del parámetro de E/S especial de CH3
- h: Solicitud de lectura del parámetro de E/S especial de CH4
- 3 Confirme la finalización en [Cambio del parámetro de E/S especial finalizado]. En cuanto a los detalles de la variable, el bit de observación diferirá dependiendo del CH al que asigna el contador de alta velocidad, tal como se muestra a continuación.

#### Cambio de parámetro de E/S especial finalizado

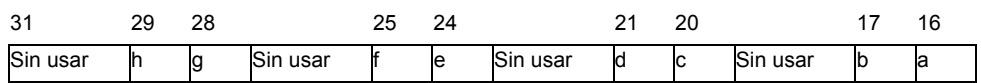

- a: Parámetro de E/S especial de CH1 cambiado con éxito
- c: Parámetro de E/S especial de CH2 cambiado con éxito
- e: Parámetro de E/S especial de CH3 cambiado con éxito
- g: Parámetro de E/S especial de CH4 cambiado con éxito

También puede leer las configuraciones previas usando los bits de observación que se muestran a continuación.

- b: El parámetro de E/S especial de CH1 se ha leído con éxito
- d: El parámetro de E/S especial de CH2 se ha leído con éxito
- f: El parámetro de E/S especial de CH3 se ha leído con éxito
- h: El parámetro de E/S especial de CH4 se ha leído con éxito
- 4 La figura a continuación muestra el cronograma del señalizador para la solicitud y finalización de cambio del parámetro de E/S especial.

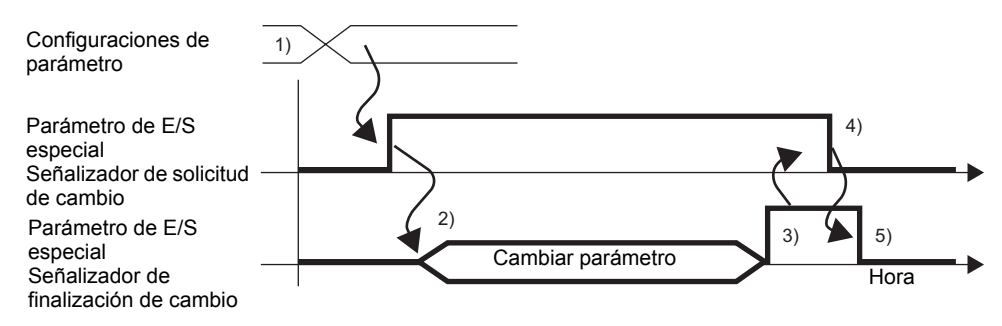

- 1) Definir el valor de preset ON y el valor de preset OFF.
- 2) Activar el señalizador de solicitud para el cambio del parámetro de E/S especial para cambiar el parámetro al valor definido.
- 3) Una vez que se ha cambiado el parámetro, se activa el señalizador de finalización.
- 4) Reconocer que el señalizador de finalización está ON y desactivar el señalizador de solicitud.
- 5) Cuando se reconoce que el señalizador de solicitud está OFF, se desactiva el señalizador de finalización.

## **Estado del error del valor predefinido**

Muestra cualquier estado de error en el valor de preset ON y el valor de preset OFF durante la sincronización de la salida. Si una variable de sistema (#L\_IOStatus0) muestra el código de error 100, puede reconocer el estado de error desde el valor de la variable del sistema (#L\_ExIOSpParmErr). El bit de observación diferirá dependiendo del CH al que asigna el contador de alta velocidad.

**IMPORTANTE** • Cuando cambia los parámetros de E/S especial y el valor predefinido es inválido, las operaciones continúan usando los parámetros definidos hasta ese punto. Sin embargo, ya que se ha almacenado en valor inválido en el sistema, asegúrese de cambiarlo a un valor válido. Si vuelve a iniciar la LT con valores inválidos (ir offline, reiniciar o desactivar la energía) las operaciones usarán los parámetros configurados en GP-Pro EX.

#### #L\_ExIOSpParmErr

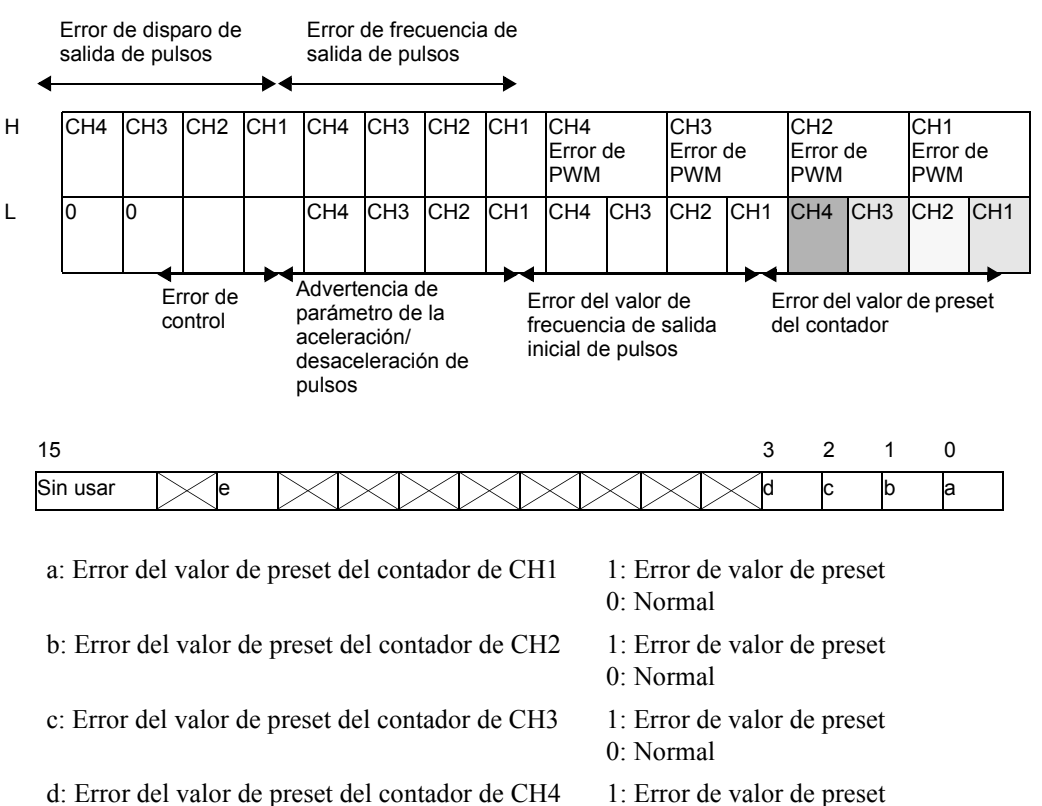

- 
- e: Error de control de entrada del contador 1: Error de control del valor de preset (los 16 bits inferiores en el valor de preset son FFFFh o 0000h)
	- 0: Normal

0: Normal

## **Control de Sincronizar la salida**

Use esta función para habilitar o deshabilitar la sincronización de la salida. Active el señalizador de Sincronizar la salida bajo el CH de control de E/S especial en la variable del sistema (#L\_ExIOSpCtr) para habilitar y desactivar el señalizador para desactivar la salida. El bit de operación diferirá dependiendo del CH al que asigna el contador de alta velocidad.

#### #L\_ExIOSpCtrl

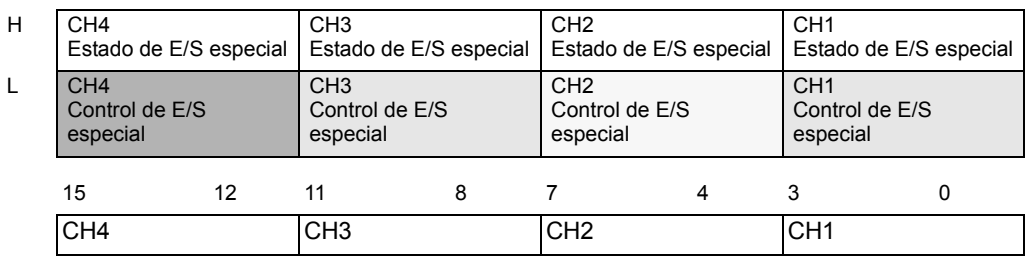

Active el 1er bit del CH para habilitar y desactivarlo para desactivar la salida.

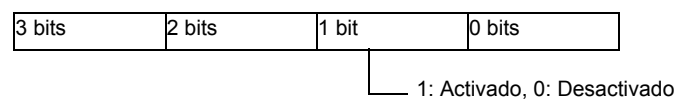

## **Estado de Sincronizar la salida**

Esta función muestra si la sincronización de la salida está habilitada o deshabilitada. Puede reconocer el estado habilitado/desactivado de la función Sincronizar la salida con el señalizador de sincronización de la salida bajo el estado de E/S especial del CH en la variable del sistema (#L\_ExIOSpCtrl). Si el señalizador está ON, la salida está habilitada. Si está OFF, la salida está desactivada. El bit de observación diferirá dependiendo del CH al que asigna el contador de alta velocidad.

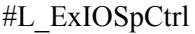

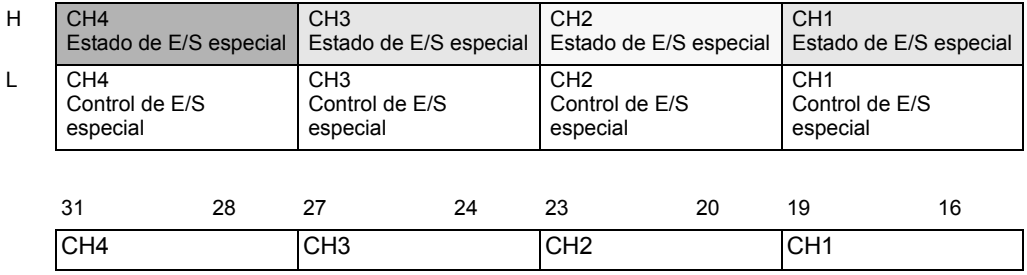

Si el primer bit del CH es 1, la sincronización de la salida está habilitada. Si es 0, la salida está deshabilitada.

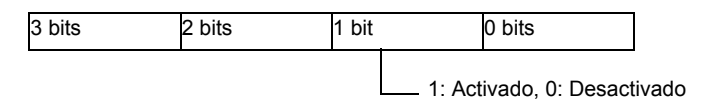

## **Función de limpiar salida durante la sincronización de la salida**

Use esta función para desactivar la salida durante la sincronización. También puede reconocer que Sincronizar la salida se está limpiando.

Puede usar la función de limpiar la sincronización de la salida cuando el contador está ON u OFF. Para desactivar la sincronización de la salida, active el señalizador para limpiar la sincronización de la salida bajo la solicitud de control de entrada del contador del CH en la variable del sistema (#L\_ExIOCntInCtrl). El bit de operación diferirá dependiendo del CH al que asigna el contador de alta velocidad.

#### #L\_ExIOCntInCtrl

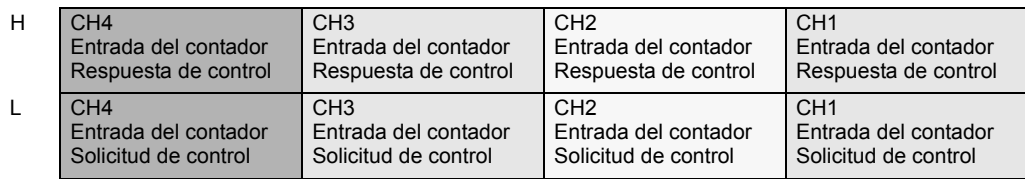

#### Solicitud de control de entrada del contador

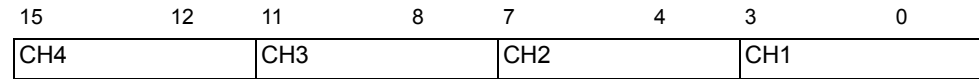

Active el 1er bit de CH para desactivar la salida

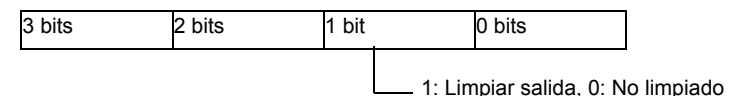

La siguiente figura muestra el cronograma del señalizador para la sincronización de salida y limpiar la sincronización de salida.

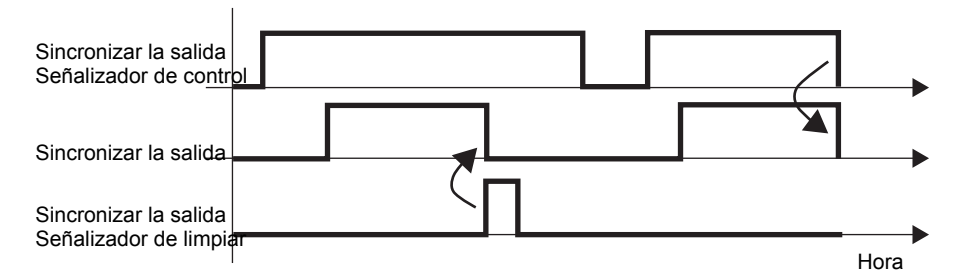

## Respuesta de control de entrada del contador

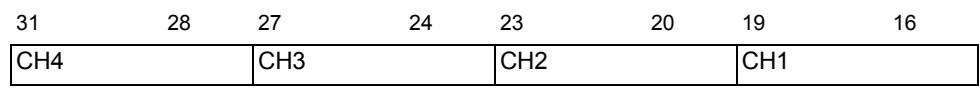

Si el primer bit de CH es 1, se ha borrada la sincronización de salida.

3 bits 2 bits 1 bit 0 bits

1: Limpiado, 0: No limpiado

## **Estado del terminal de sincronización de salida**

Puede reconocer el estado de la sincronización de salida a en el terminal de salida con la variable de sistema (#L\_ExIOSpOut). El bit de observación diferirá dependiendo del CH al que asigna el contador de alta velocidad.

#### #L\_ExIOSpOut

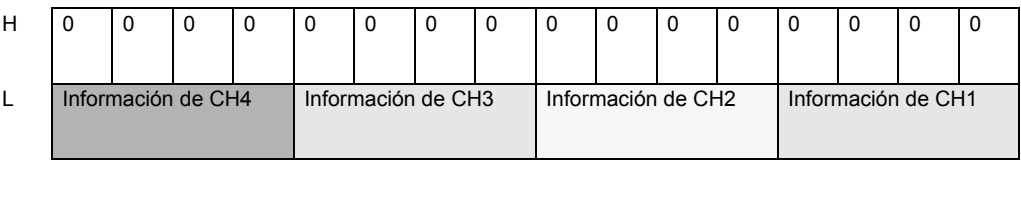

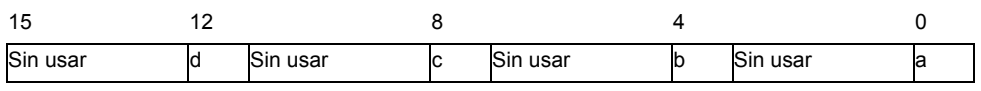

- 
- 
- a: Estado de salida de CH1 1: Transmitido, 0: No transmitido
- b: Estado de salida de CH2 1: Transmitido, 0: No transmitido
- c: Estado de salida de CH3 1: Transmitido, 0: No transmitido
	-
- 
- d: Estado de salida de CH4 1: Transmitido, 0: No transmitido

# **30.5.8 Contador de alta velocidad (configuración de 2 fases)**

El contador de 2 fases es un contador que tiene dos terminales de entrada (X0 y X2 o X3 y X4) para medir las señales de entrada de 2 fases.

Se puede utilizar un máximo de dos contadores de 2 fases. Cuando use uno, use los terminales de entrada de X0 y X2 y cuando use dos, use los terminales de entrada X0 y X2 y también X4 y X6. Puesto que dos terminales de entrada de CH1 y dos terminales de entrada de CH2 están ocupados, la organización de los terminales destinados es distinta a la de un contador simple. Sin embargo, las características y los métodos de configuración para la entrada de precarga, entrada la sincronización previa y entrada coincidente son las mismas que en el contador simple.

Las funciones principales de los contadores de 2 fases se muestran en la siguiente tabla.

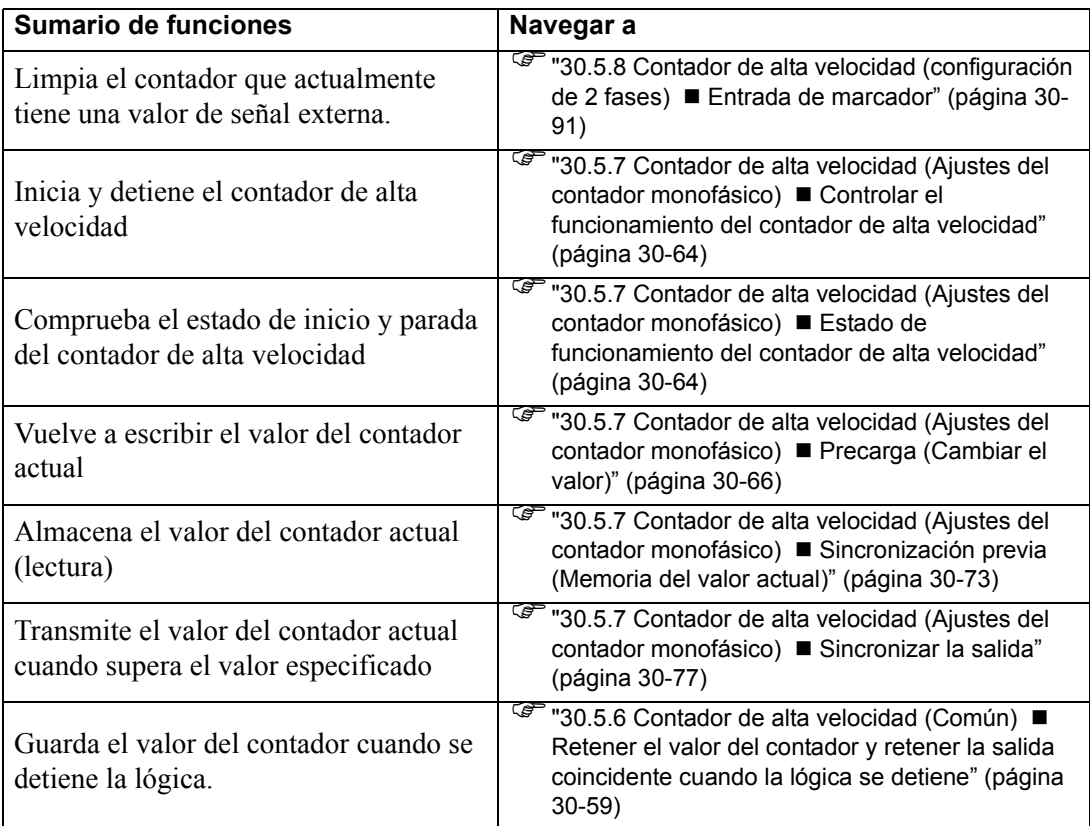

En cuanto a los métodos de medida, hay cuatro tipos de modos desde "Modo de conteo de fases 0" a "Modo de conteo de fases 3".

# ◆ Modo 0 (2 Fases x 4))

Cuando el Contador A (Fase A) está por delante del Contador B (Fase B), opera como un contador ascendiente. Cuando el Contador A (Fase A) se queda por detrás del Contador B (Fase B), opera como un contador descendiente.

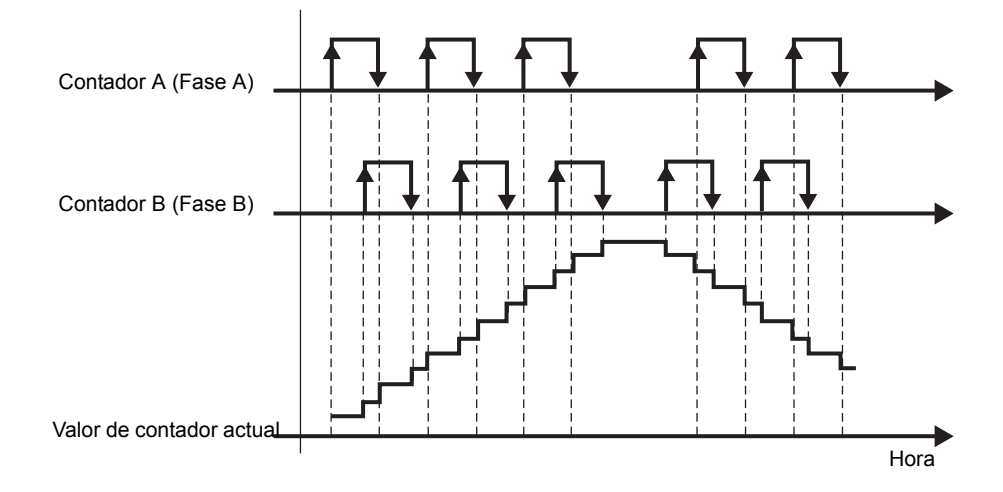

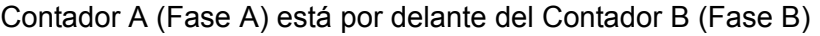

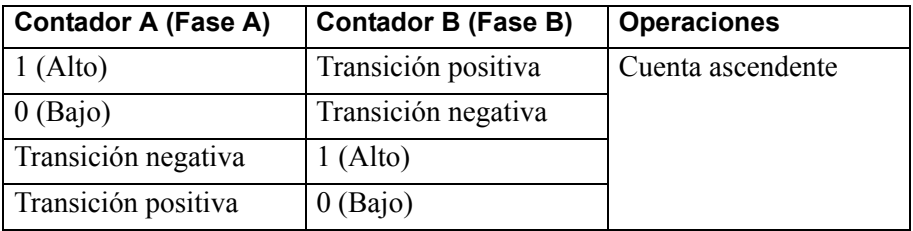

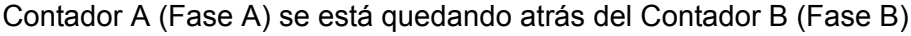

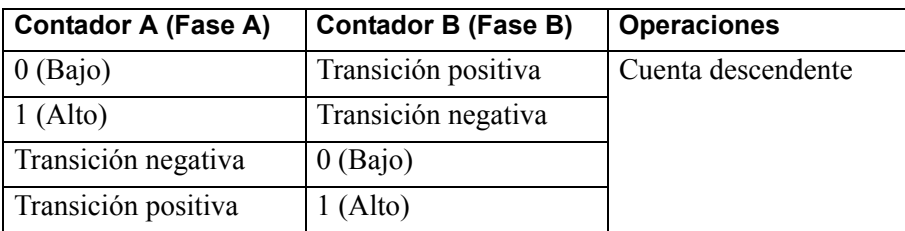

# **Modo 1 (Contador + Dirección)**

Comienza a contar en la transición positiva del Contador A (Fase A). Si el contador B (Fase B) es 0 (Bajo), cuenta en forma progresiva, si es 1 (Alto), cuenta en forma regresiva.

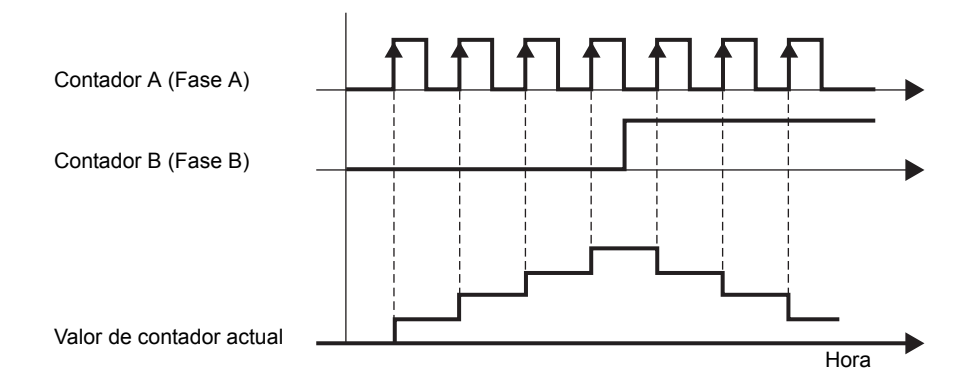

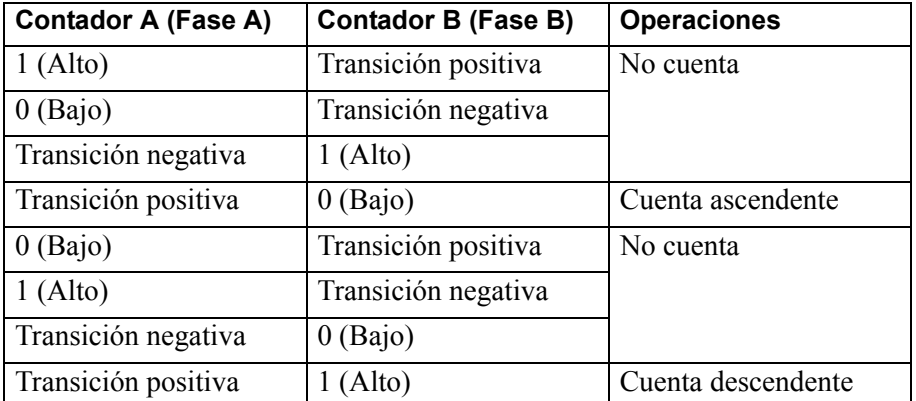

## ◆ Modo 2 (Arriba + Abajo)

Cuando contador A (Fase A) tiene una transición positiva y Contador B (Fase B) es 0 (Bajo), funciona como un contador ascendente. Cuando contador B (Fase B) tiene una transición positiva y Contador A (Fase A) es 0 (Bajo), funciona como un contador descendente.

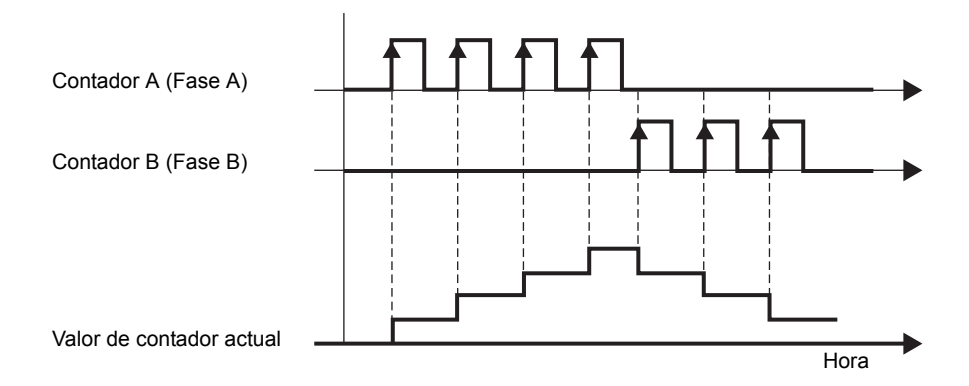

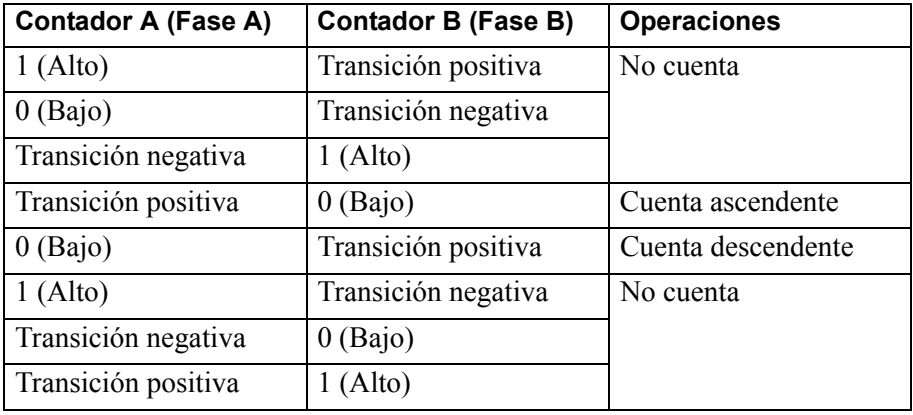

## ◆ Modo 3 (2 Fases x 2))

Comienza a contar a una transición positiva o negativa de Contador B (Fase B). Cuando el Contador A (Fase A) está por delante del Contador B (Fase B), cuenta en forma progresiva. Cuando el Contador A (Fase A) queda atrás del Contador B (Fase B), cuenta en forma regresiva

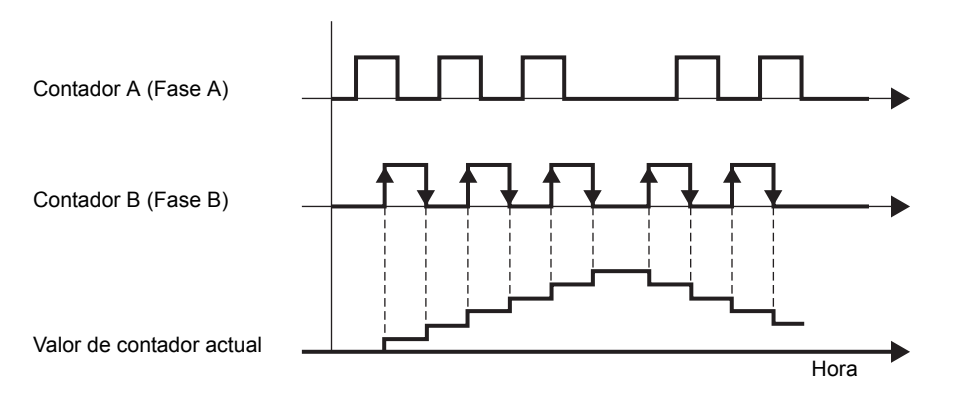

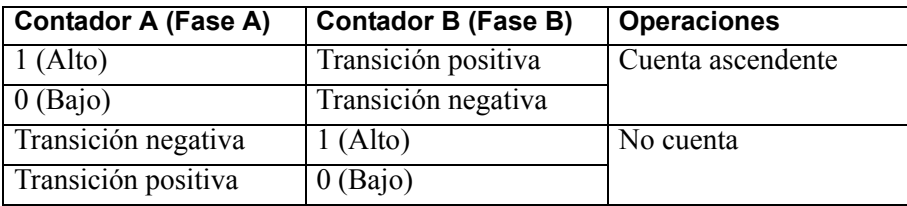

Contador A (Fase A) está por delante del Contador B (Fase B)

Contador A (Fase A) se está quedando atrás del Contador B (Fase B)

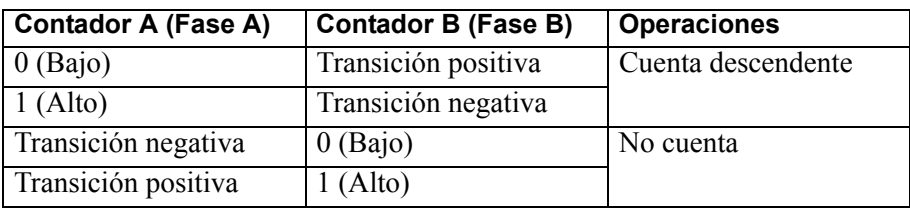

## **Ajustes del modo de cálculo de fases**

- 1 Seleccione [Controlador de E/S] en [Ajustes del sistema].
- 2 En la pantalla [Controlador interno 1], seleccione la casilla del [Contador de 2 fases] y haga clic en [Configuraciones del contador de 2 fases].

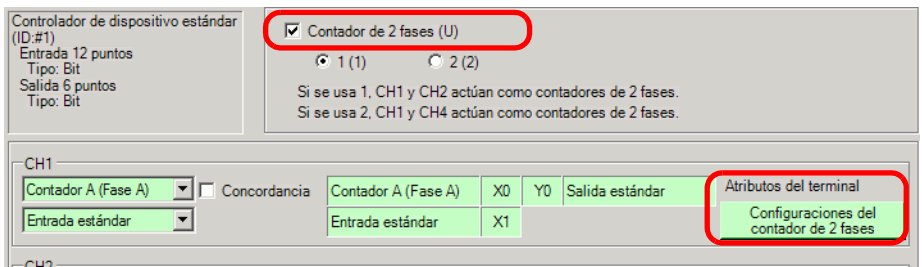

3 Aparece el cuadro de diálogo [Configuraciones del contador de 2 fases. Desde el menú desplegable, seleccione el modo de cálculo de la fase.

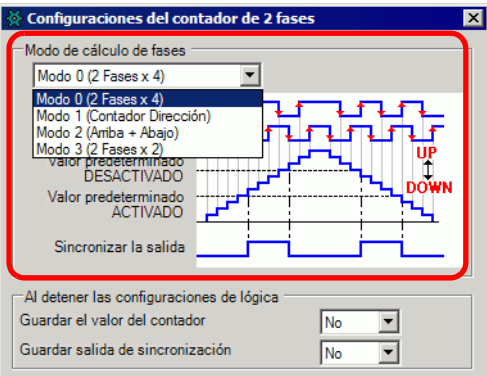

# <span id="page-64-0"></span>**Entrada de marcador**

Use esta función para limpiar el valor de contar actual usando el señalizador de entrada externa cuando el contador de dos fases está funcionando. También puede reconocer el valor de cuenta actual que se está limpiado.

Sólo puede destinar el terminal de entrada de X3 y X7 a la entrada del marcador (señal de entrada externa).

## **Cómo reconocer la entrada del marcador**

Cuando se detecta la entrada del marcador en la entrada externa, se activa el señalizador de finalización de la entrada del marcador de 2 fases bajo Entrada externa del contador del CH finalizada en la variable de sistema (#L\_ExIOCntInExtCtrl).

Luego, active el señalizador de reconocer finalización de la entrada del marcador de 2 fases para detectar la entrada del marcador una vez más. El bit de operación diferirá dependiendo del CH al que asigna el contador de alta velocidad.

#### #L\_ExIOCntInExtCtrl

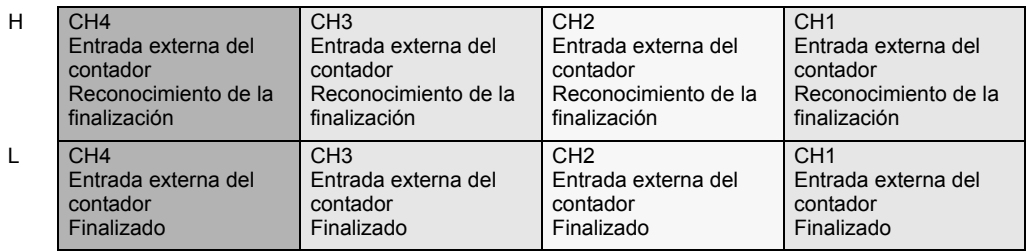

1 El 1er bit en [Entrada externa del contador finalizada] es el señalizador de finalización de entrada.

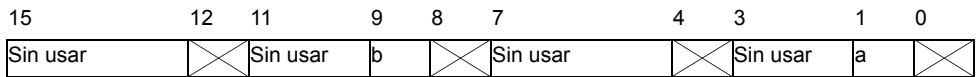

a: Entrada del marcador del contador de 2 fases de CH1 finalizada

b: Entrada del marcador del contador de 2 fases de CH2 finalizada

2 El 1er bit en [Confirmación de entrada externa del contador finalizada] es el señalizador que reconoce que la entrada se ha finalizado.

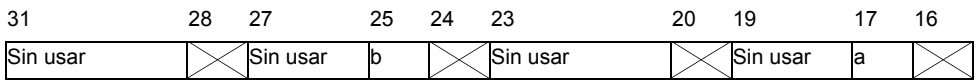

- a: Finalización de la entrada del marcador de entrada del contador de 2 fases de CH1 reconocida
- b: Finalización de la entrada del marcador de entrada del contador de 2 fases de CH3 reconocida

3 La figura abajo muestra el cronograma para [Entrada externa del contador finalizada] y [Confirmación de entrada externa del contador finalizada].

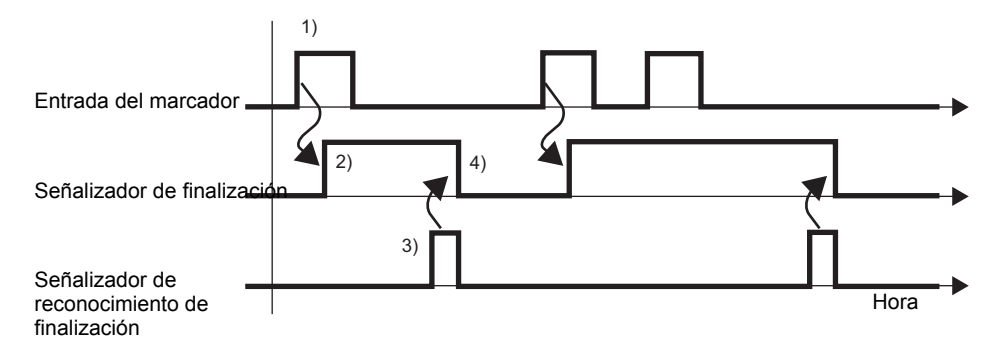

- 1) Cuando el marcador de entrada se activa, se limpia el valor del contador.
- 2) Una vez que se limpia el valor del contador, se activa el señalizador de finalización de la entrada externa del contador.
- 3) Reconocer que el señalizador de finalización del contador externo está ON y activar el señalizador que confirma que la entrada externa del contador se ha finalizado.
- 4) Cuando el reconocimiento de finalización del la entrada externa del contador se está ON, se desactiva el señalizador de finalización de la entrada externa del contador.

## **30.5.9 Salida de PWM**

La salida de PWM es una función que transmite un pulso con una frecuencia de salida definida cuando se activa el ciclo de trabajo definido. Se puede definir un máximo de cuatro canales para la salida de PWM. Éstos se pueden definir individualmente. Al conectar SSR al terminal de salida de PWM, se puede realizar el control análogo para los calentadores. Las características principales de la salida de PWM se muestran en la siguiente tabla.

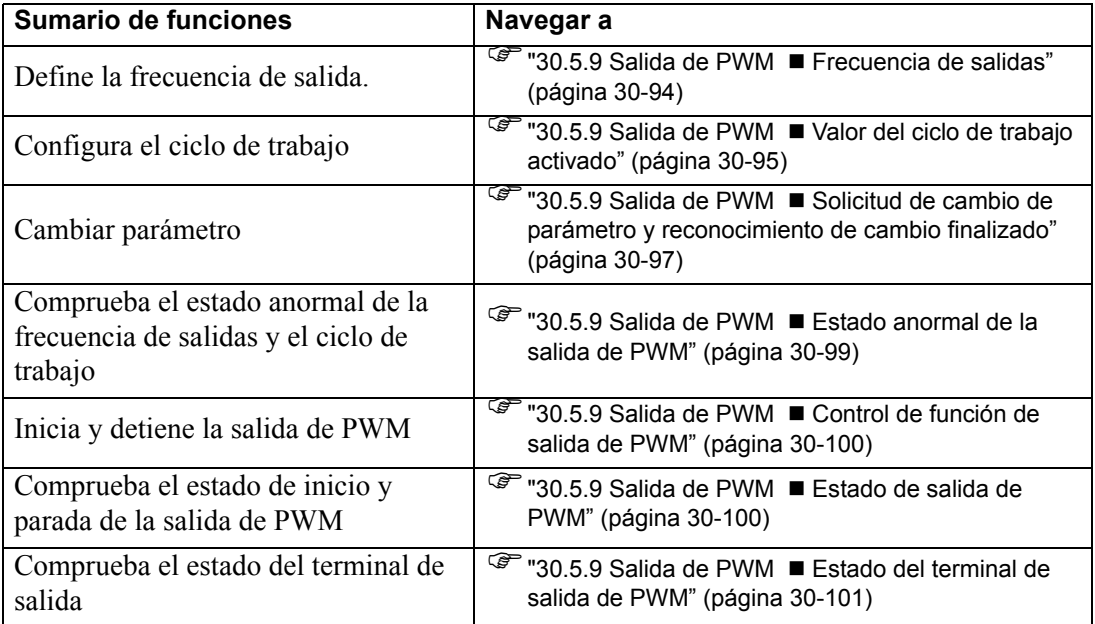

## **Sumario**

En GP-Pro EX, puede definir el valor inicial para cada parámetro. Después que el sistema está funcionando, puede cambiar los parámetros con variables del sistema. A continuación se resume el procedimiento para configurar la salida de PWM.

#### Configurar los valores iniciales

Véase los procedimientos de configuración de GP-Pro EX.

#### Cambiar después que el sistema se está ejecutando

- 1. Definir la frecuencia de salida y el valor del ciclo de trabajo activado.
- 2. Definir el parámetro bajo [Solicitar cambio de parámetro de E/S especial].
- 3. Bajo [Cambio del parámetro de E/S especial finalizado], reconocer que el parámetro se ha cambiado.
- 4. Transmitir los datos con [Controlar E/S especial].
- 5. Véase "Estado de E/S especial" para la confirmación.

- **IMPORTANTE** Las operaciones [Solicitar cambio de parámetro de E/S especial] y [Cambio del parámetro de E/S especial finalizado] reflejan todos los parámetros de CH que cambia.
	- Inmediatamente después de la transferencia, las operaciones usan valores de parámetros definidos en GP-Pro EX. Todo reinicio, incluyendo ir offline, reiniciar y apagar el equipo, usa las variables de sistema almacenadas como parámetros.
	- Para la salida de PWM, cuando la frecuencia de salida y valores del ciclo de trabajo, dado que el tiempo es aleatorio, puede que haya un instante cuando la frecuencia de salida o los valores del ciclo de trabajo son desconocidos.

## <span id="page-67-0"></span>**Frecuencia de salidas**

Defina la frecuencia de salida. Puede usar de 10Hz a 65kHz para configurar la frecuencia de salida.

## **Proceso de configuración en GP-Pro EX**

En [Ajustes del sistema], seleccione [Controlador de E/S] y haga clic en [Configuraciones de PWM] en la pantalla [Controlador interno 1].

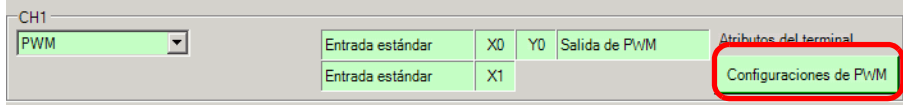

En el cuadro de diálogo [Configuraciones de PWM], especifique la frecuencia en [Frecuencia de salida].

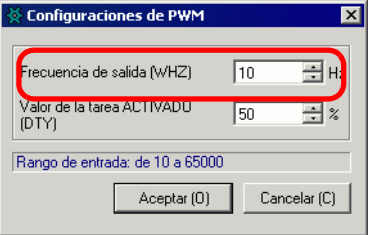

## **Configurar el proceso con variables del sistema**

Defina la frecuencia de salida en la variable del sistema (#L\_PWM\*\_WHZ). El nombre de la variable del sistema se ajusta para coincidir con la salida de pulsos del CH al que se asigna.

# <span id="page-68-0"></span>**Valor del ciclo de trabajo activado**

El valor del ciclo de trabajo activado es el tiempo activado y el tiempo desactivado en 1 pulso y define el tiempo activado en un valor de porcentaje (%).

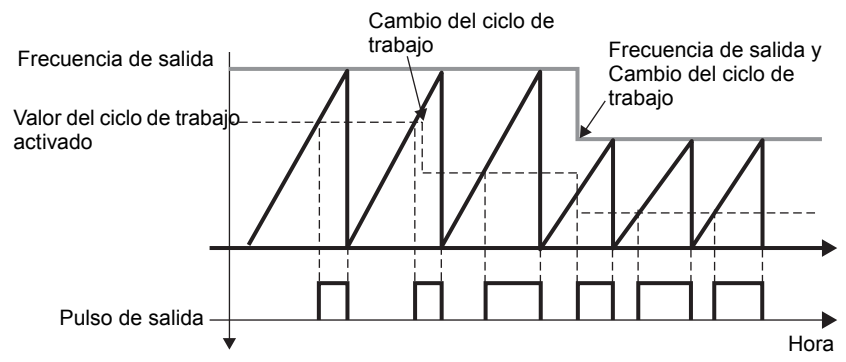

## **Rango efectivo del valor del ciclo de trabajo activado**

A medida que la frecuencia de salida aumenta, se hace más difícil realizar la forma de onda de salida de salida definida por el valor del ciclo de trabajo activado. Por lo tanto, cuando la frecuencia de salida es grande, defina el rango efectivo de configuración para corregir la forma de onda de salida.

## **Cómo calcular el rango efectivo**

Use las siguientes fórmulas para calcular los límites altos y bajos del rango efectivo del ciclo de trabajo.

Límite alto: 100 - Retraso de tiempo del hardware \*(microsegundos) x Frecuencia de salida

Límite bajo: Retraso de tiempo del hardware (microsegundos) x Frecuencia de salida

\* El tiempo de retraso del hardware muestra el total de ON->OFF (Tiempo para bajar a 2.4V, lo cual es 10% de 24V) y OFF->ON (Tiempo para subir a 21.6V, lo cual es 90% de 24V). El tiempo de retraso del hardware de esta placa de E/S es de 3 microsegundos.

Por ejemplo, cuando el tiempo de retraso del hardware es de 3 microsegundos y la frecuencia de salida es de 10000Hz

Límite alto: 100 - 3 x 10<sup>-4</sup> x 10000 = 97 (%)

Límite bajo:  $3 \times 10^{-4} \times 10000 = 3$  (%)

El rango efectivo de ciclo de trabajo, por lo tanto, es de 3 a 97%.

**IMPORTANTE** • Si bien puede definir el ciclo de trabajo a 100% cuando aproximadamente 3 kHz o menos, hay un vacío de 1,6 microsegundos en cada período cuando está OFF, a pesar de que el ciclo de trabajo sea 100%. Por ejemplo, por 500Hz, un período es 2 milisegundos, y para 1,6 está OFF.

## **Proceso de configuración en GP-Pro EX**

En [Ajustes del sistema], seleccione [Controlador de E/S] y haga clic en [Configuraciones de PWM] en la pantalla [Controlador interno 1].

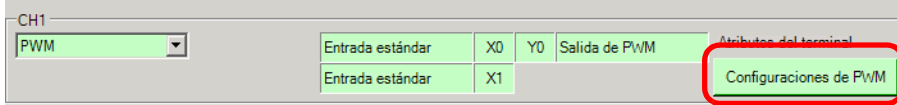

Especifique desde [Valor del ciclo de trabajo activado] en el cuadro [Configuraciones de PWM].

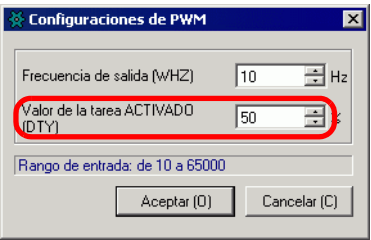

## **Configurar el proceso con variables del sistema**

Defina el valor del ciclo de trabajo activado en la variable del sistema (#L\_PWM\*\_DTY). El nombre de la variable del sistema se ajusta para coincidir con la salida de pulsos del CH al que se asigna.

# <span id="page-70-0"></span>■ Solicitud de cambio de parámetro y reconocimiento de cambio **finalizado**

Especifique la frecuencia de salida y el valor del ciclo de trabajo activado en "Solicitar cambio de parámetro de E/S especial."

## **Método de configuración**

Para configurar la frecuencia de salida y el valor del ciclo de trabajo activado, cambie el parámetro bajo, "Solicitar cambio de parámetro de E/S especial" en la variable del sistema (#L\_ExIOSpParmChg).

Luego, confirme la finalización en [Cambio del parámetro de E/S especial finalizado]. Las posiciones de los bits del señalizador de solicitud y señalizador de finalización se diferencian según el CH al que destina la salida de PWM.

1 Cambie el parámetro bajo "Solicitar cambio de parámetro de E/S especial" (#L\_ExIOSpParmChg).

## #L\_ExIOSpParmChg

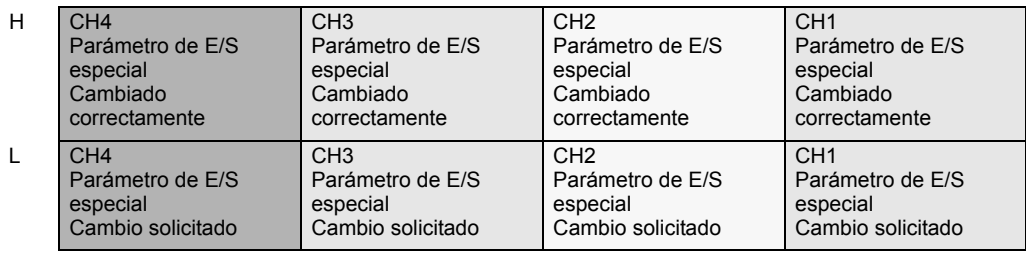

Solicitar cambio de parámetro de E/S especial.

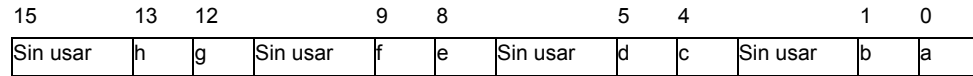

Esta variable usa el CH especificado en las configuraciones del controlador de E/S como la información de configuración de 4 bits para solicitar el cambio del parámetro de E/S.

- a: Solicitud de cambio de parámetro de E/S especial de CH1
- c: Solicitud de cambio de parámetro de E/S especial de CH2
- e: Solicitud de cambio de parámetro de E/S especial de CH3
- g: Solicitud de cambio de parámetro de E/S especial de CH4

También puede leer las configuraciones previas usando los bits de operación que se muestran a continuación.

b: Solicitud de lectura del parámetro de E/S especial de CH1

- d: Solicitud de lectura del parámetro de E/S especial de CH2
- f: Solicitud de lectura del parámetro de E/S especial de CH3
- h: Solicitud de lectura del parámetro de E/S especial de CH4

2 Confirme la finalización en [Cambio del parámetro de E/S especial finalizado]. Los detalles de las variables se diferencian según el CH al que asigna el contador, tal como se muestra en la siguiente figura.

Cambio de parámetro de E/S especial finalizado

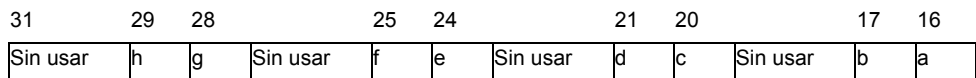

a: Parámetro de E/S especial de CH1 cambiado con éxito

c: Parámetro de E/S especial de CH2 cambiado con éxito

e: Parámetro de E/S especial de CH3 cambiado con éxito

g: Parámetro de E/S especial de CH4 cambiado con éxito

También puede leer las configuraciones previas usando los bits de observación que se muestran a continuación.

b: El parámetro de E/S especial de CH1 se ha leído con éxito

d: El parámetro de E/S especial de CH2 se ha leído con éxito

f: El parámetro de E/S especial de CH3 se ha leído con éxito

h: El parámetro de E/S especial de CH4 se ha leído con éxito

3 La figura a continuación muestra el cronograma del señalizador para la solicitud y finalización de cambio del parámetro de E/S especial.

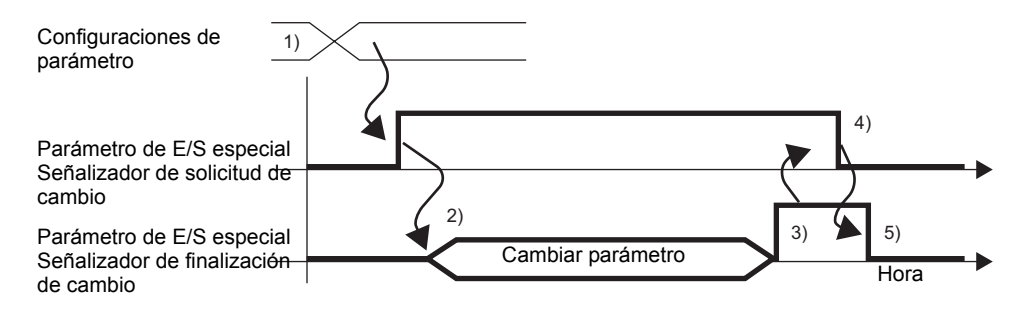

- 1) Configurar la frecuencia de salida y el valor del ciclo de trabajo activado.
- 2) Activar el señalizador de solicitud para el cambio de parámetro de E/S especial para cambiar el parámetro.
- 3) Una vez que se ha cambiado el parámetro, el señalizador de finalización del cambio de parámetro de E/S especial se activa.
- 4) Reconocer que el señalizador de finalización del cambio de parámetro de E/S especial está activado y desactivar el señalizador de solicitud especial para el cambio de parámetro de E/S especial.
- 5) Cuando se reconoce que el señalizador de solicitud para el parámetro de E/S especial está OFF, el señalizador de finalización del parámetro de E/S especial se desactiva.
# **Estado anormal de la salida de PWM**

Muestra la frecuencia de salida de PWM o estado de error del ciclo de trabajo. Cuando el código de error 101 (error de parámetro) se almacena en variable del sistema #L\_IOStatus0, puede verificar el estado del error usando el valor en la variable del sistema #L\_ExIOSpParmErr. El bit de observación diferirá dependiendo del CH al que destina la salida PWM.

**IMPORTANTE** • Cuando cambia los parámetros de E/S especial y el valor del ciclo de trabajo se configura fuera del rango válido, las operaciones continúan usando los parámetros definidos hasta ese punto. Sin embargo, ya que se ha almacenado en valor inválido en el sistema, asegúrese de cambiarlo a un valor válido. Si vuelve a iniciar la LT con valores inválidos (ir offline, reiniciar o desactivar la energía) las operaciones usarán los parámetros configurados en GP-Pro EX.

#### #L\_ExIOSpParmErr

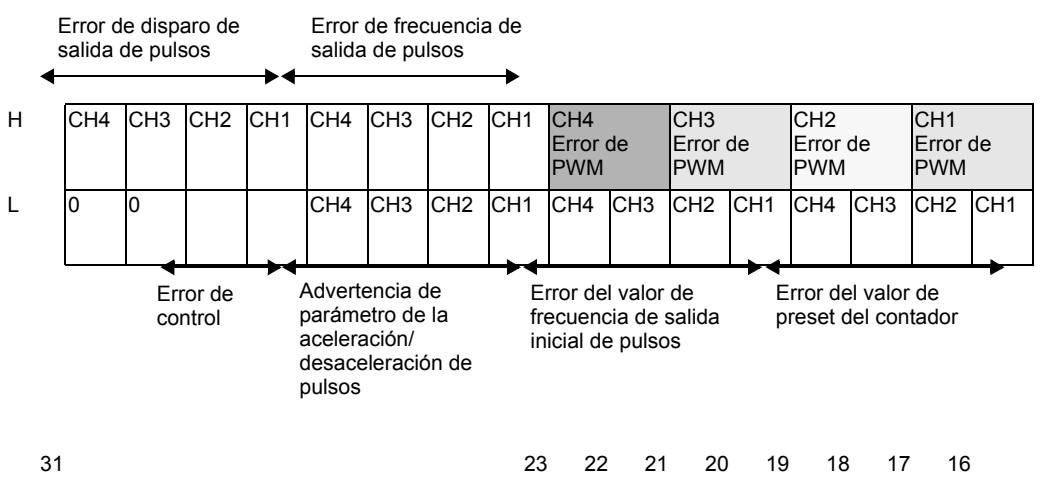

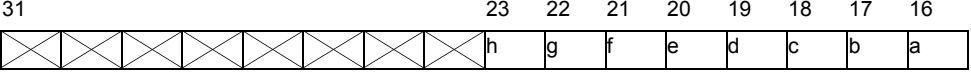

- a: CH1 Error de frecuencia de salida de PWM 1: Error de frecuencia, 0: Normal
- b: Error de ciclo de trabajo de la salida de PWM de CH1 1: Error de ciclo de trabajo, 0: Normal
- c: Error de frecuencia de salida de PWM de CH1 1: Error de frecuencia, 0: Normal
- d: Error de ciclo de trabajo de la salida de PWM de CH2 1: Error de ciclo de trabajo, 0: Normal
- e: CH3 Error de frecuencia de salida de PWM 1: Error de frecuencia, 0: Normal
- f: Error de ciclo de trabajo de la salida de PWM de CH3 1: Error de ciclo de trabajo, 0: Normal
- g: Error de frecuencia de salida de PWM de CH4 1: Error de frecuencia, 0: Normal
- h: Error de ciclo de trabajo de la salida de PWM de CH4 1: Error de ciclo de trabajo, 0: Normal
- 
- 
- 
- 
- 
- 
- 
- 

# **Control de función de salida de PWM**

Use esta función para iniciar y detener la salida de PWM. Active la salida de PWM bajo el control de E/S especial del CH bajo la variable del sistema (#L\_ExIOSpCtrl) para iniciar y desactivar el señalizador para detener la salida. El bit de operación diferirá dependiendo del CH al que desea destinar la salida PWM.

#L\_ExIOSpCtrl

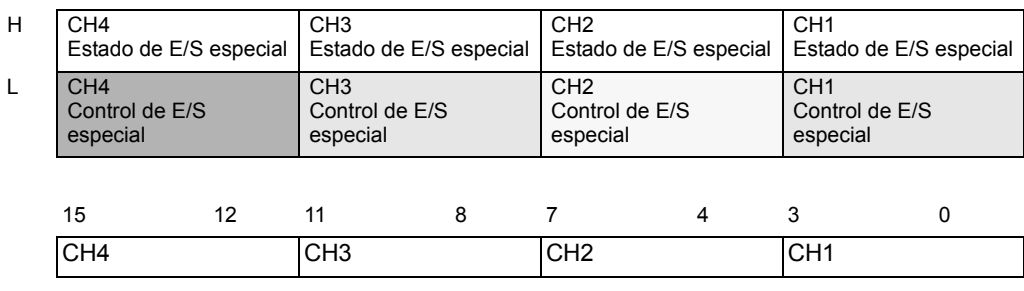

Active el bit de inicio del CH (bit 0) para iniciar y desactívelo para detener la salida.

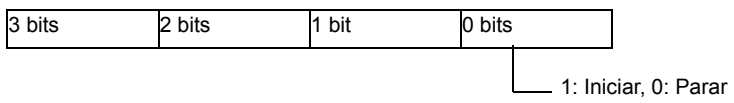

# **Estado de salida de PWM**

Esta función muestra el estado de salida de PWM. El señalizador de salida de PWM muestra el estado de salida bajo el estado de E/S especial del CH en la variable del sistema (#L\_ExIOSpCtrl). Si el señalizador está ON, la salida está ON. El bit de observación diferirá dependiendo del CH al que destina la salida PWM.

#### #L\_ExIOSpCtrl

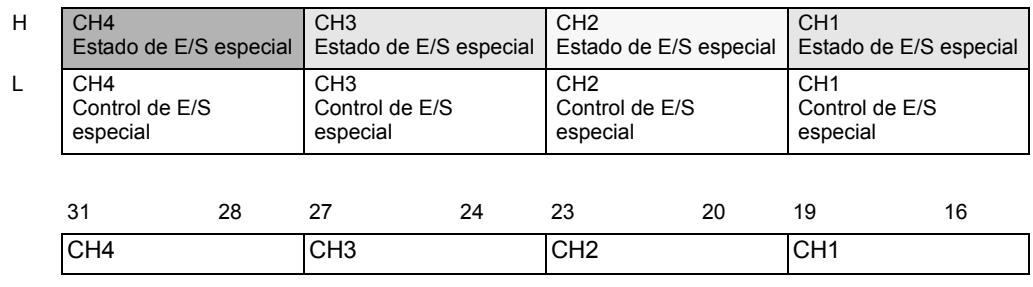

Si el bit de inicio del CH (bit 0) es 1, la salida está ON. Si es 0, la salida está OFF.

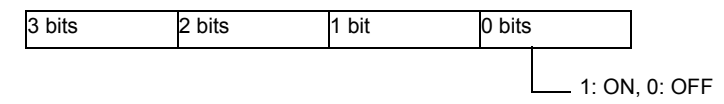

# **Estado del terminal de salida de PWM**

Muestra el estado de salida de PWM en el terminal de salida.

#### #L\_ExIOSpOut

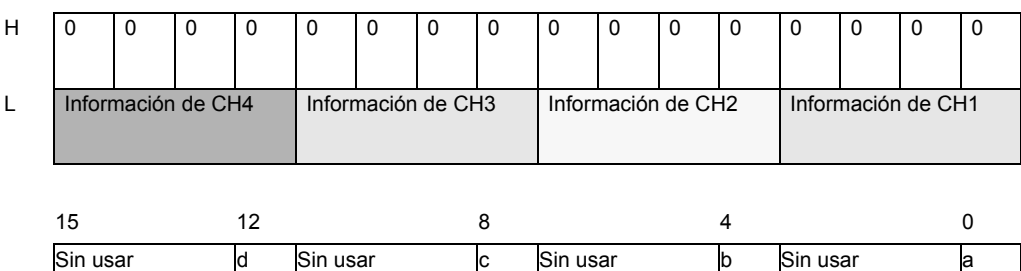

- -
- a: Estado de salida de CH1 1: Transmitido, 0: No transmitido

b: Estado de salida de CH2 1: Transmitido, 0: No transmitido

c: Estado de salida de CH3 1: Transmitido, 0: No transmitido

d: Estado de salida de CH4 1: Transmitido, 0: No transmitido

# **30.5.10 Salida de pulsos normal**

La salida de pulsos incluye la salida de pulso normal, que transmite una frecuencia definida a un número de salida de pulso predeterminado, y también incluye una aceleración/ desaceleración de la salida de pulsos que aumenta la frecuencia paulatinamente a un valor de salida de pulsos definido. Se pueden usar hasta cuatro salidas de pulso normal. Se puede manejar un motor de control de posicionamiento al conectar un motor paso a paso CW o CCW, o bien al conectar un amplificador de servomotor CW o CCW. Las características principales de la salida de pulso normal se muestran en la siguiente tabla.

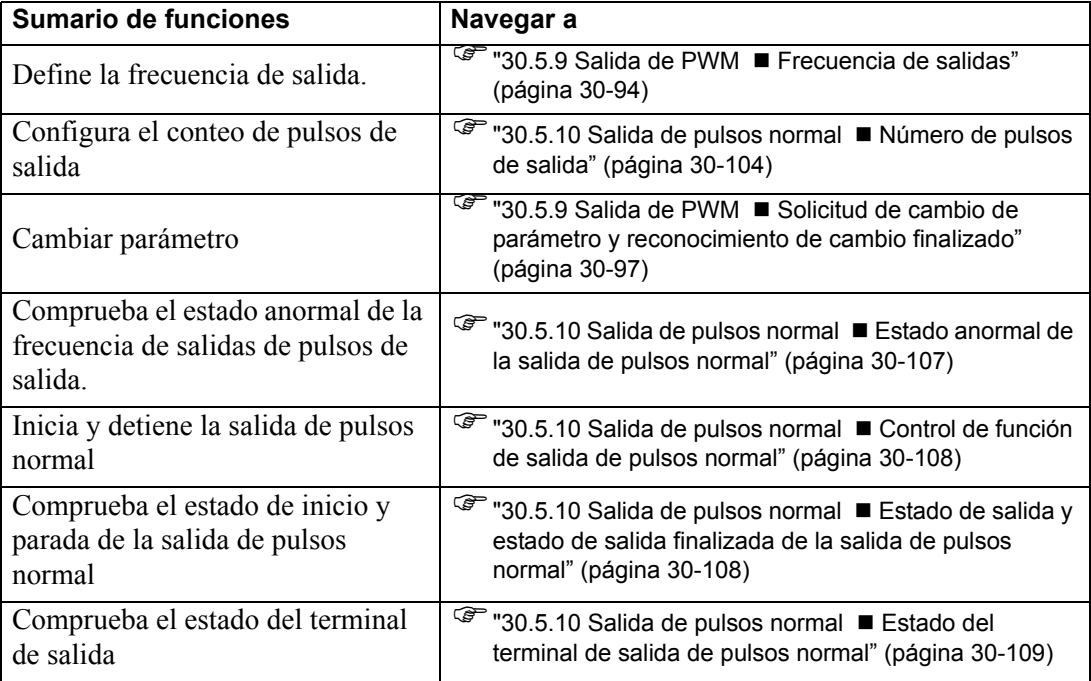

### **◆ Sumario**

En GP-Pro EX, puede definir el valor inicial para cada parámetro. Después que el sistema está funcionando, puede cambiar los parámetros con variables del sistema. El procedimiento para configurar la salida de pulsos se resume a continuación.

#### Configurar los valores iniciales

Véase los procedimientos de configuración de GP-Pro EX.

#### Cambiar después que el sistema se está ejecutando

- 1. Definir la frecuencia de salida y el número de pulsos de salida
- 2. Cambiar el parámetro bajo [Solicitar cambio de parámetro de E/S especial].
- 3. Bajo [Cambio del parámetro de E/S especial finalizado], reconocer que el parámetro se ha cambiado.
- 4. Transmitir los datos con [Controlar E/S especial].
- 5. Véase "Estado de E/S especial" para la confirmación.

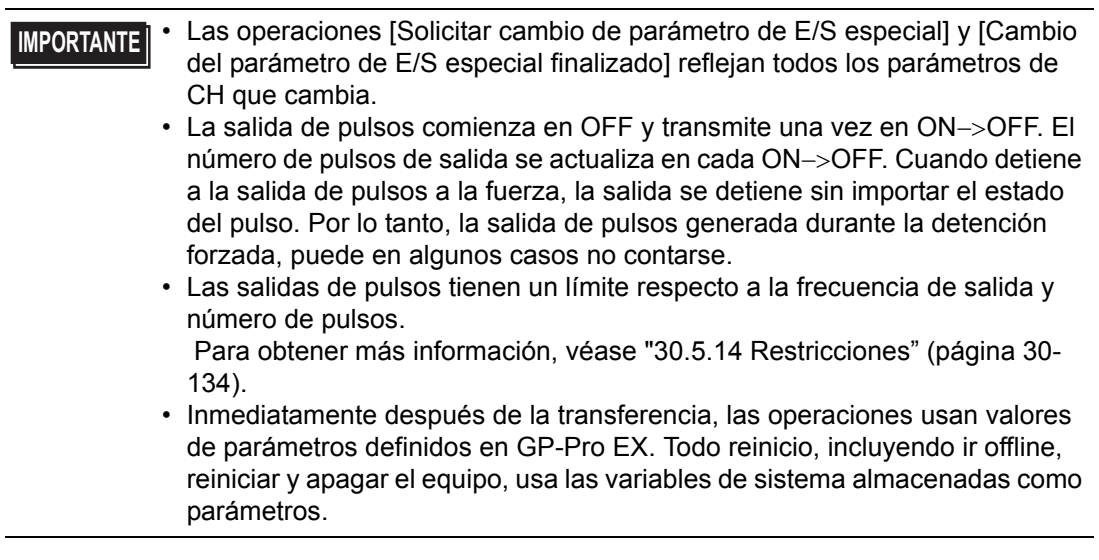

# **Frecuencia de salidas**

Especifique la frecuencia de salida. Puede usar de 10Hz a 65kHz para configurar la frecuencia de salida.

# **Proceso de configuración en GP-Pro EX**

En [Ajustes del sistema], seleccione [Controlador de E/S] y haga clic en [Configuraciones de pulso] en la pantalla [Controlador interno 1].

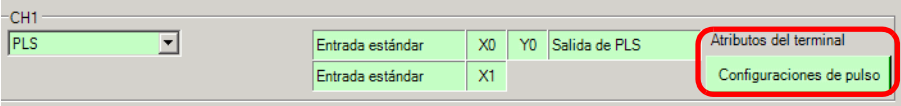

En el cuadro de diálogo [Configuraciones de pulso], especifique la [Frecuencia de salida].

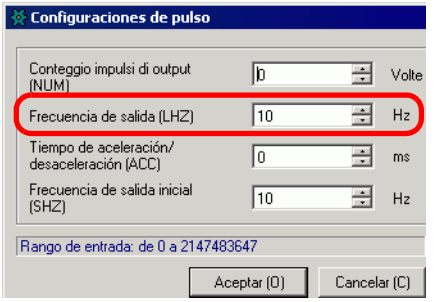

### **Configurar el proceso con variables del sistema**

Defina la frecuencia de salida en la variable del sistema ( #L\_PLS\*\_LHZ). El nombre de la variable del sistema se ajusta para coincidir con la salida de pulsos del CH al que se asigna.

### <span id="page-77-0"></span>**Número de pulsos de salida**

Especifique el número de pulsos de salida. Puede usar un valor desde 0 a 2147483647 para configurar el número de pulsos de salida.

**IMPORTANTE** • Si cambia el disparo del pulso a un valor menor que el valor actual durante la salida de pulsos, la salida se detiene.

### **Proceso de configuración en GP-Pro EX**

En [Ajustes del sistema], seleccione [Controlador de E/S] y haga clic en [Configuraciones de pulso] en la pantalla [Controlador interno 1].

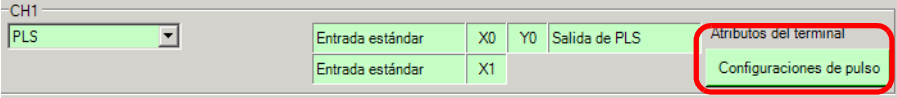

En el cuadro de diálogo [Configuraciones de pulso], especifique el [Número de pulsos de salida].

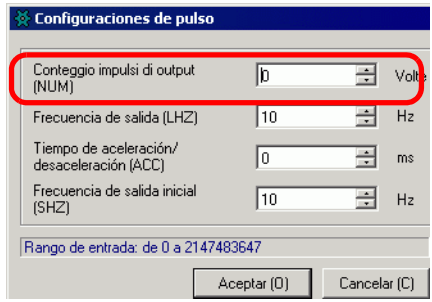

### **Configurar el proceso con variables del sistema**

Los pulsos de salida se definen en la variable del sistema (#L\_PLS\*\_NUM). El nombre de la variable del sistema se ajusta para coincidir con la salida de pulsos del CH al que se asigna.

# ■ Solicitud de cambio de parámetro y reconocimiento de cambio **finalizado**

Especifique la frecuencia de salida y el número de pulsos de salida bajo "Solicitar cambio de parámetro de E/S especial."

### **Método de configuración**

Para definir la frecuencia de salida y el número de pulsos de salida, cambie el parámetro bajo, "Solicitar cambio de parámetro de E/S especial" en la variable del sistema (#L\_ExIOSpParmChg).

Luego, confirme la finalización en [Cambio del parámetro de E/S especial finalizado]. Según el CH al que quiera asignar la salida de pulsos, el señalizador de solicitud y señalizador de finalización tendrán posiciones de bit diferentes.

1 Cambie el parámetro bajo "Solicitar cambio de parámetro de E/S especial" (#L\_ExIOSpParmChg).

#### #L\_ExIOSpParmChg

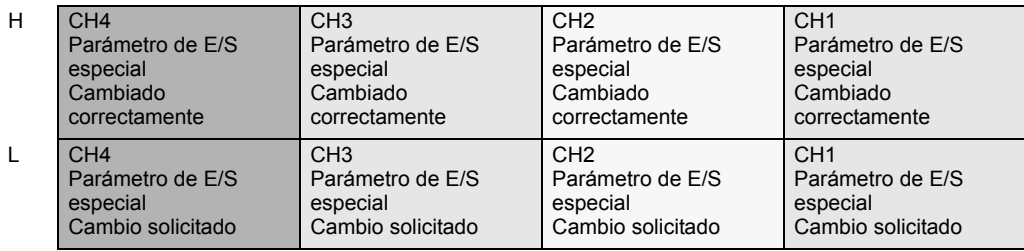

Solicitar cambio de parámetro de E/S especial.

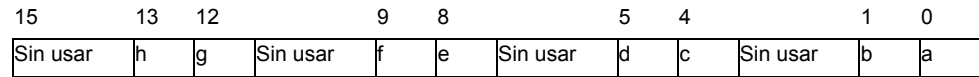

Esta variable usa el CH especificado en las configuraciones del controlador de E/S como la información de configuración de 4 bits para solicitar el cambio del parámetro de E/S.

- a: Solicitud de cambio de parámetro de E/S especial de CH1
- c: Solicitud de cambio de parámetro de E/S especial de CH2
- e: Solicitud de cambio de parámetro de E/S especial de CH3
- g: Solicitud de cambio de parámetro de E/S especial de CH4

También puede leer las configuraciones previas usando los bits de operación que se muestran a continuación.

b: Solicitud de lectura del parámetro de E/S especial de CH1

- d: Solicitud de lectura del parámetro de E/S especial de CH2
- f: Solicitud de lectura del parámetro de E/S especial de CH3
- h: Solicitud de lectura del parámetro de E/S especial de CH4

2 Confirme la finalización en [Cambio del parámetro de E/S especial finalizado]. Respecto a la variable, el bit de observación diferirá según el CH al que asigna la salida de pulsos, tal como se muestra a continuación.

Cambio de parámetro de E/S especial finalizado

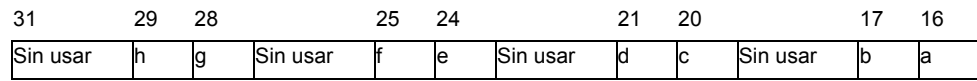

a: Parámetro de E/S especial de CH1 cambiado con éxito

c: Parámetro de E/S especial de CH2 cambiado con éxito

- e: Parámetro de E/S especial de CH3 cambiado con éxito
- g: Parámetro de E/S especial de CH4 cambiado con éxito

También puede leer las configuraciones previas usando los bits de observación que se muestran a continuación.

- b: El parámetro de E/S especial de CH1 se ha leído con éxito
- d: El parámetro de E/S especial de CH2 se ha leído con éxito
- f: El parámetro de E/S especial de CH3 se ha leído con éxito

h: El parámetro de E/S especial de CH4 se ha leído con éxito

3 La figura a continuación muestra el cronograma del señalizador para la solicitud y finalización de cambio del parámetro de E/S especial.

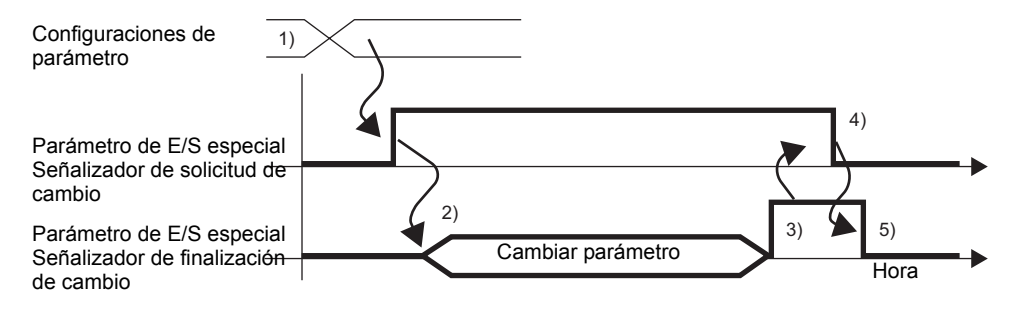

- 1) Definir la frecuencia de salida y el número de pulsos de salida
- 2) Activar el señalizador de solicitud para el cambio de parámetro de E/S especial para cambiar el parámetro.
- 3) Una vez que se ha cambiado el parámetro, se activa el señalizador de finalización.
- 4) Reconocer que el señalizador de finalización está ON y desactivar el señalizador de solicitud.
- 5) Cuando se reconoce que el señalizador de solicitud está OFF, se desactiva el señalizador de finalización.

# <span id="page-80-0"></span>**Estado anormal de la salida de pulsos normal**

Esta función muestra el estado de error de salidas de pulsos tales como en la frecuencia de pulsos de salida y disparo de pulsos de salida. Si la variable del sistema #L\_IOStatus0 tiene el código de error 101 o 103, puede reconocer el estado de error desde la variable del sistema #L\_ExIOSpParmErr. El bit de observación diferirá dependiendo del CH al que destine la salida del impulso.

**IMPORTANTE** • Cuando cambia los parámetros de E/S especial y el valor definido está fuera del rango válido, las operaciones continúan usando los parámetros definidos hasta ese punto. Sin embargo, ya que se ha almacenado en valor inválido en el sistema, asegúrese de cambiarlo a un valor válido. Si vuelve a iniciar la LT con valores inválidos (ir offline, reiniciar o desactivar la energía) las operaciones usarán los parámetros configurados en GP-Pro EX.

#### #L\_ExIOSpParmErr

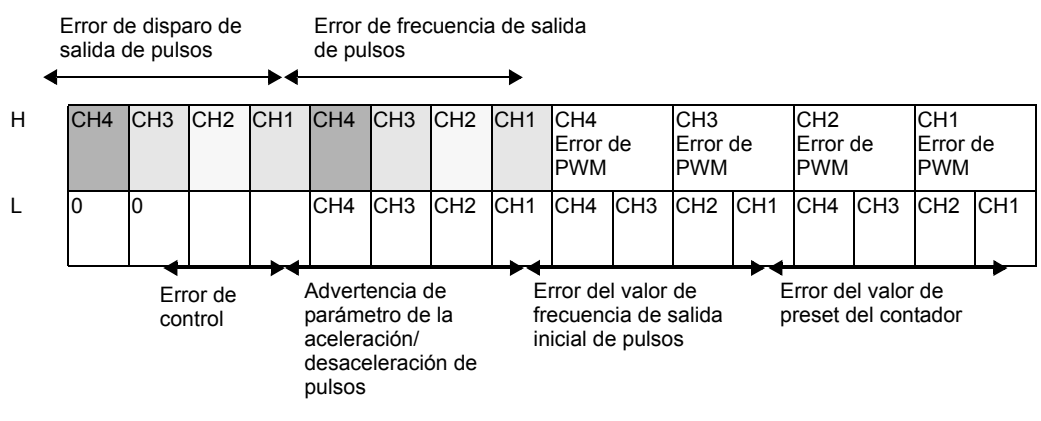

Error de frecuencia de salida de pulsos

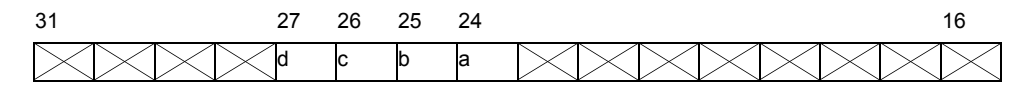

a: Error de la frecuencia de salida de pulsos de CH1 1: Error de frecuencia, 0: Normal

b: Error de la frecuencia de salida de pulsos de CH2 1: Error de frecuencia, 0: Normal

c: Error de la frecuencia de salida de pulsos de CH3 1: Error de frecuencia, 0: Normal

d: Error de la frecuencia de salida de pulsos de CH4 1: Error de frecuencia, 0: Normal

- 
- 
- 

#### Error de disparo de salida de pulsos

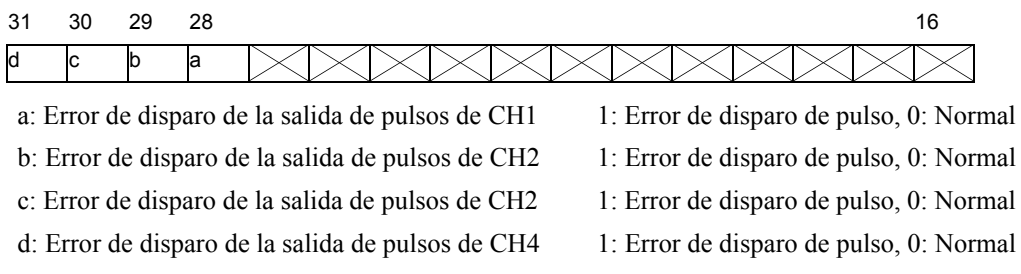

#### Error de control

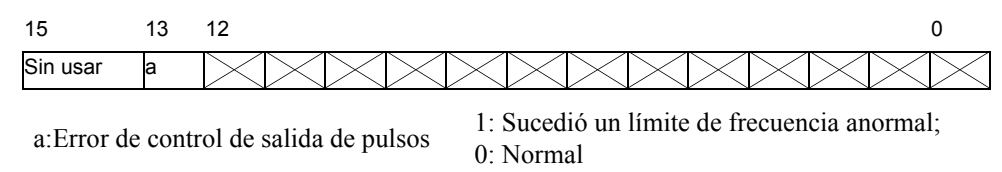

### <span id="page-81-0"></span>■ Control de función de salida de pulsos normal

Esta función muestra como iniciar y detener la salida de pulsos. Active el señalizador de salida de pulsos bajo el control de E/S especial del CH en la variable del sistema (#L\_ExIOSpCtrl) para iniciar y desactivar el señalizador para detener la salida. El bit de operación diferirá dependiendo del CH al que asigna la salida de pulsos.

#### #L\_ExIOSpCtrl

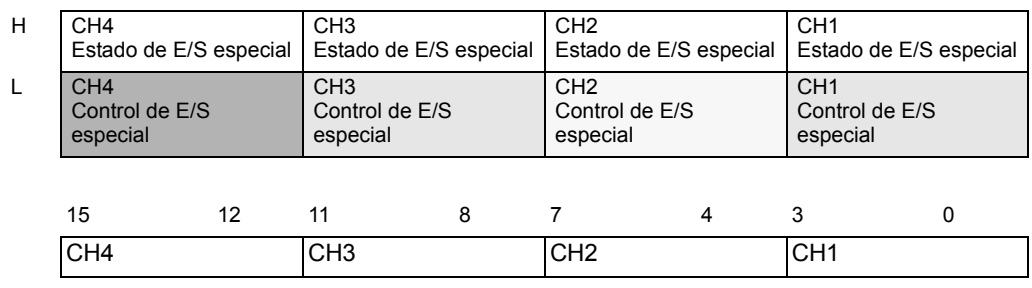

Active el bit de inicio del CH (bit 0) para iniciar y desactívelo para detener la salida.

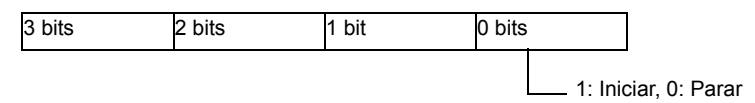

# <span id="page-81-1"></span> **Estado de salida y estado de salida finalizada de la salida de pulsos normal**

Esta función muestra la finalización y el estado de salida del pulso normal. El señalizador de salida del pulso muestra el estado de salida bajo el estado de E/S especial del CH en la variable del sistema (#L\_ExIOSpCtrl). Si el señalizador está ON, la salida está ON. Si el señalizador está OFF, la salida está OFF. Además, si el señalizador de finalización de la salida del pulso definido está ON, la salida se ha finalizado. Si el señalizador está OFF, la

salida no se ha finalizado. El bit de observación diferirá dependiendo del CH al que destine la salida del impulso.

#L\_ExIOSpCtrl

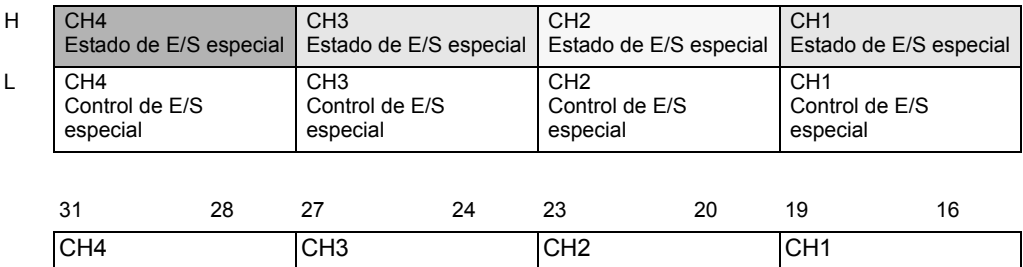

Si el bit de inicio del CH (bit 0) es 1, la salida está ON. Si es 0, la salida está OFF. Además, si el 2º bit es 1, el disparo del pulso definido se ha transmitido con éxito.

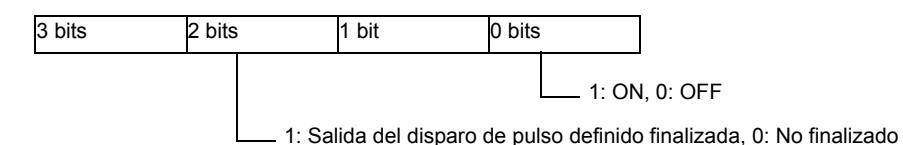

<span id="page-82-0"></span>**Estado del terminal de salida de pulsos normal**

Esta función muestra el estado de salida de pulsos en el terminal de salida.

#### #L\_ExIOSpOut

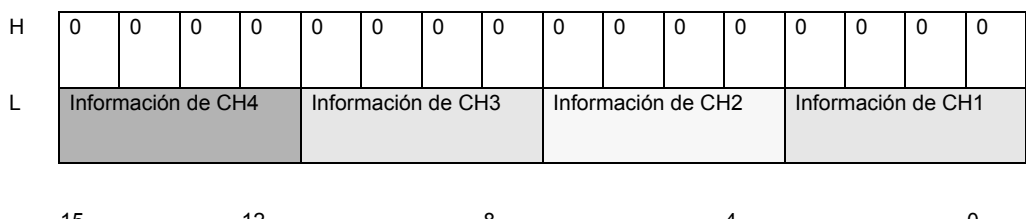

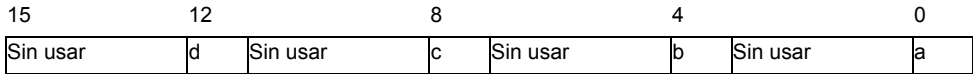

a: Estado de salida de CH1 1: Transmitido, 0: No transmitido

- 
- 
- b: Estado de salida de CH2 1: Transmitido, 0: No transmitido
- c: Estado de salida de CH3 1: Transmitido, 0: No transmitido
- 
- d: Estado de salida de CH4 1: Transmitido, 0: No transmitido

# **30.5.11 Aceleración/desaceleración de la salida de pulsos**

La salida de pulsos incluye la salida de pulsos normal, que transmite una frecuencia definida a un número de salida de pulsos predeterminado. También incluye una aceleración/ desaceleración de la salida de pulsos que aumenta la frecuencia paulatinamente a un valor de salida de pulso definido. Se pueden usar hasta cuatro salidas de pulsos aceleradas. Las características principales de la salida de pulsos de acelerada se muestran en la siguiente tabla.

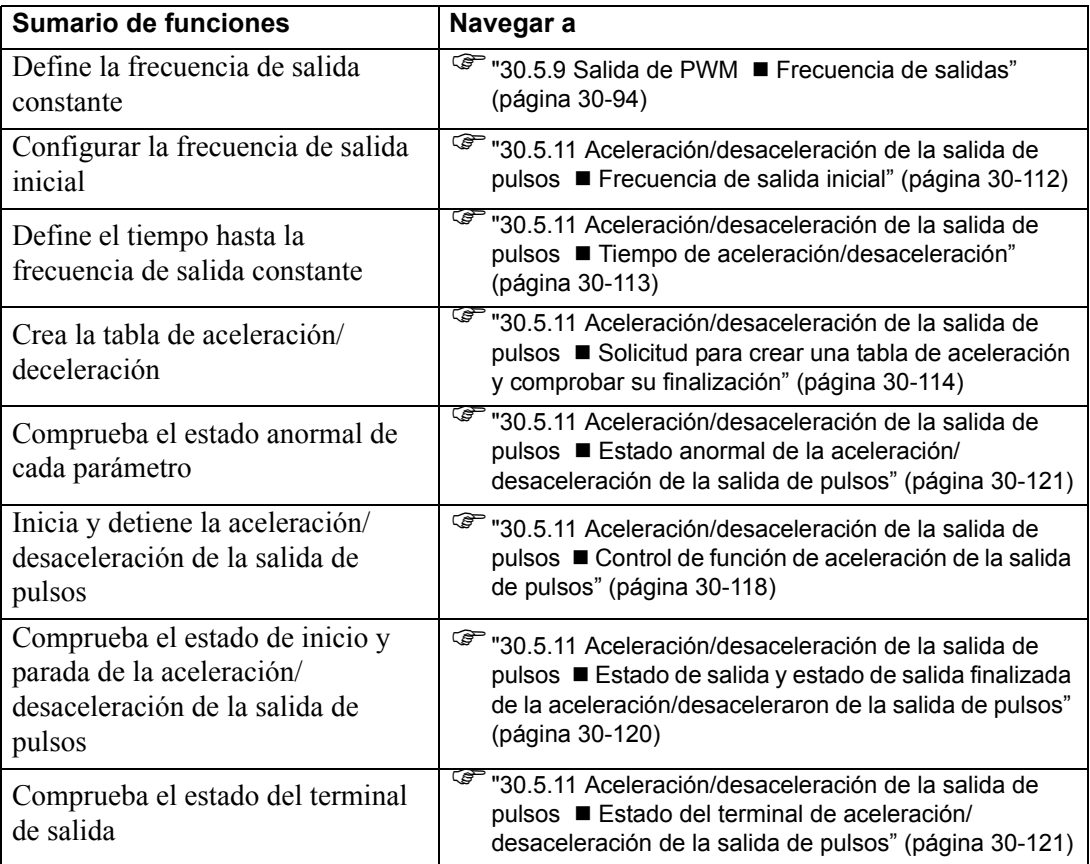

### **Sumario**

En GP-Pro EX, puede definir el valor inicial para cada parámetro. Después que el sistema está funcionando, puede cambiar los parámetros con variables del sistema. Este procedimiento para configurar la aceleración/desaceleración de la salida de pulsos se resume a continuación.

#### Configurar los valores iniciales

Véase los procedimientos de configuración de GP-Pro EX.

Cambiar después que el sistema se está ejecutando

- 1. Definir la frecuencia de salidas, el número de pulsos de salida, la frecuencia de salida inicial y el tiempo de aceleración/deceleración.
- 2. Definir el parámetro [Solicitud para crear una tabla de aceleración/deceleración].
- 3. Bajo [Creación de tabla de aceleración/deceleración finalizada], reconocer que se ha cambiado el parámetro.
- 4. Bajo [Controlar E/S especial], activar el bit de aceleración/deceleración.
- 5. Transmitir los datos con [Controlar E/S especial].
- 6. Véase "Estado de E/S especial" para la confirmación.

#### **IMPORTANTE** • La aceleración y desaceleración de la salida de pulsos tienen un límite respecto a la frecuencia de salida y número de pulsos. Para obtener más información, véase ["30.5.14 Restricciones" \(página 30-](#page-107-0) [134\).](#page-107-0)

# **Aceleración/desaceleración de la salida de pulsos**

La aceleración/desaceleración de la salida de pulsos hace que la curva de tiempo-frecuencia de salida alcance el disparo del pulso definido en forma menos pronunciada. La frecuencia de salida en la salida de pulsos aumenta desde la frecuencia de salida inicial (F0) a la frecuencia de salida normal (F) en el tiempo de aceleración/desaceleración (T) en forma gradual a través de 10 fases, guardando los mismos intervalos. Luego, produce el disparo del pulso total menos el disparo del pulso necesario para la desaceleración, y desacelera a través de 10 fases al igual que en la aceleración.

Además de configurar la frecuencia de salida (F) y número de pulsos de salida para la salida del pulso normal, configure la frecuencia de salida inicial (F0) y el tiempo de aceleración/ desaceleración (T).

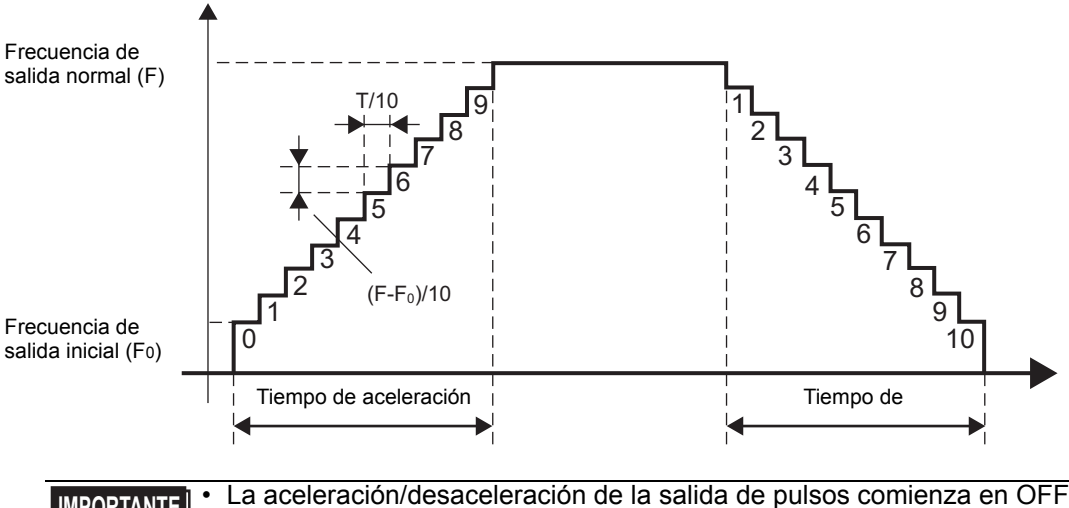

**IMPORTANTE** • La aceleración/desaceleración de la salida de pulsos comienza en OFF y transmite una vez ON−>OFF. El número de pulsos de salida se actualiza en cada ON−>OFF. Cuando detiene a la salida de pulsos a la fuerza, la salida se detiene sin importar el estado del pulso. Por lo tanto, la salida de pulsos generada durante la detención forzada, puede en algunos casos no contarse.

• Cuando activa el señalizador de solicitud para la tabla de aceleración/ desaceleración de la salida de pulsos desde múltiples CH simultáneamente, por lo general la solicitud desde el CH con el número menor se procesa primero. No obstante, ya que la tabla de aceleración/desaceleración se crea para el CH cuya solicitud se detecta primero, puede que la tabla se genere en orden de 3−>4−>1−>2, dependiendo del tiempo.

# **Frecuencia de salidas**

Esta función define la frecuencia de salida de los pulsos. Puede usar de 10Hz a 65kHz para configurar la frecuencia de salida. Si usa la salida de pulsos en CH múltiples, la frecuencia de salida total no debiera exceder 260kHz.

Para la salidas de pulsos, hay un límite respecto a la frecuencia de salidas máxima, según el número de CH usado.

<sup> $\circ$ </sup> ["30.5.14 Restricciones" \(página 30-134\)](#page-107-0)

Además, puede definir 2 tipos de frecuencias de salida de la aceleración/desaceleración de pulsos antes mencionada y para el pulso normal en un CH. Sin embargo, la comprobación de la frecuencia de salida total se basa en la frecuencia normal de la aceleración/desaceleración de pulsos o la frecuencia de salida del pulso normal, cualquiera que sea mayor.

#### <span id="page-85-0"></span>**Frecuencia de salida inicial**

Esta función define la frecuencia de salida para cuando la salida del pulso se inicia y detiene. Puede usar 0 y 10Hz a 65kHz para configurar la frecuencia de entrada inicial.

#### **Proceso de configuración en GP-Pro EX**

En [Ajustes del sistema], seleccione [Controlador de E/S] y haga clic en [Configuraciones de pulso] en la pantalla [Controlador interno 1].

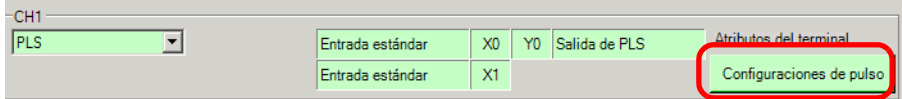

En el cuadro de diálogo [Configuraciones de pulso], especifique la [Frecuencia de salida inicial].

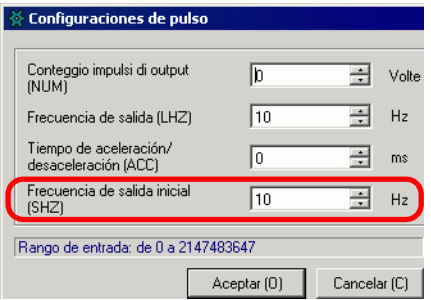

#### **Configurar el proceso con variables del sistema**

Defina la frecuencia de salida inicial en la variable del sistema (#L PLS\* SHZ). El nombre de la variable del sistema se ajusta para coincidir con la salida de pulsos del CH al que se asigna.

# <span id="page-86-0"></span>**Tiempo de aceleración/desaceleración**

Esta función define el tiempo donde el pulso de salida cambia la frecuencia de salida inicial a la frecuencia de salida normal. Puede usar 0 milisegundos a 65535 milisegundos para configurar el tiempo de aceleración/desaceleración.

### **Proceso de configuración en GP-Pro EX**

En [Ajustes del sistema], seleccione [Controlador de E/S] y haga clic en [Configuraciones de pulso] en la pantalla [Controlador interno 1].

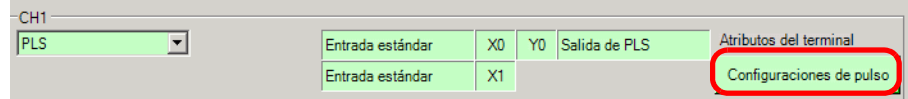

En el cuadro de diálogo [Configuraciones de pulso], especifique el [Tiempo de aceleración/ desaceleración].

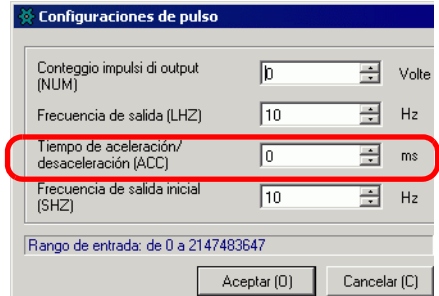

### **Configurar el proceso con variables del sistema**

Defina el tiempo de aceleración/desaceleración en la variable del sistema (#L\_PLS\*\_ACC). El nombre de la variable del sistema se ajusta para coincidir con la salida de pulsos del CH al que se asigna.

# <span id="page-87-0"></span>■ Solicitud para crear una tabla de aceleración y comprobar su **finalización**

Especifique la frecuencia de salida, número de pulsos de salida, frecuencia de salida inicial y tiempo de aceleración/desaceleración para ejecutar la "Solicitud de creación de tabla de aceleración/desaceleración" y crear la tabla de aceleración/desaceleración.

Luego, reconozca la finalización bajo [Solicitud para crear la tabla finalizada]. Según el CH al que quiera asignar la salida de pulsos, el señalizador de solicitud y señalizador de finalización tendrán posiciones de bit diferentes.

Además, para borrar la tabla de aceleración/desaceleración, defina a 0 tanto la frecuencia inicial como la aceleración/desaceleración. La tabla se borra cuando crea la tabla de aceleración/desaceleración.

# **Método de configuración**

1 Al usar "Solicitar creación de tabla" en la variable del sistema (#L\_ExIOAccelPlsTbl), cambia la tabla de aceleración/desaceleración.

#### #L\_ExIOAccelPlsTbl

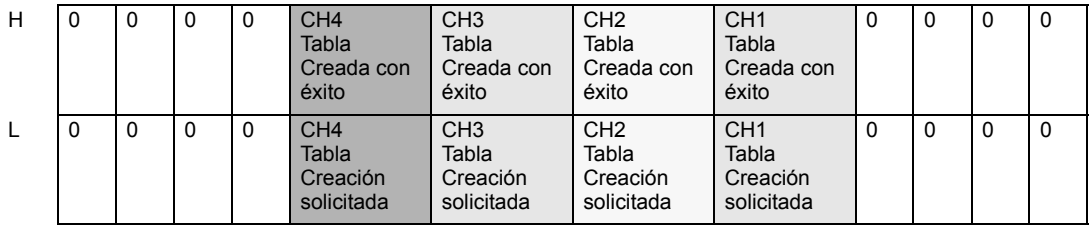

Creación de tabla de aceleración/desaceleración

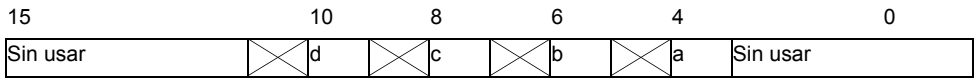

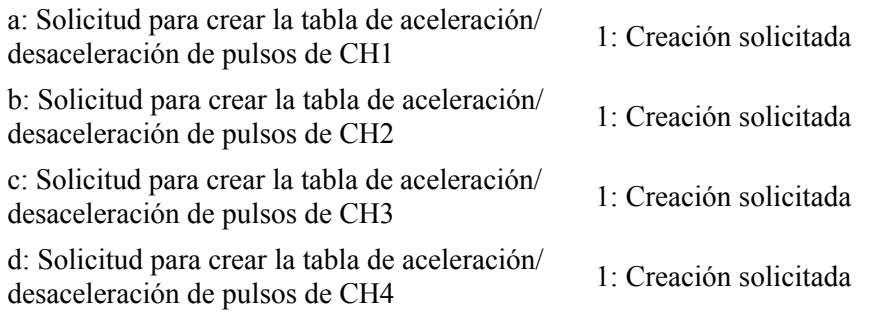

2 Respecto a los detalles de la variable asignada en [Crear tabla de aceleración/desaceleración finalizado], el bit de observación diferirá dependiendo del CH al que destina la salida de pulsos, tal como se muestra a continuación.

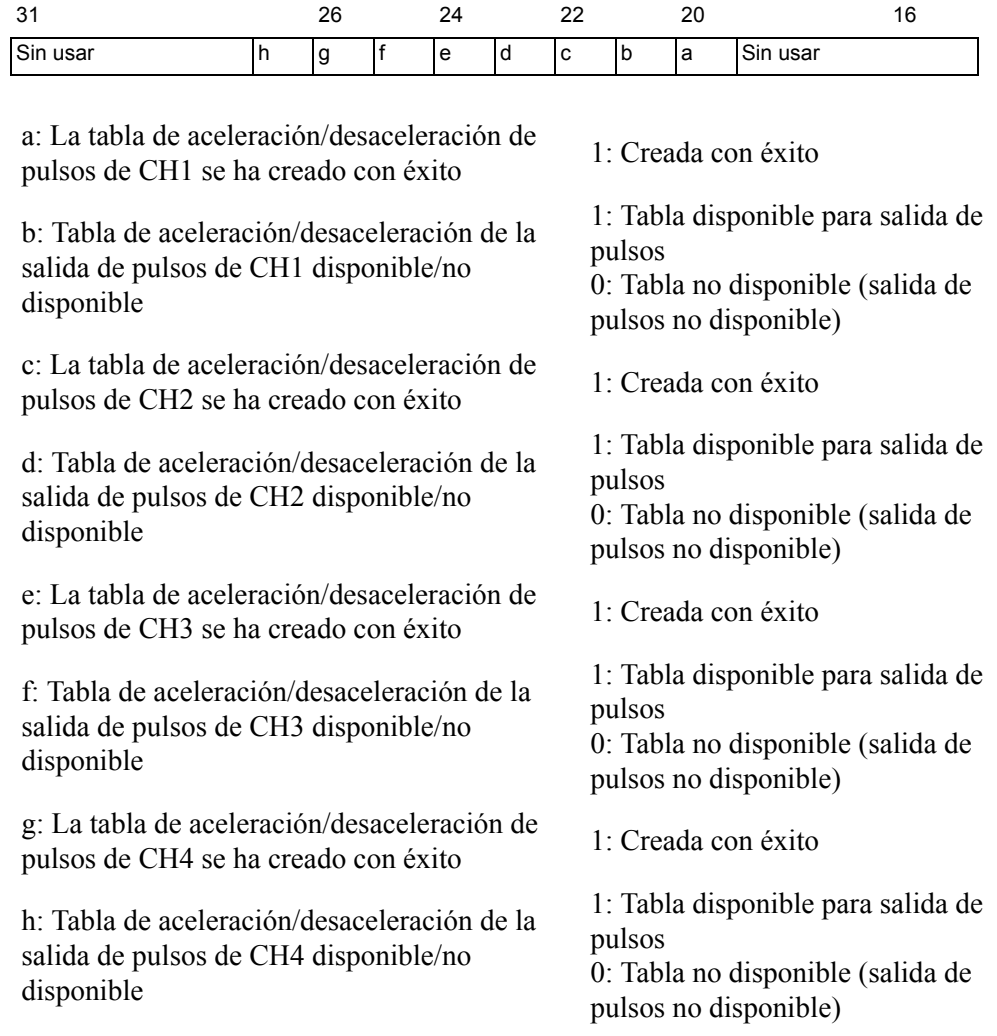

3 Lo siguiente muestra el cronograma del señalizador para la solicitud para crear la tabla de aceleración/desaceleración de la salida de pulsos y su finalización.

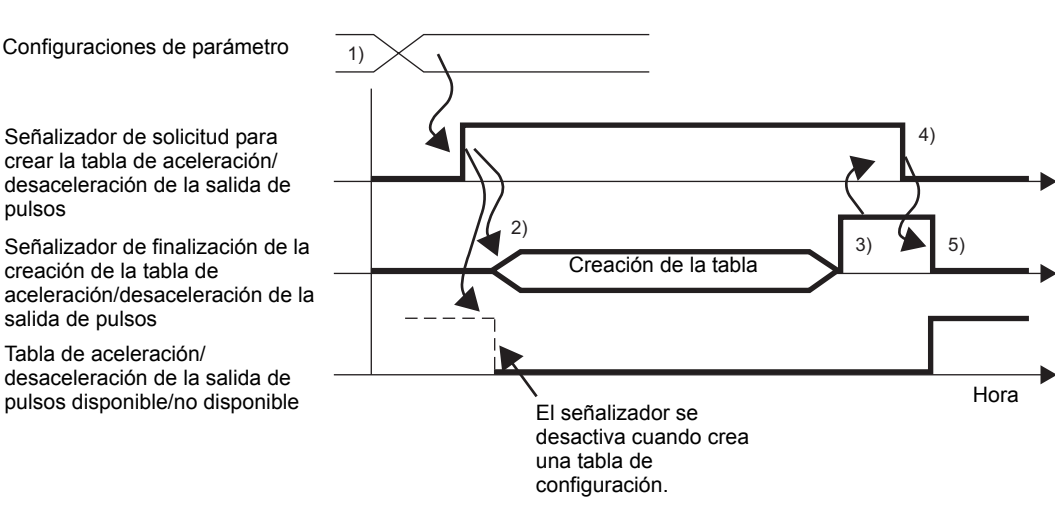

- 1) Definir la frecuencia de salidas, el número de pulsos de salida, la frecuencia de salida inicial y el tiempo de aceleración/deceleración.
- 2) Activar el señalizador de solicitud para la creación de la tabla de aceleración/ desaceleración para crear la tabla.
- 3) Una vez que se crea la tabla, el señalizador de finalización se activa.
- 4) Reconocer que el señalizador de finalización está ON y desactivar el señalizador de solicitud.
- 5) Cuando se reconoce que el señalizador de solicitud está OFF, se desactiva el señalizador de finalización.

### ◆ Notas al crear la tabla

Mientras la aceleración/desaceleración de la salida de pulsos está ON ("Solicitar la aceleración/desaceleración de la salida de pulsos" está ON), no se acepta ninguna solicitud para crear la tabla de aceleración/desaceleración de pulsos.

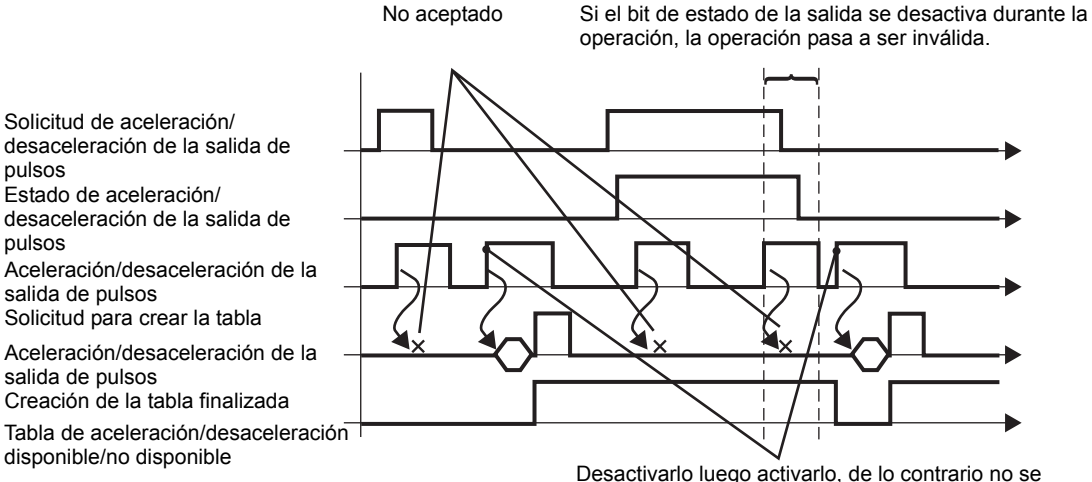

reconoce la solicitud.

# <span id="page-91-0"></span>**Control de función de aceleración de la salida de pulsos**

Use esta función para iniciar y detener la aceleración/desaceleración de la salida de pulsos. Habilite la configuración de aceleración/desaceleración y active el señalizador de salida de pulsos bajo el control de E/S especial del CH en la variable del sistema (#L\_ExIOSpCtrl) y desactive el señalizador de salida de pulsos para detener la salida. El bit de operación diferirá dependiendo del CH al que asigna la salida de pulsos.

**IMPORTANTE** • Si habilita el señalizador de aceleración/desaceleración después que comienza la aceleración/desaceleración de la salida de pulsos, el pulso de aceleración/desaceleración no se transmite y la salida del pulso normal permanece. Si habilita el señalizador de configuración le la aceleración/ desaceleración de pulsos e inicia la salida del pulsos en forma simultánea, se le da prioridad a la salida del pulso de aceleración/desaceleración.

### **Método de configuración**

1 Respecto a los detalles en [Controlar E/S especial], el bit de operación diferirá dependiendo del CH al que asigna la salida de pulsos, tal como se muestra a continuación.

#### #L\_ExIOSpCtrl

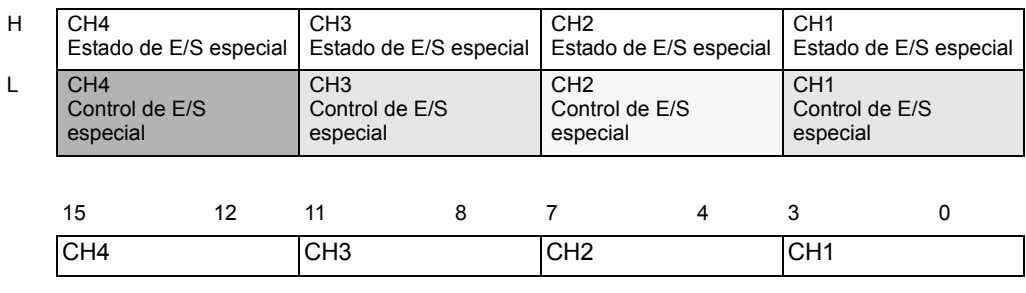

El primer bit en cada CH es un bit de pulso de aceleración. Para iniciar la aceleración/ desaceleración de la salida de pulsos, primero active este bit.

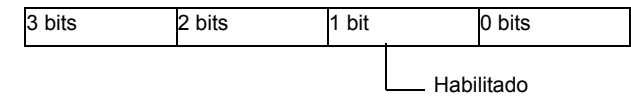

2 El inicio y paro de la salida de pulsos tienen bits de operación diferentes, dependiendo del CH al que asigna la salida de pulsos.

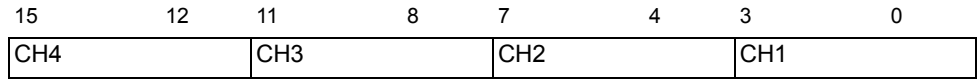

Active el bit de inicio del CH (bit 0) para iniciar y desactívelo para detener la salida.

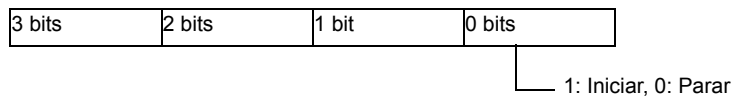

### **Notas sobre la salida de pulsos**

Mientras está creando la tabla de aceleración/deceleración de pulsos, no se transmite ningún pulso, tal como se muestra a continuación.

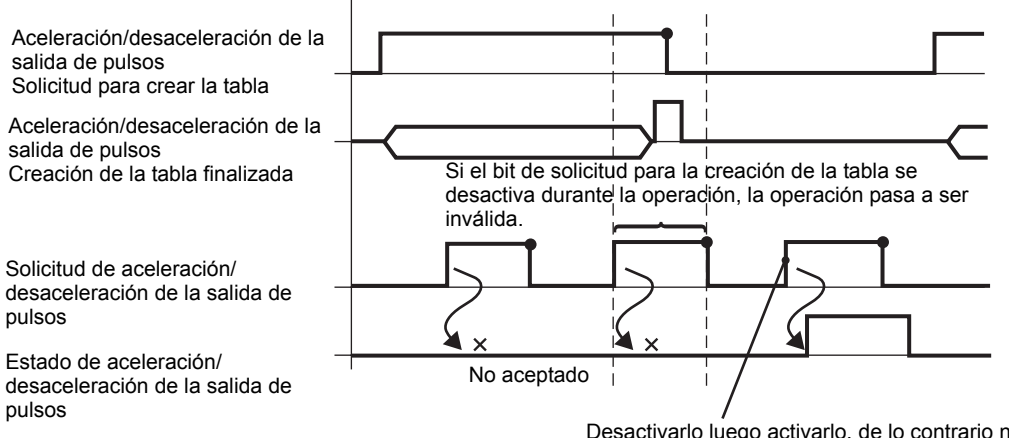

Desactivarlo luego activarlo, de lo contrario no se reconoce la solicitud.

# <span id="page-93-0"></span> **Estado de salida y estado de salida finalizada de la aceleración/ desaceleraron de la salida de pulsos**

Esta función muestra la salida y finalización de salida de aceleración/desaceleración de la salida de pulsos. El señalizador de habilitar y el señalizador de salida del pulso muestran el estado de aceleración/desaceleración de la salida de pulsos bajo el estado de E/S especial del CH en la variable del sistema (#L\_ExIOSpCtrl). Si los señalizadores están ON, la salida está ON. Si el señalizador de salida de pulsos está OFF, la salida está OFF.

Además, si el señalizador de finalización de la salida del pulso definido está ON, la salida se ha finalizado. Si el señalizador está OFF, la salida no se ha finalizado. El bit de observación diferirá dependiendo del CH al que destine la salida del impulso.

### **Método de configuración**

• Respecto a los detalles en [Estado de E/S especial], el bit de observación diferirá dependiendo del CH al que asigna la salida de pulsos, tal como se muestra a continuación.

#### #L\_ExIOSpCtrl

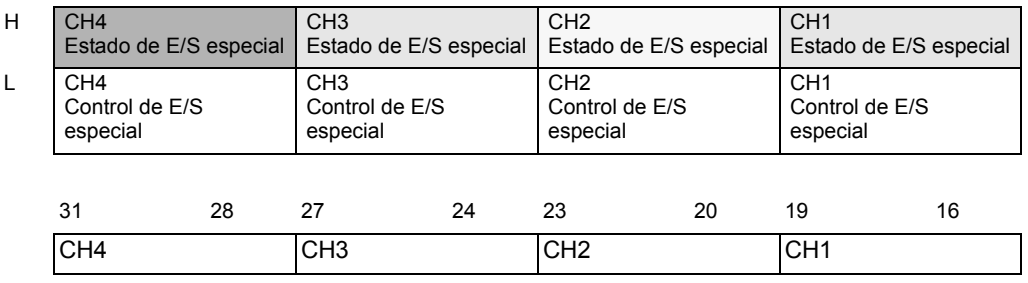

Si el bit de inicio del CH (bit 0) es 1, la salida está ON. Si es 0, la salida está OFF. Además, si el 2º bit es 1, el disparo del pulso definido se ha transmitido con éxito.

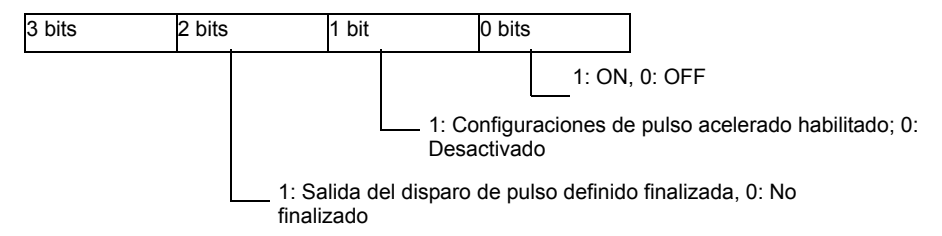

# <span id="page-94-1"></span> **Estado del terminal de aceleración/desaceleración de la salida de pulsos**

Esta función muestra el estado de salida de pulsos en el terminal de salida.

### #L\_ExIOSpOut

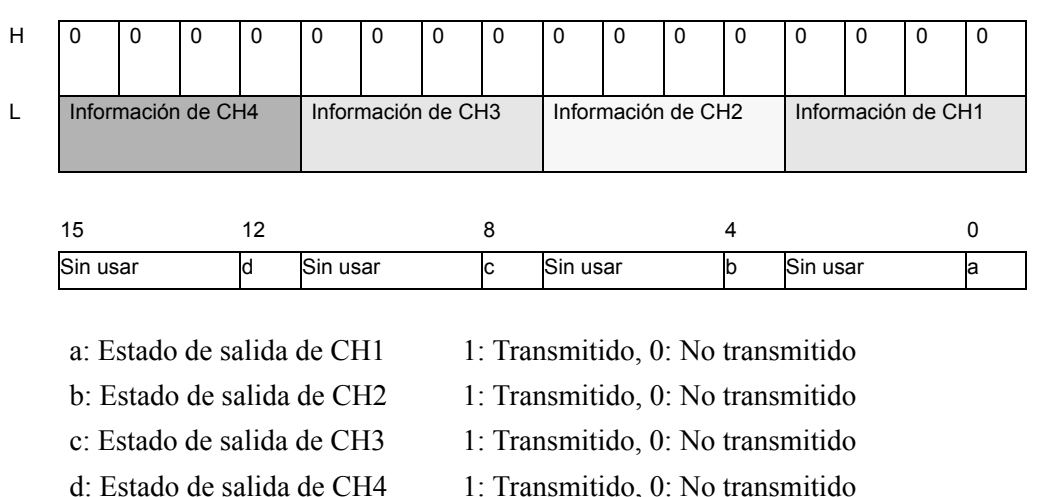

# <span id="page-94-0"></span>**Estado anormal de la aceleración/desaceleración de la salida de pulsos**

Esta función muestra cualquier estado de error y la frecuencia de salida inicial durante la salida del pulso. Si una variable de sistema (#L\_IOStatus0) muestra el código de error 101, puede reconocer el estado de error desde el valor de la variable del sistema (#L\_ExIOSpParmErr). El bit de observación diferirá dependiendo del CH al que destine la salida del impulso.

**IMPORTANTE** • Cuando cambia los parámetros de E/S especial y el valor definido está fuera del rango válido, las operaciones continúan usando los parámetros definidos hasta ese punto. Sin embargo, ya que se ha almacenado en valor inválido en el sistema, asegúrese de cambiarlo a un valor válido. Si vuelve a iniciar la LT con valores inválidos (ir offline, reiniciar o desactivar la energía) las operaciones usarán los parámetros configurados en GP-Pro EX.

#### #L\_ExIOSpParmErr

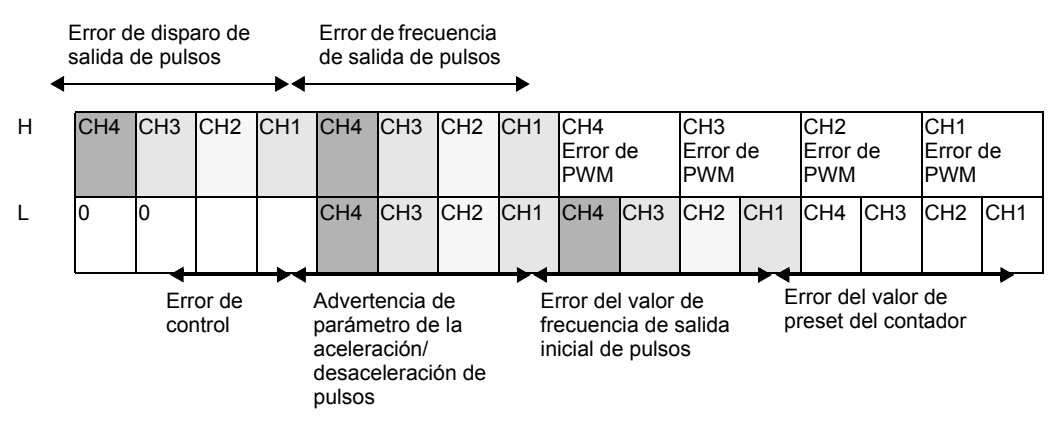

#### Error de frecuencia de salida de pulsos

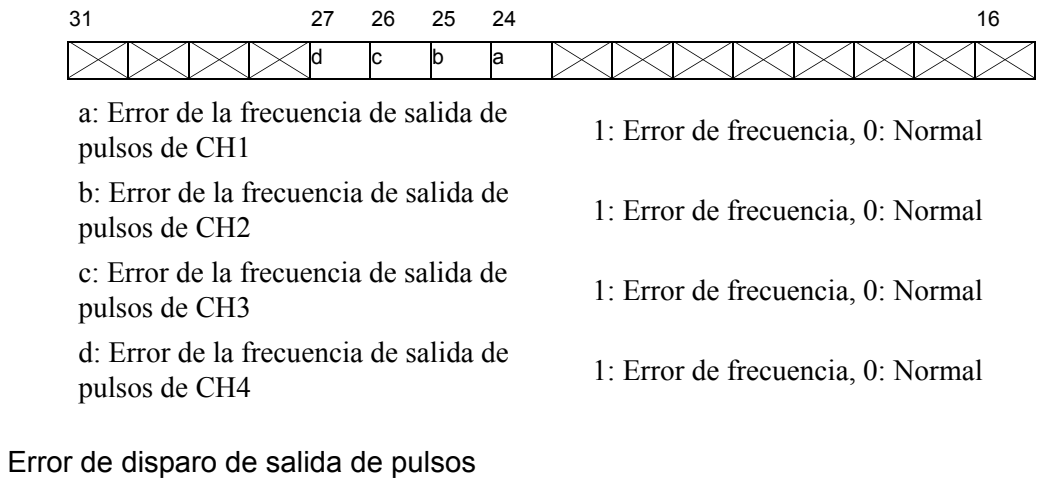

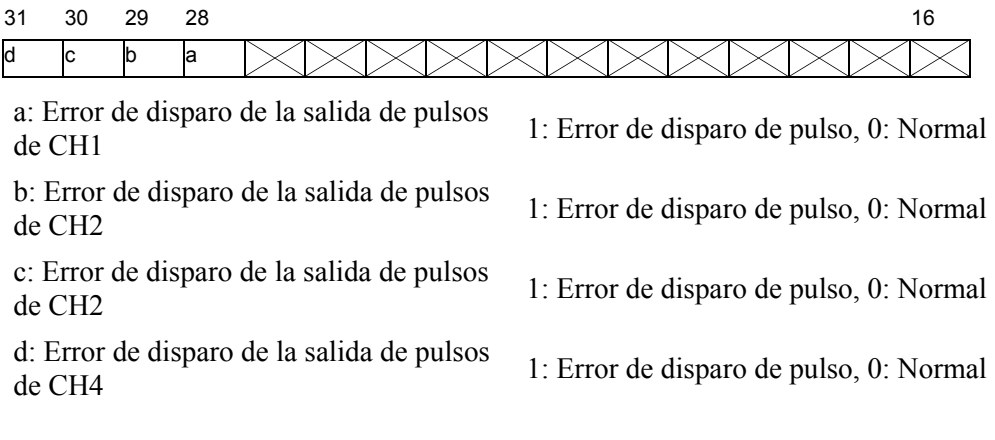

### Error del valor de frecuencia de salida inicial de pulsos

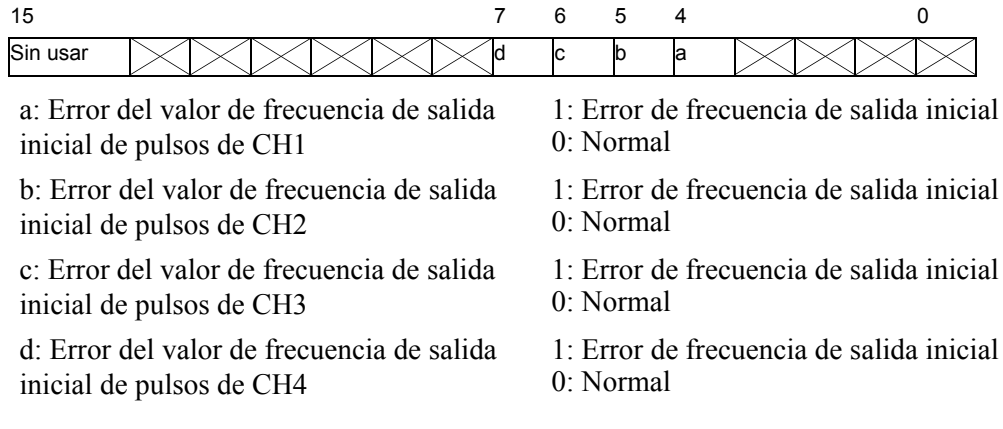

Advertencia de parámetro de la aceleración/desaceleración de pulsos

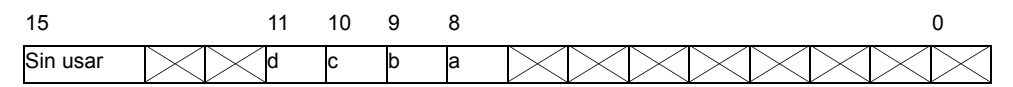

a:Advertencia de parámetro de la aceleración/desaceleración de pulsos de CH1

b:Advertencia de parámetro de la aceleración/desaceleración de pulsos de CH2

c:Advertencia de parámetro de la aceleración/desaceleración de pulsos de CH3

d:Advertencia de parámetro de la aceleración/desaceleración de pulsos de CH4

- 1:Advertencia de aceleración/ desaceleración
- 0: Normal
- 1:Advertencia de aceleración/ desaceleración
- 0: Normal
- 1:Advertencia de aceleración/ desaceleración
- 0: Normal
- 1:Advertencia de aceleración/ desaceleración
- 0: Normal

### Error de control

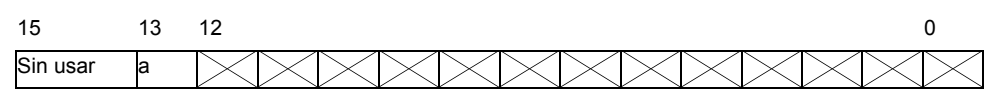

a: Error de control de salida de pulsos  $\frac{1}{N}$ : Sucedió un límite de frecuencia anormal; 0: Normal

### **Acciones al producirse un error de aceleración/desaceleración de pulsos**

En los siguientes casos, no se transmite ningún pulso (El señalizador de Tabla de aceleración/ desaceleración disponible/no disponible no se activa).

- El terminal de salida no tiene las configuraciones de salida del pulso.
- El CH especificado ya ha transmitido el número de pulsos de salida.
- (Normal) La frecuencia de salida excede  $65kHz^{*1}$
- (Normal) La frecuencia de salida inicial es mayor que la frecuencia de salida.

En los siguientes casos, el pulso de salida no depende de la configuración del parámetro.

- La número de pulsos de salida total es demasiado pequeña. (Si el total es de menos de 21 (normal), la desaceleración se inicia antes que la aceleración alcance la frecuencia de salida. Además, el número de pulsos de salida durante la aceleración/deceleración es 1 pulso en cada fase.) \*2
- El tiempo de aceleración/desaceleración es demasiado corto. (Dado que siempre se transmite un pulso en cada fase durante la aceleración/desaceleración, el tiempo de aceleración/desaceleración no concuerda con el valor configurado.) \*2
- El tiempo de aceleración/desaceleración es demasiado corto. (Dado que siempre se transmite un pulso en cada fase durante la aceleración/desaceleración, el tiempo de aceleración/desaceleración no concuerda con el valor configurado.) \*2
- \*1 El señalizador de error de frecuencia de salida del pulso en el error de parámetro de E/ S especial se activa.
- \*2 El señalizador de advertencia del gráfico de aguja del pulso de aceleración/ desaceleración en el error del parámetro de E/S especial se activa. (El señalizador de pulso de aceleración/desaceleración se activa, y la aceleración/desaceleración de la salida de pulsos está disponible).

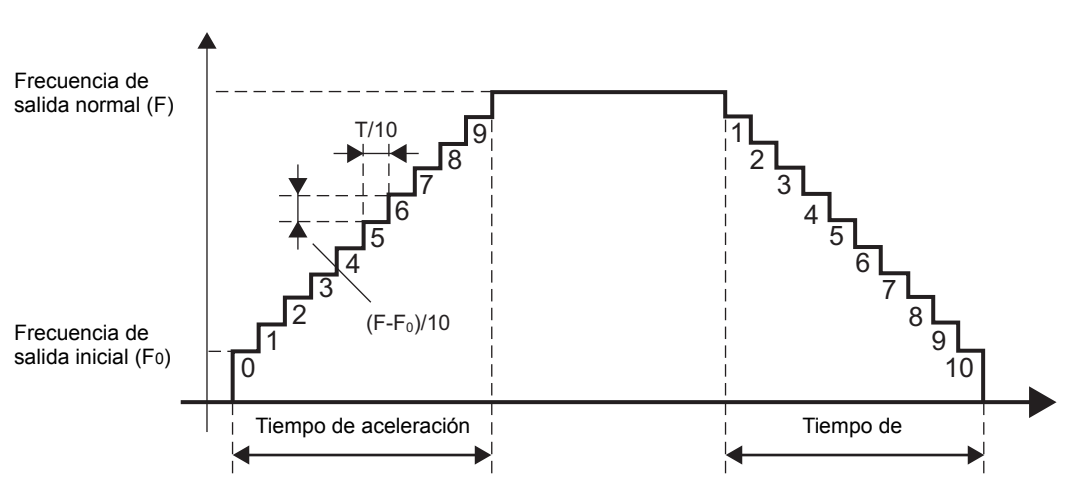

 **Cómo calcular la frecuencia en cada fase durante la aceleración/ desaceleración.**

Calcular la frecuencia para cada fase.

Frecuencia de salida para fase  $n = F$ recuencia inicial + (Frecuencia de salida normal -Frecuencia de salida inicial)/10 fases\* (fase n -1 fase)

Truncar los valores fraccionarios para la frecuencia de salida de fase n.

Calcular el disparo del pulso para cada fase.

Número de pulsos de salida para fase n = (Tiempo de aceleración/desaceleración/10 fases) (Frecuencia de salida para fase n/1000 milisegundos)

Truncar los valores fraccionarios para el número de pulsos de salida de fase n.

Se transmite al menos 1 pulso. Si el disparo del pulso e 0, use 1 para el disparo del pulso.

El número de pulsos de salida necesario para la aceleración/desaceleración de la salida de pulsos = (Número de pulsos de salida para la 1a fase + ... + Número de pulsos de salida para la fase  $10$ ) \* 2 + 1 pulso

Si este número de pulsos de salida es mayor que lo definido, la advertencia de parámetro de la aceleración/desaceleración de pulsos le advierte que la aceleración/desaceleración es excesiva.

### Calcular el tiempo de aceleración/desaceleración para cada fase.

Tiempo de aceleración/desaceleración para fase n = Número de pulsos de salida para la fase n (1000 milisegundos/frecuencia de salida para la fase n)

Truncar los valores fraccionarios para el tiempo de aceleración/desaceleración de fase n.

Tiempo de aceleración/desaceleración necesario para la aceleración/desaceleración de la salida de pulsos = Tiempo de aceleración/desaceleración para la 1a fase + . + Tiempo de aceleración/desaceleración para la 10a fase.

Si este tiempo de aceleración/desaceleración es más largo que lo definido, la advertencia de parámetro de la aceleración/desaceleración de pulsos le advierte que la aceleración/ desaceleración no es suficiente.

Por ejemplo, basado en el cálculo antes mencionado, crea la tabla de aceleración/ desaceleración de la salida de pulsos usando los parámetros a continuación. Determina si el valor calculado está sujeto a "advertencia".

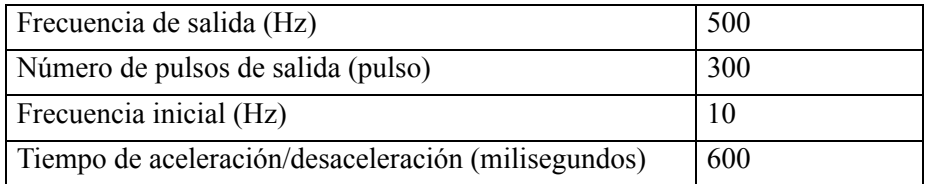

La frecuencia, el tiempo de aceleración/desaceleración y disparo del pulso para cada fase son de la siguiente forma.

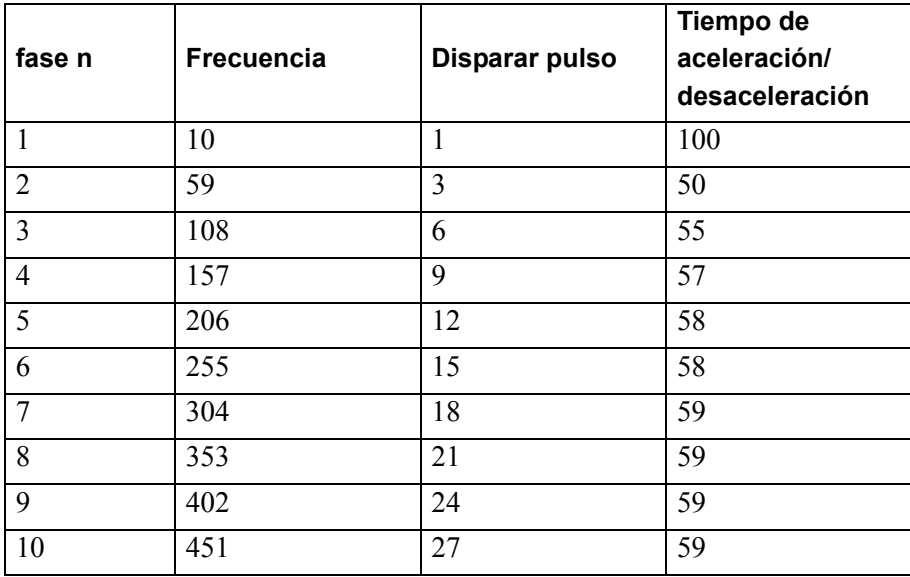

### Total de la cuenta del pulso de salida

El número total de pulsos de salida para todas las fases es  $(1+3+6+...+27)$  x  $2+1=273$ . Dado que el valor es menor que el número de pulsos de salida que definió, limpia la advertencia "aceleración/desaceleración excesiva".

### Total de tiempo de aceleración/desaceleración

El tiempo de aceleración/desaceleración total necesario para todas las fases es 100+50+55+ ... Dado que el valor es mayor que el tiempo de aceleración/desaceleración que definió, aparece la advertencia "tiempo de aceleración/desaceleración insuficiente".

### **30.5.12 Captura de pulsos**

La captura de pulsos es una función que importa señales de pulso que son más cortas que el tiempo de exploración de la ógica. Puede importar pulsos más largos de 10 microsegundos (activado durante más de 5 microsegundos).

Puede usar hasta 4 canales para configurar la captura de pulsos y cada canal puede tener configuraciones respectivas.

#### **Sumario**

A continuación se resume el procedimiento para configurar la captura de pulsos.

- 1. Definir el flanco de entrada
- 2. Véase "Estado de E/S especial" para la confirmación.

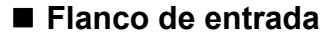

Para el flanco de entrada, puede seleccionar configuraciones ascendentes o descendentes para detectar el pulso que importa.

#### **Método de configuración**

- 1 Seleccione [Controlador de E/S] en [Ajustes del sistema].
- 2 Para cada CH en la pantalla [Controlador interno 1] seleccione Captura de pulsos y haga clic en el botón "Configuraciones de la captura de pulsos" que aparece en los atributos del terminal.

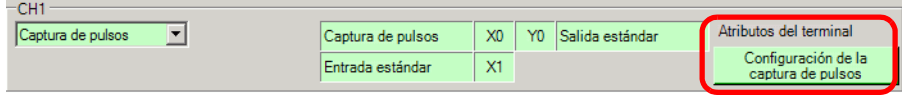

3 Aparece el cuadro de diálogo [Configuraciones de la captura de pulsos]. Seleccionar [Arriba] o [Abajo].

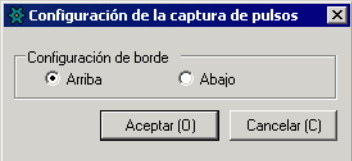

# **Estado de entrada de la captura de pulsos**

Use la captura de pulsos para importar el pulso sin configurar el señalizador de inicio y parada.

El señalizador que detecta la captura de pulsos muestra el estado de detección de la captura de pulsos bajo el estado de E/S especial en la variable del sistema (#L\_ExIOSpCtrl). El bit de observación diferirá dependiendo del CH al que destina la captura de impulsos.

#### #L\_ExIOSpCtrl

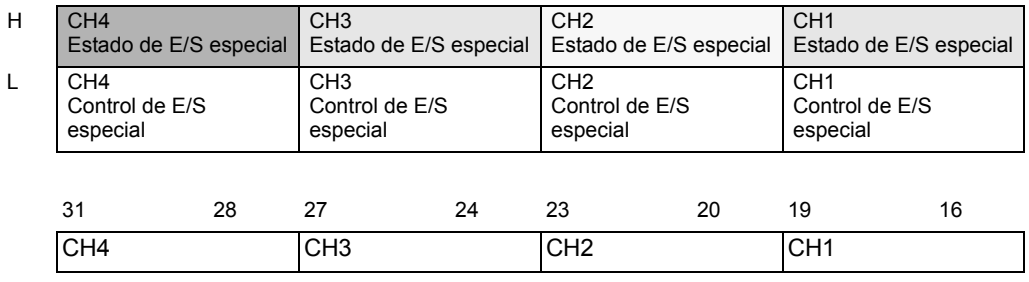

Si el primer bit en el CH es 1, se ha detectado la entrada de pulsos. Si es 0, la entrada no se ha detectado.

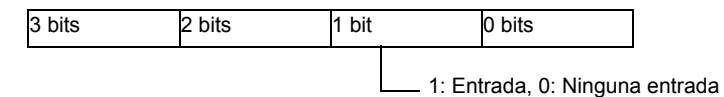

# **Limpiar la captura de pulsos**

Usar esta función para limpiar la captura de pulsos. El limpiado de la captura del pulso desactiva el señalizador de detección de captura de pulsos usando el señalizador de limpieza de captura de pulsos bajo el control de E/S especial del CH en la variable del sistema (#L\_ExIOSpCtrl).

Para detectar los pulsos en serie, desactive el señalizador de detección de captura de pulsos, confirme el estado con el señalizador de limpieza finalizada bajo el estado de E/S especial y lleve a cabo la detección del pulso que se muestra a continuación.

El bit de operación diferirá dependiendo del CH al que destina la captura de impulsos.

### **Método de configuración**

1 Respecto a los detalles en [Controlar E/S especial], el bit de operación diferirá dependiendo del CH al que asigna la captura de pulsos, tal como se muestra a continuación.

#### #L\_ExIOSpCtrl

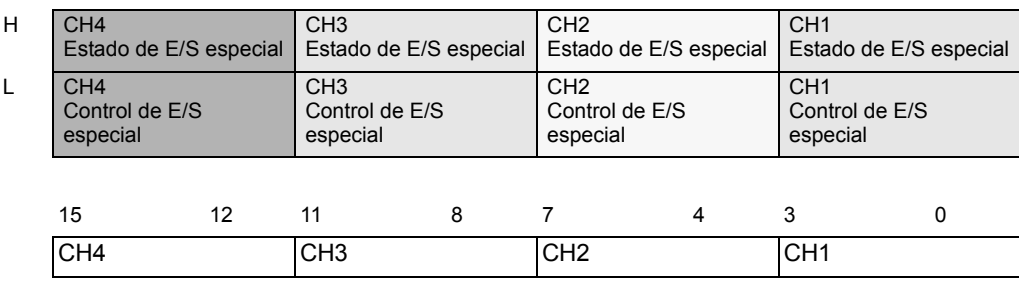

Active el bit de inicio del CH para limpiar la captura del pulso.

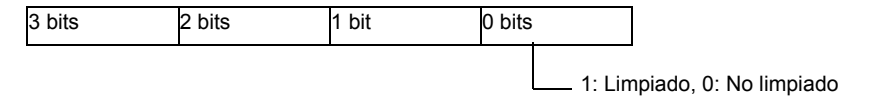

2 En [Estado de E/S especial], compruebe si la función limpiar se ha finalizado. Los detalles de las variables difieren según el CH al que asigna la captura de pulsos, tal como se muestra en la siguiente figura.

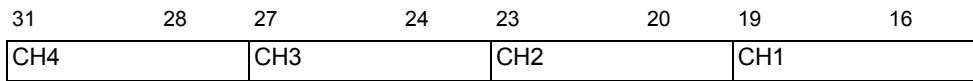

Si el bit de inicio del CH (bit 0 ) es 1, la captura de pulsos se ha limpiado.

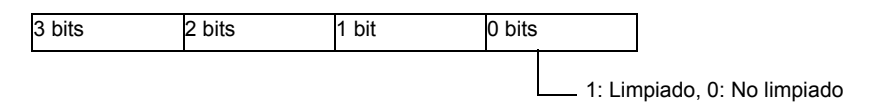

# **30.5.13 Información del error**

La variable de sistema #L\_IOStatus almacena la información de los errores en los 8 bits inferiores.

#L\_IOStatus

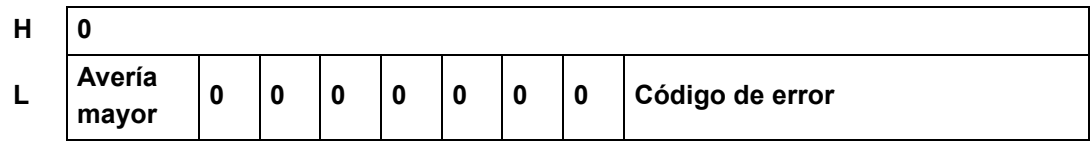

#### Avería mayor

El valor se establece en "1 al detectar cualquier error que requiera que la lógica se detenga.

# **Código de error**

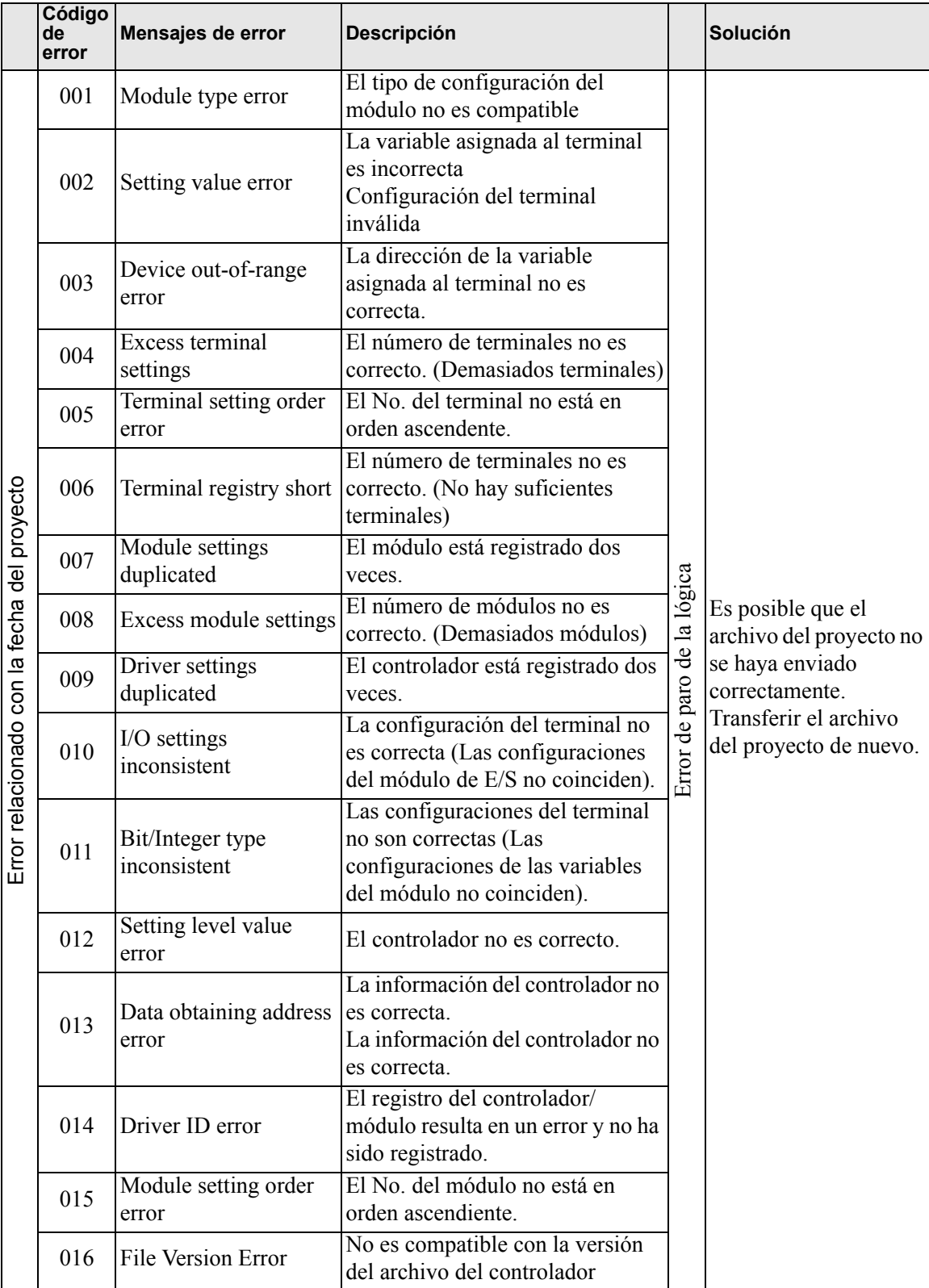

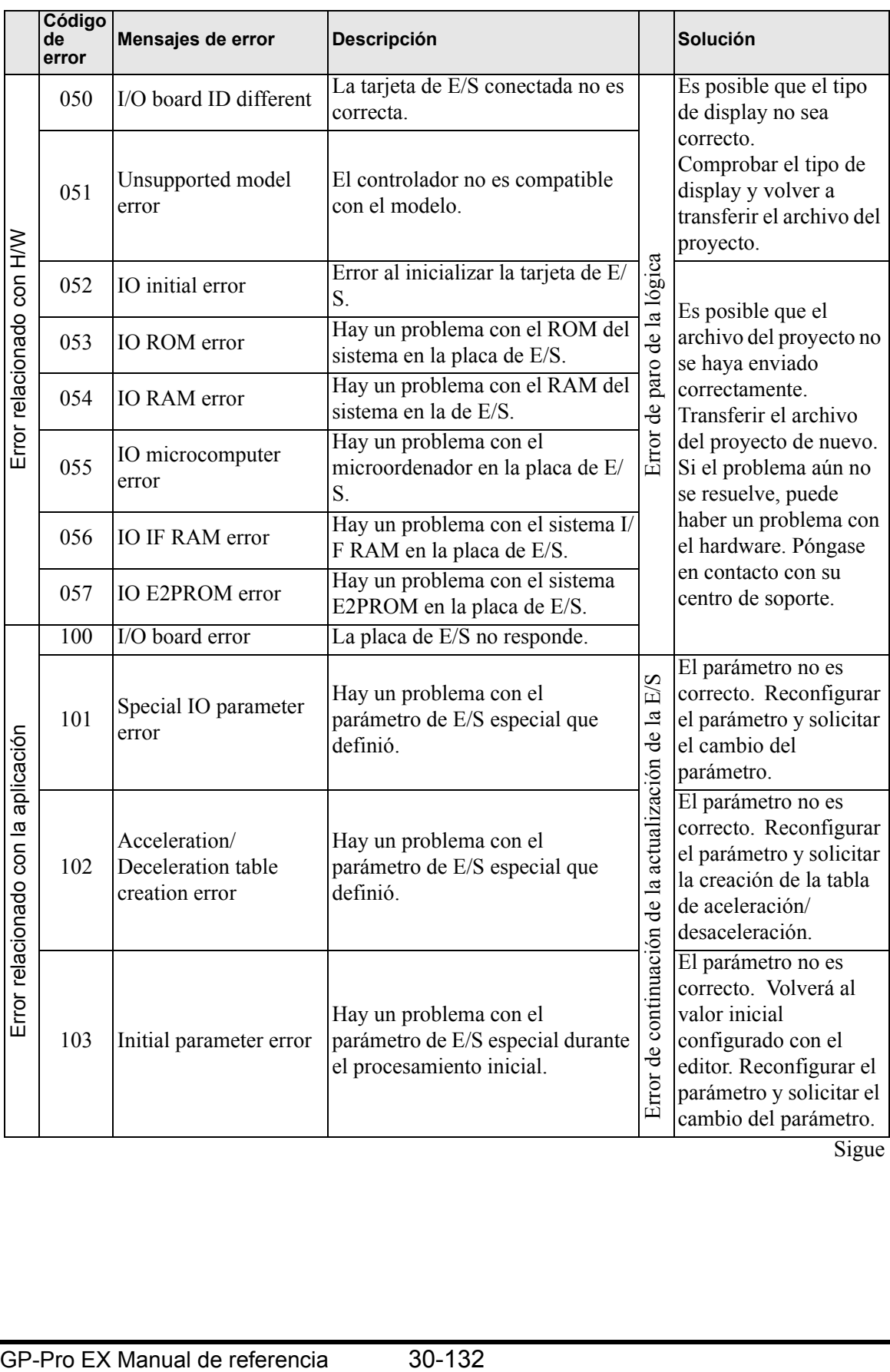

Sigue

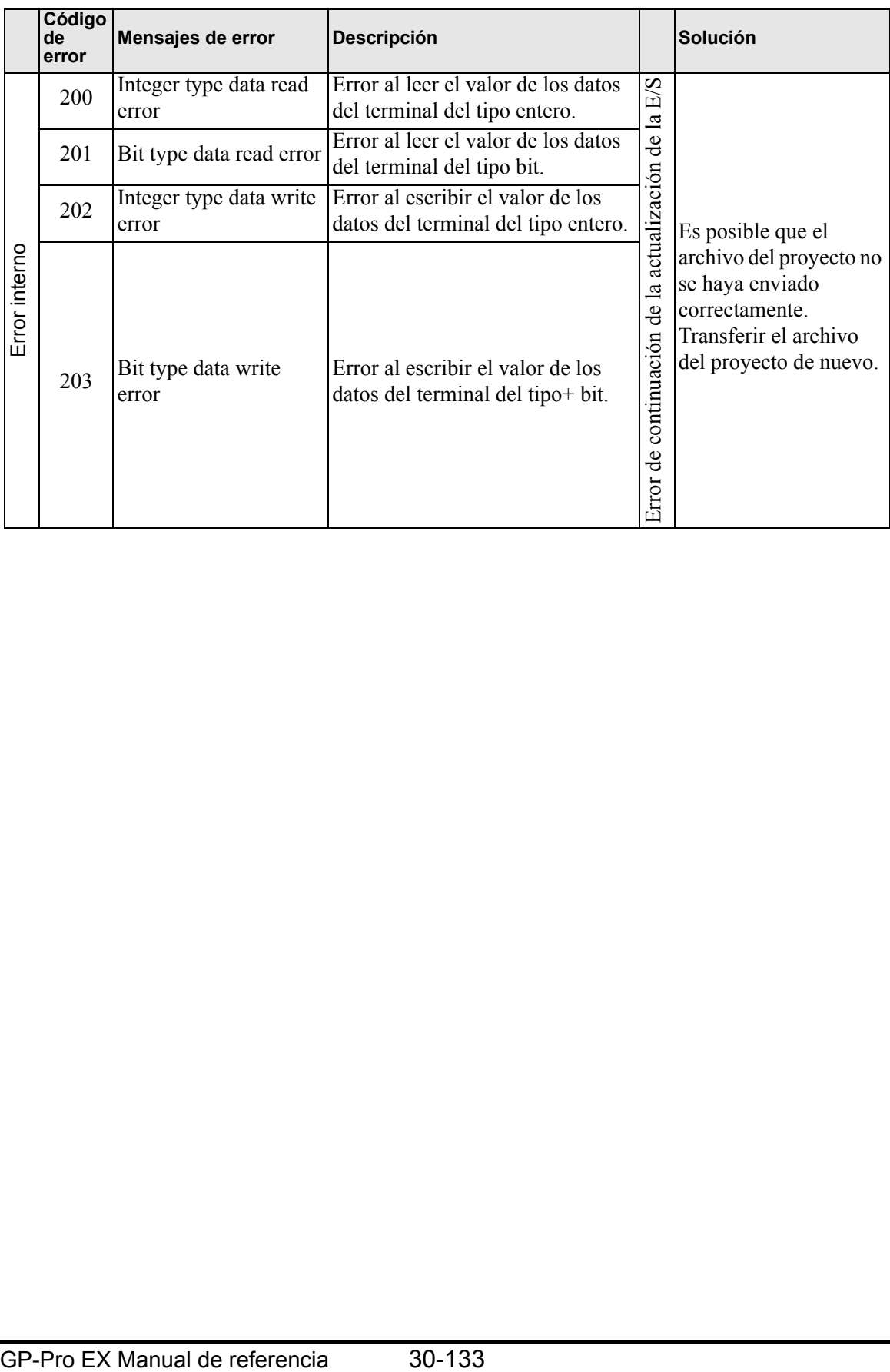

# <span id="page-107-0"></span>**30.5.14 Restricciones**

# ■ Restricciones en las funciones del filtro de entrada

La función del filtro de entrada tiene una restricción en el ancho de los pulsos de entrada.

- Terminales X0, X2, X4, X6 Hay un tiempo de retraso de la entrada de 5 microsegundos para ON->OFF y 5 microsegundos para OFF->ON cuando se ejecuta el muestreo cada 0,5 milisegundos. 5 microsegundos (ON- $\ge$ OFF) + 0,5 milisegundos (Intervalo de muestreo) + 5 microsegundos  $OFF->ON$ ) = 0,51 milisegundos Como resultado, 0,51 milisegundos es el límite para el ancho del pulso de entrada más pequeño. • Terminales X1, X3, X5, X7, X8, X9, X10, X11
	- Hay un tiempo de retraso de la entrada de 0,5 milisegundos para ON->OFF y 0,5 milisegundos para OFF->ON cuando se ejecuta el muestreo cada 0,5 milisegundos. 0,5 milisegundos (ON- $\ge$ OFF) + 0,5 milisegundos (intervalo de muestreo) + 0,5 milisegundos (OFF- $>$ ON) = 1,5 milisegundos

Como resultado, 1,5 milisegundos es el límite para el ancho del pulso de entrada más pequeño.

# **Restricciones en el uso de la salida de pulsos**

Para salidas de pulsos, cuando se combina el número de CH y el uso de contadores de alta velocidad, hay un límite en la frecuencia de salida máxima.

Aunque la frecuencia máxima de salida de pulsos es 65000 Hz, al combinarse con cuantos CH y contadores de alta velocidad se usan tal como se ilustra en la siguiente tabla, no hay límite en la configuración de la frecuencia de salida.

Por ejemplo, al usar el CH de salida de 3 pulsos y CH del contador de alta velocidad, la frecuencia de salida máxima por CH es 27027 Hz.

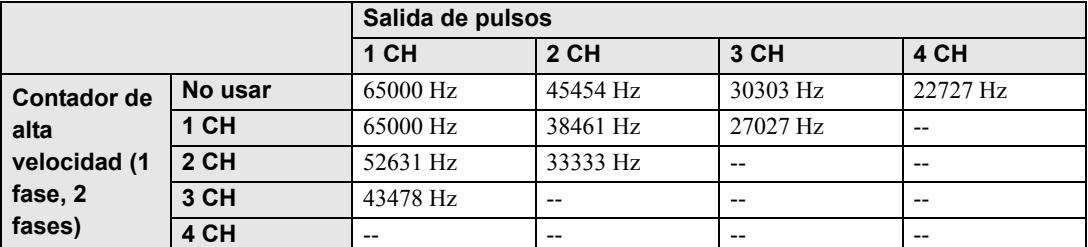

Frecuencia máxima de salida de pulsos de 1CH

\* "--" indica que no se puede usar.

\* Un contador de 2 fases tiene un máximo de 2 CH. En la tabla, 3 CH es para contadores monofásicos.

La verificación de estos límites sucede cuando arranca la LT y cuando cambian los parámetros.

Cuando se produce un error, la información del error se almacena en la variable del sistema (#L\_ExIOSpParmErr). Por más detalles, véase "  [Estado anormal de la salida de pulsos](#page-80-0)  [normal" \(página 30-107\)](#page-80-0).
